# <span id="page-0-0"></span>PCI8053 数据采集卡

# WIN2000/XP 驱动程序使用说明书

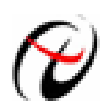

北京阿尔泰科技发展有限公司 产品研发部修订

# 请您务必阅读《使用纲要》,他会使您事半功倍! 目录

<span id="page-1-0"></span>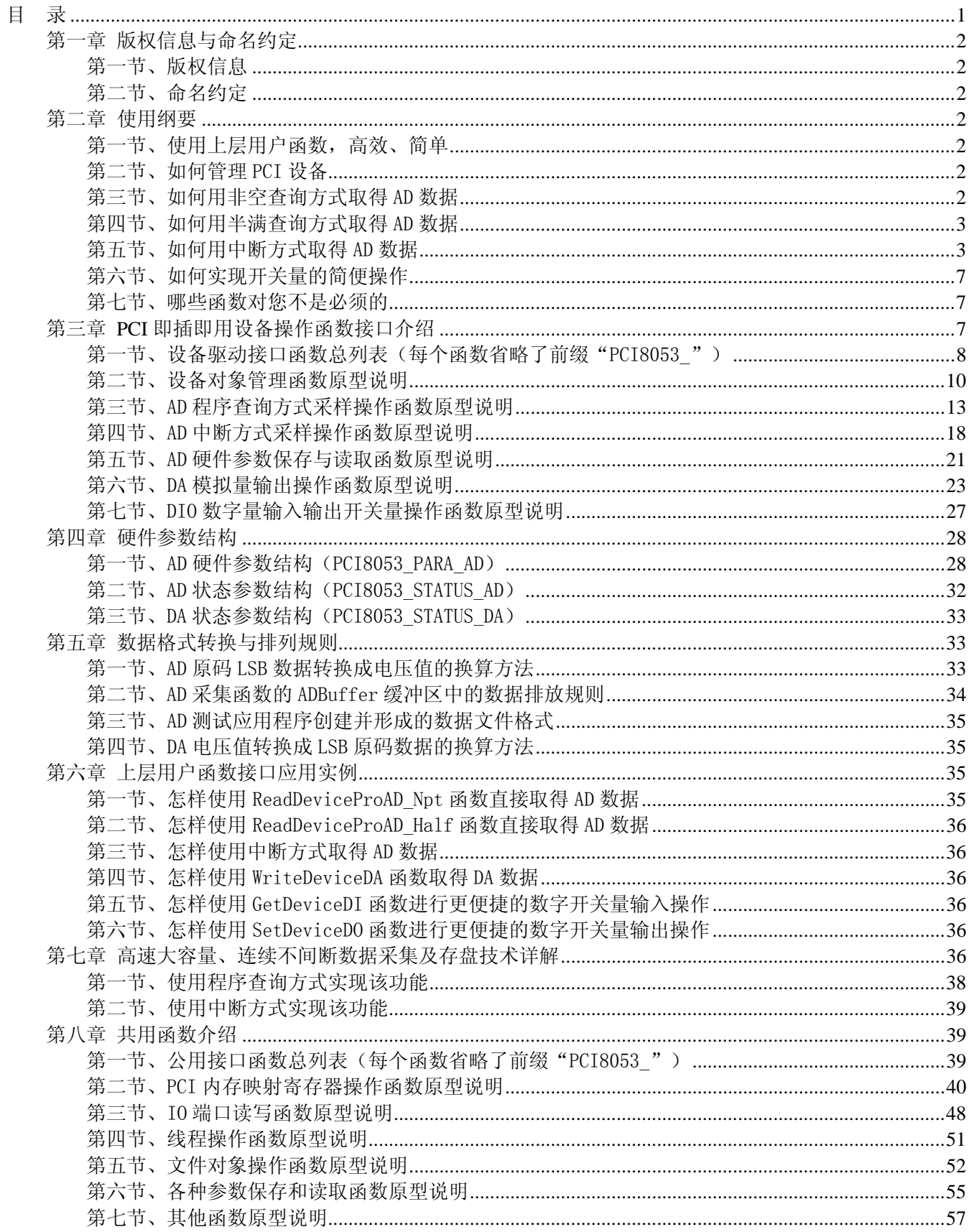

# 第一章 版权信息与命名约定

## <span id="page-2-0"></span>第一节、版权信息

本软件产品及相关套件均属北京阿尔泰科技发展有限公司所有,其产权受国家法律绝对保护,除非本公司 书面允许,其他公司、单位、我公司授权的代理商及个人不得非法使用和拷贝,否则将受到国家法律的严厉制 裁。您若需要我公司产品及相关信息请及时与当地代理商联系或直接与我们联系,我们将热情接待。

## 第二节、命名约定

一、为简化文字内容,突出重点,本文中提到的函数名通常为基本功能名部分,其前缀设备名如 PCIxxxx\_ 则被省略。如 PCI8053\_CreateDevice 则写为 CreateDevice。

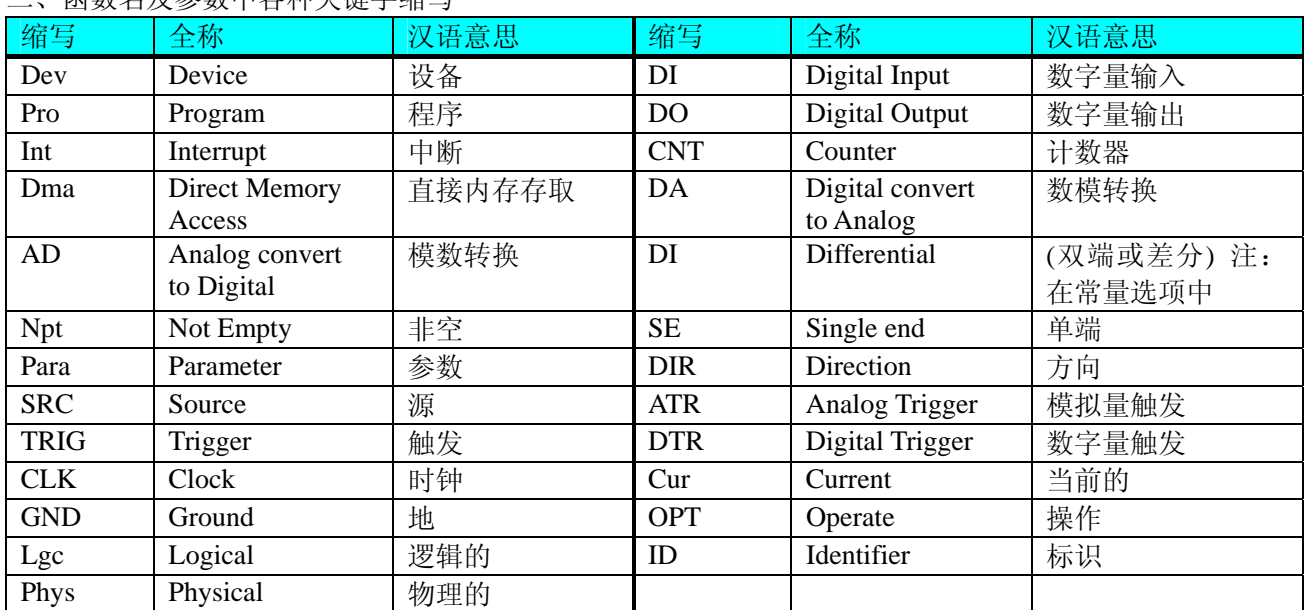

## 函数女及参数中久种关键字缩写

# 第二章 使用纲要

## 第一节、使用上层用户函数,高效、简单

如果您只关心通道及频率等基本参数,而不必了解复杂的硬件知识和控制细节,那么我们强烈建议您使用 上层用户函数,它们就是几个简单的形如Win32 API的函数,具有相当的灵活性、可靠性和高效性。诸如 [InitDeviceProAD](#page-13-0) 、 [ReadDeviceProAD\\_Npt](#page-0-0) 、 [SetDeviceDO](#page-27-0) 等 。 而 底 层 用 户 函 数 如 [WriteRegisterULong](#page-44-0) 、 [ReadRegisterULong](#page-47-0)、[WritePortByte](#page-48-0)、[ReadPortByte](#page-49-0)……则是满足了解硬件知识和控制细节、且又需要特殊复杂 控制的用户。但不管怎样,我们强烈建议您使用上层函数(在这些函数中,您见不到任何设备地址、寄存器端 口、中断号等物理信息,其复杂的控制细节完全封装在上层用户函数中。)对于上层用户函数的使用,您基本 上不必参考硬件说明书,除非您需要知道板上D型插座等管脚分配情况。

## 第二节、如何管理 PCI 设备

由于我们的驱动程序采用面向对象编程,所以要使用设备的一切功能,则必须首先用[CreateDevice](#page-10-0)函数创 建一个设备对象句柄hDevice,有了这个句柄,您就拥有了对该设备的绝对控制权。然后将此句柄作为参数传 递给相应的驱动函数,如[InitDeviceProAD](#page-13-0)可以使用hDevice句柄以程序查询方式初始化设备的AD部件, [ReadDeviceProAD\\_Npt](#page-0-0) (或[ReadDeviceProAD\\_Half](#page-16-0))函数可以用hDevice句柄实现对AD数据的采样读取, [SetDeviceDO](#page-27-0)函数可用实现开关量的输出等。最后可以通过[ReleaseDevice](#page-12-0)将hDevice释放掉。

## 第三节、如何用非空查询方式取得 AD 数据

当您有了hDevice设备对象句柄后,便可用[InitDeviceProAD](#page-13-0)函数初始化AD部件,关于采样通道、频率等参 数的设置是由这个函数的pADPara参数结构体决定的。您只需要对这个pADPara参数结构体的各个成员简单赋 值即可实现所有硬件参数和设备状态的初始化。然后用[StartDeviceProAD](#page-14-0)即可启动AD部件,开始AD采样,然 后便可用[ReadDeviceProAD\\_Npt](#page-0-0)反复读取AD数据以实现连续不间断采样。当您需要暂停设备时,执行 [StopDeviceProAD](#page-17-0),当您需要关闭AD设备时,[ReleaseDeviceProAD](#page-17-0)便可帮您实现(但设备对象hDevice依然存在)。 (注: [ReadDeviceProAD\\_Npt](#page-0-0)虽然主要面对批量读取、高速连续采集而设计,但亦可用它以单点或几点的方式 <span id="page-3-0"></span>读取AD数据,以满足慢速、高实时性采集需要)。具体执行流程请看下面的图 2.1.1。

## 第四节、如何用半满查询方式取得 AD 数据

当您有了hDevice设备对象句柄后,便可用[InitDeviceProAD](#page-13-0)函数初始化AD部件,关于采样通道、频率等参 数的设置是由这个函数的pADPara参数结构体决定的。您只需要对这个pADPara参数结构体的各个成员简单赋 值即可实现所有硬件参数和设备状态的初始化。然后用[StartDeviceProAD](#page-14-0)即可启动AD部件,开始AD采样,接 着调用 [GetDevStatusProAD](#page-15-0) 函数以查询 AD 的存储器 FIFO 的半满状态,如果达到半满状态,即可用 [ReadDeviceProAD\\_Half](#page-16-0)函数读取一批半满长度(或半满以下)的AD数据,然后接着再查询FIFO的半满状态, 若有效再读取,就这样反复查询状态反复读取AD数据即可实现连续不间断采样。当您需要暂停设备时,执行 [StopDeviceProAD](#page-17-0),当您需要关闭AD设备时,[ReleaseDeviceProAD](#page-17-0)便可帮您实现(但设备对象hDevice依然存在)。 (注: ReadDeviceProAD Half函数在半满状态有效时也可以单点或几点的方式读取AD数据,只是到下一次半 满信号到来时的时间间隔会变得非常短,而不再是半满间隔。)具体执行流程请看下面的图 2.1.2。

## 第五节、如何用中断方式取得 AD 数据

当您有了hDevice设备对象句柄后,便可用[InitDeviceIntAD](#page-18-0)函数初始化AD部件,关于采样通道、频率等的 参数的设置是由这个函数的pPara参数结构体决定的。您只需要对这个pPara参数结构体的各个成员简单赋值即 可实现所有硬件参数和设备状态的初始化。同时应调用[CreateSystemEvent](#page-51-0)函数创建一个内核事件对象句柄 hEvent赋给[InitDeviceIntAD](#page-18-0)的相应参数,它将作为接受AD半满中断事件的变量。然后用[StartDeviceIntAD](#page-19-0)即可 启动AD部件,开始AD采样,接着调用Win32 API函数WaitForSingleObject等待hEvent中断事件的发生,在中断 未到时,自动使所在线程进入睡眠状态(不消耗CPU时间),反之,则立即唤醒所在线程,执行它下面的代码, 此时您便可用[ReadDeviceIntAD](#page-19-0)函数一批半满长度(或半满以下)的AD数据,然后再接着再等待FIFO的半满中 断事件,若有效再读取,就这样反复读取AD数据即可实现连续不间断采样。当您需要暂停设备时,执行 [StopDeviceIntAD](#page-20-0),当您需要关闭AD设备时,[ReleaseDeviceIntAD](#page-21-0)便可帮您实现(但设备对象hDevice依然存在)。 (注: [ReadDeviceIntAD](#page-19-0)函数在半满中断事件发生时可以单点或几点的方式读取AD数据,只是到下一次半满中 断事件到来时的时间间隔会变得非常短,而不再是半满间隔,但它不同于半满查询方式读取,由于半满中断属 于硬件中断,其优先级别高于所有软件,所以您单点或几点读取AD数据时,千万不能让中断间隔太短,否则, 有可能使您的整个系统被半满中断事件吞没,就象死机一样,不能动弹。切忌、切忌!)具体执行流程请看图 2.1.3。

注意:图中较粗的虚线表示对称关系。如红色虚线表示[CreateDevice](#page-10-0)和[ReleaseDevice](#page-12-0)两个函数的关系是: 最初执行一次[CreateDevice](#page-10-0),在结束是就须执行一次[ReleaseDevice](#page-12-0)。

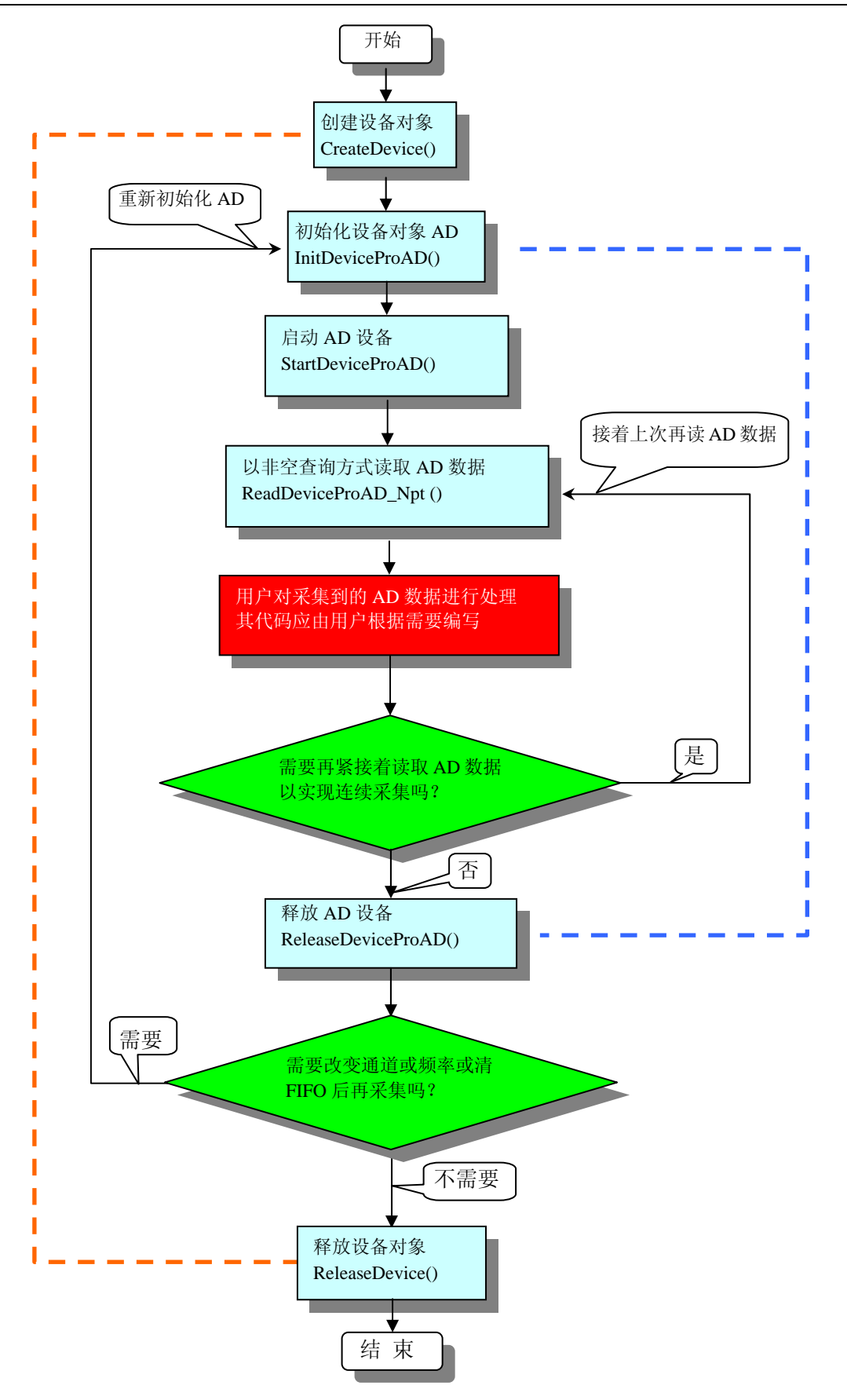

图2.1.1 非空查询方式AD采集过程

◆北京阿尔泰科技发展有限公司

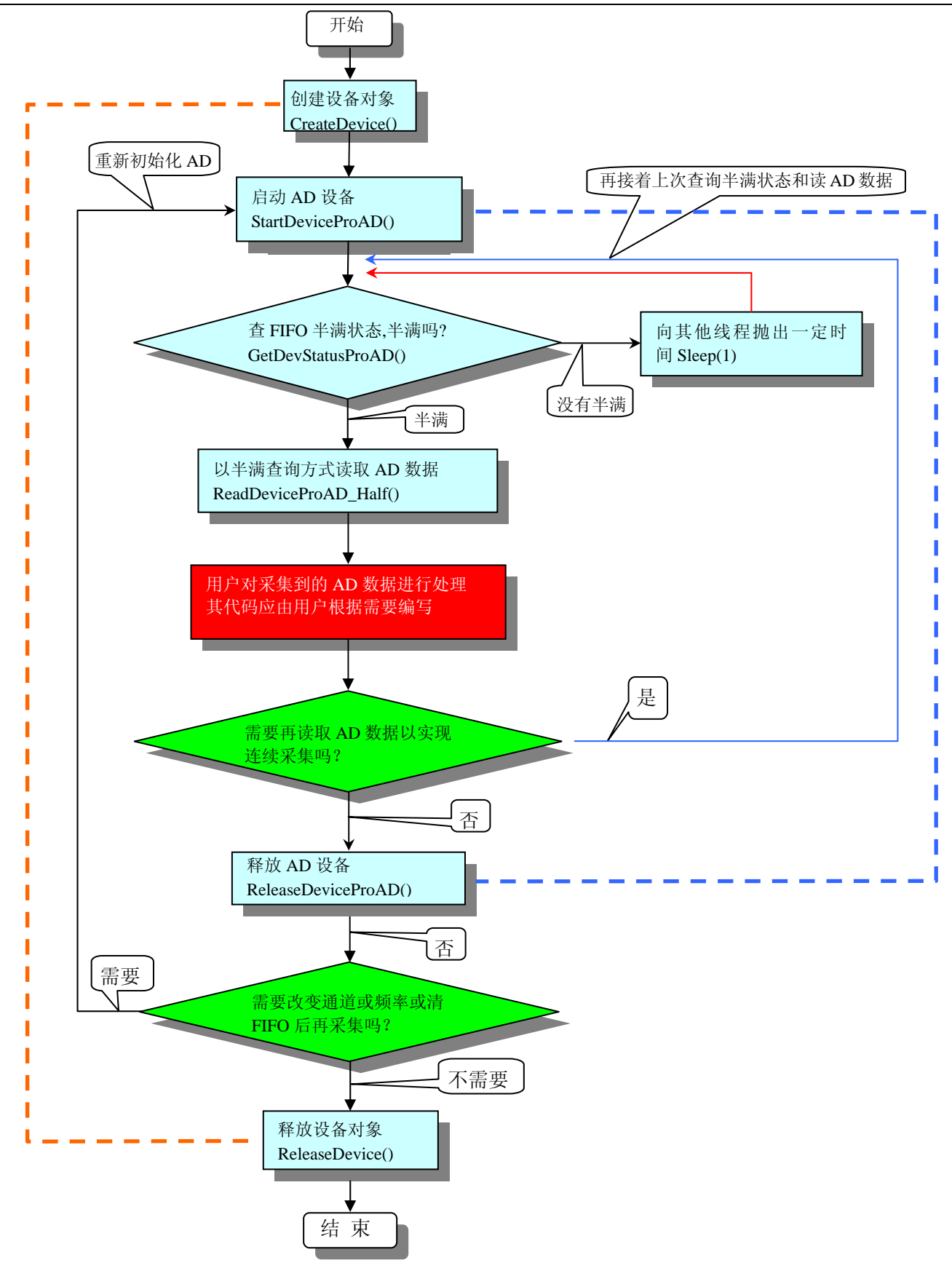

图 2.1.2 半满查询方式 AD 采集过程

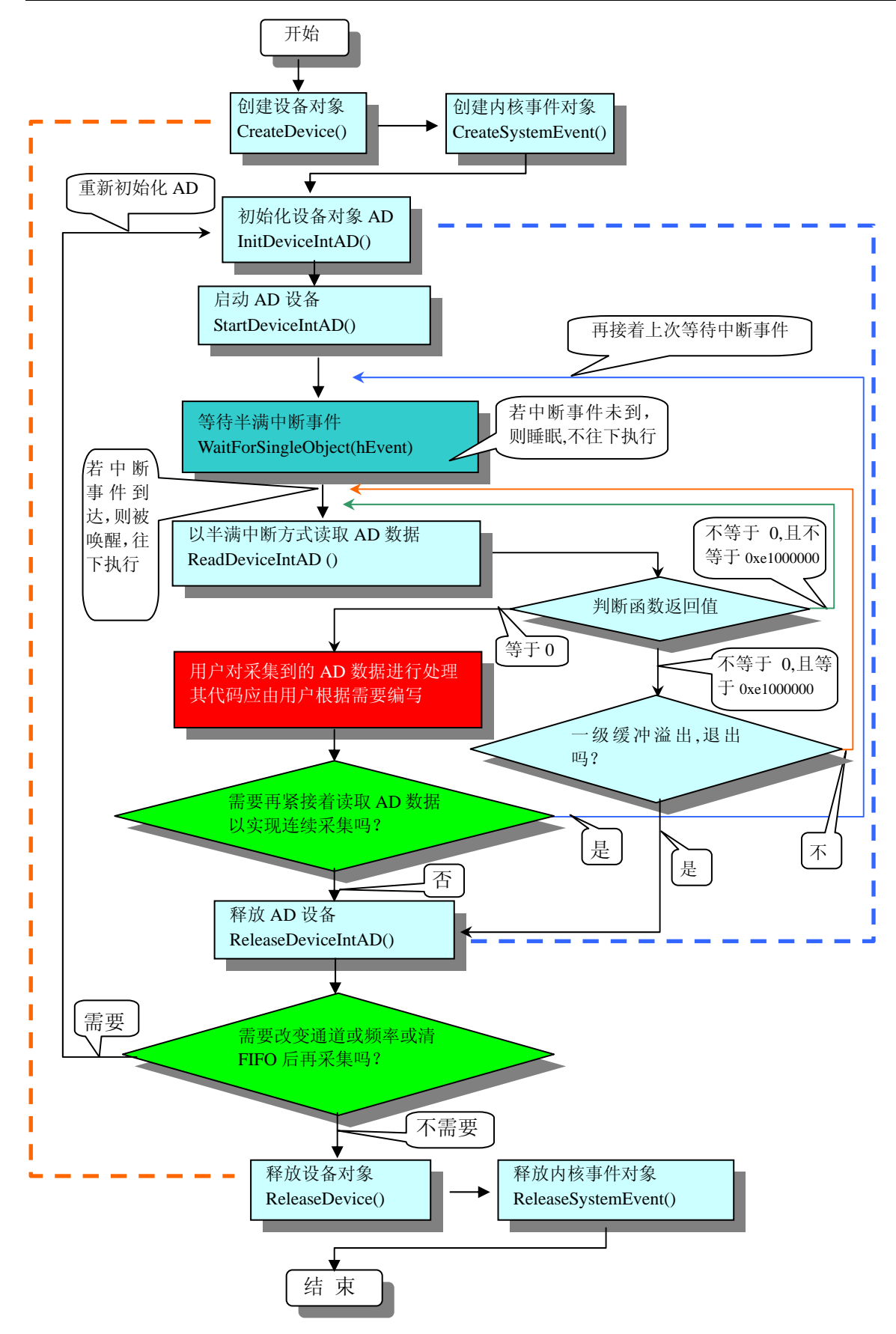

图 2.1.3 中断方式 AD 采集实现过程

# <span id="page-7-0"></span>第六节、如何实现开关量的简便操作

当您有了hDevice设备对象句柄后,便可用[SetDeviceDO](#page-27-0)函数实现开关量的输出操作,其各路开关量的输出 状态由其bDOSts[16]中的相应元素决定。由[GetDeviceDI](#page-27-0)函数实现开关量的输入操作,其各路开关量的输入状态 由其bDISts[16]中的相应元素决定。

## 第七节、哪些函数对您不是必须的

公共函数如[CreateFileObject](#page-52-0), [WriteFile](#page-52-0), [ReadFile](#page-53-0)等一般来说都是辅助性函数, 除非您要使用存盘功能。 如果您使用上层用户函数访问设备,那么 [GetDeviceAddr](#page-40-0), [WriteRegisterByte](#page-42-0), [WriteRegisterWord](#page-43-0), [WriteRegisterULong](#page-44-0), [ReadRegisterByte](#page-45-0), [ReadRegisterWord](#page-46-0), [ReadRegisterULong](#page-47-0)等函数您可完全不必理会, 除非您是作为底层用户管理设备。而[WritePortByte](#page-48-0), [WritePortWord](#page-48-0), [WritePortULong](#page-49-0), [ReadPortByte](#page-49-0), [ReadPortWord](#page-50-0), [ReadPortULong](#page-50-0)则对PCI用户来讲,可以说完全是辅助性,它们只是对我公司驱动程序的一种 功能补充,对用户额外提供的,它们可以帮助您在NT、Win2000 等操作系统中实现对您原有传统设备如ISA卡、 串口卡、并口卡的访问,而没有这些函数,您可能在基于Windows NT架构的操作系统中无法继续使用您原有 的老设备。

# 第三章 **PCI** 即插即用设备操作函数接口介绍

 由于我公司的设备应用于各种不同的领域,有些用户可能根本不关心硬件设备的控制细节,只关心AD的 首末通道、采样频率等,然后就能通过一两个简易的采集函数便能轻松得到所需要的AD数据。这方面的用户 我们称之为上层用户。那么还有一部分用户不仅对硬件控制熟悉,而且由于应用对象的特殊要求,则要直接控 制设备的每一个端口,这是一种复杂的工作,但又是必须的工作,我们则把这一群用户称之为底层用户。因此 总的看来,上层用户要求简单、快捷,他们最希望在软件操作上所要面对的全是他们最关心的问题,比如在正 式采集数据之前,只须用户调用一个简易的初始化函数(如[InitDeviceProAD](#page-13-0))告诉设备我要使用多少个通道, 采样频率是多少赫兹等,然后便可以用[ReadDeviceProAD\\_Npt](#page-0-0)(或[ReadDeviceProAD\\_Half](#page-16-0))函数指定每次采集 的点数,即可实现数据连续不间断采样。而关于设备的物理地址、端口分配及功能定义等复杂的硬件信息则与 上层用户无任何关系。那么对于底层用户则不然。他们不仅要关心设备的物理地址,还要关心虚拟地址、端口 寄存器的功能分配,甚至每个端口的Bit位都要了如指掌,看起来这是一项相当复杂、繁琐的工作。但是这些底 层用户一旦使用我们提供的技术支持,则不仅可以让您不必熟悉PCI总线复杂的控制协议,同是还可以省掉您 许多繁琐的工作,比如您不用去了解PCI的资源配置空间、PNP即插即用管理,而只须用[GetDeviceAddr](#page-40-0)函数便 可以同时取得指定设备的物理基地址和虚拟线性基地址。这个时候您便可以用这个虚拟线性基地址,再根据硬 件使用说明书中的各端口寄存器的功能说明,然后使用[ReadRegisterULong](#page-47-0)和[WriteRegisterULong](#page-44-0)对这些端口寄 存器进行 32 位模式的读写操作,即可实现设备的所有控制。

 综上所述,用户使用我公司提供的驱动程序软件包将极大的方便和满足您的各种需求。但为了您更省心, 别忘了在您正式阅读下面的函数说明时,先明白自己是上层用户还是底层用户,因为在[《设备驱动接口函数总](#page-8-0) [列表](#page-8-0)》中的备注栏里明确注明了适用对象。

另外需要申明的是, 在本章和下一章中列明的关于 LabView 的接口, 均属于外挂式驱动接口, 他是通过 LabView 的 Call Labrary Function 功能模板实现的。它的特点是除了自身的语法略有不同以外, 每一个基于 LabView 的驱动图标与 Visual C++、Visual Basic、Delphi 等语言中每个驱动函数是一一对应的,其调用流程和 功能是完全相同的。那么相对于外挂式驱动接口的另一种方式是内嵌式驱动。这种驱动是完全作为 LabView 编 程环境中的紧密耦合的一部分,它可以直接从 LabView 的 Functions 模板中取得,如下图所示。此种方式更适 合上层用户的需要,它的最大特点是方便、快捷、简单,而且可以取得它的在线帮助。关于 LabView 的外挂式 驱动和内嵌式驱动更详细的叙述,请参考 LabView 的相关演示。

<span id="page-8-0"></span>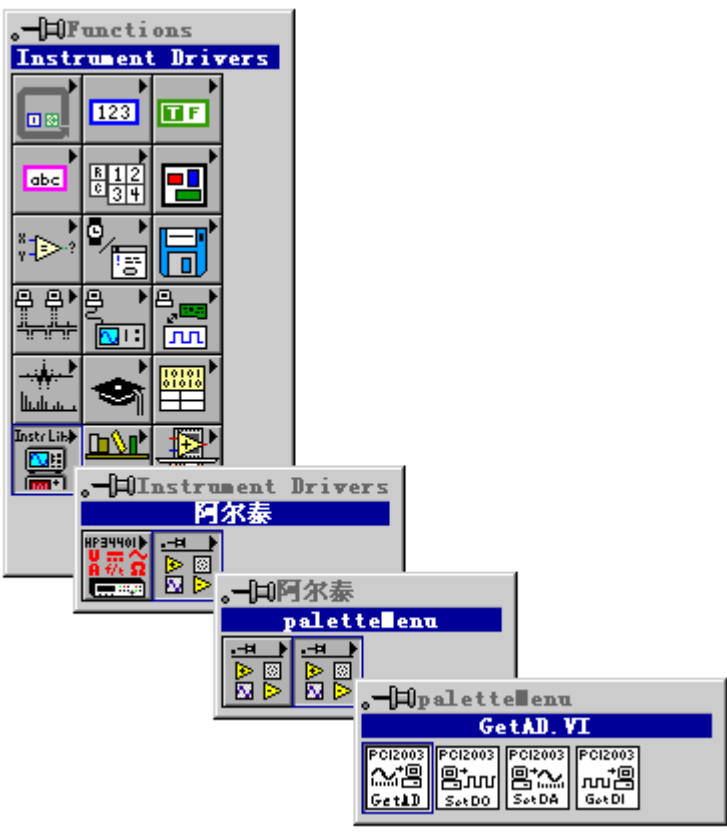

LabView 内嵌式驱动接口的获取方法

# 第一节、设备驱动接口函数总列表(每个函数省略了前缀"PCI8053\_")

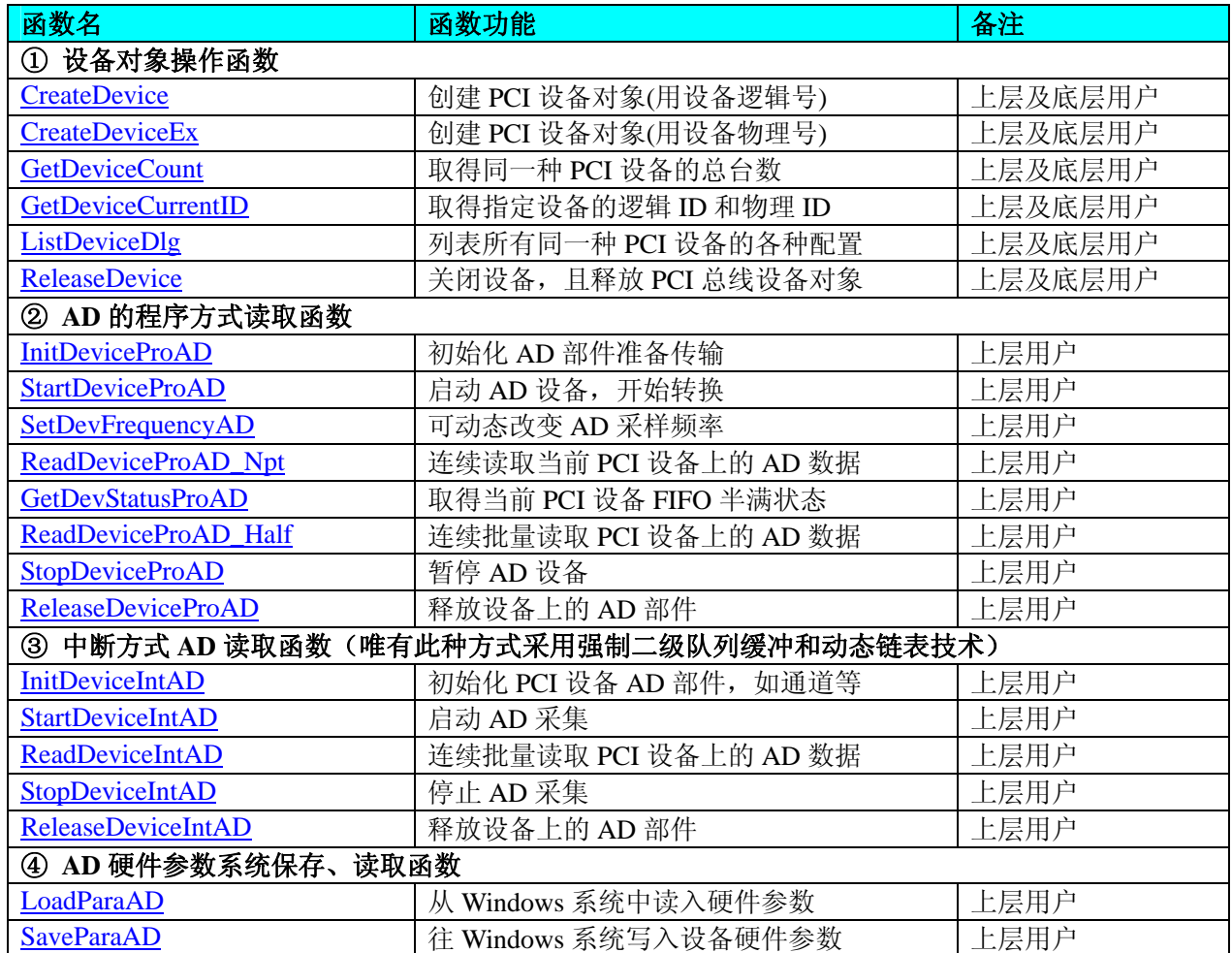

北京阿尔泰科技发展有限公司

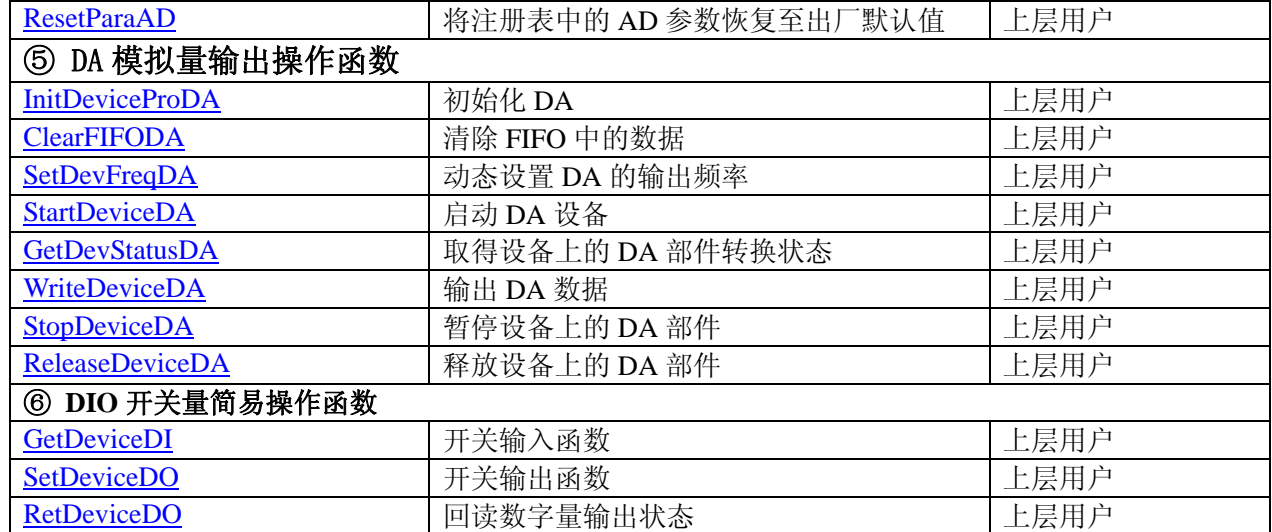

## 使用需知:

## *Visual C++ & C++Builder*:

要使用如下函数关键的问题是:

首先,必须在您的源程序中包含如下语句:

#include "C:\Art\PCI8053\INCLUDE\PCI8053.H"

注: 以上语句采用默认路径和默认板号,应根据您的板号和安装情况确定 PCI8053.H 文件的正确路径, 当 然也可以把此文件拷到您的源程序目录中。然后加入如下语句:

#include "PCI8053.H"

## 另外,要在 **VB** 环境中用子线程以实现高速、连续数据采集与存盘,请务必使用 **VB5.0** 版本。当然如果您 有 **VB6.0** 的最新版,也可以实现子线程操作。

#### *C++ Builder:*

要使用如下函数一个关键的问题是首先必须将我们提供的头文件(PCI8053.H)写进您的源程序头部。如: #include "\Art\PCI8053\Include\PCI8053.h",然后再将 PCI8053.Lib 库文件分别加入到您的 C++ Builder 工程 中。其具体办法是选择 C++ Builder 集成开发环境中的工程(Project)菜单中的"添加"(Add to Project)命令, 在弹出的对话框中分别选择文件类型:Library file (\*.lib) , 即可选择 PCI8053.Lib 文件。该文件的路径为用户 安装驱动程序后其子目录 Samples\C\_Builder 下。

#### *Visual Basic:*

要使用如下函数一个关键的问题是首先必须将我们提供的模块文件(\*.Bas)加入到您的 VB 工程中。其方法 是选择 VB 编程环境中的工程(Project)菜单,执行其中的"添加模块"(Add Module)命令, 在弹出的对话中选择 PCI8053.Bas 模块文件,该文件的路径为用户安装驱动程序后其子目录 Samples\VB 下面。

请注意,因考虑 Visual C++和 Visual Basic 两种语言的兼容问题, 在下列函数说明和示范程序中, 所举的 Visual Basic 程序均是需要编译后在独立环境中运行。所以用户若在解释环境中运行这些代码,我们不能保证完 全顺利运行。

#### *Delphi:*

要使用如下函数一个关键的问题是首先必须将我们提供的单元模块文件(\*.Pas)加入到您的 Delphi 工程 中。其方法是选择 Delphi 编程环境中的 View 菜单, 执行其中的"Project Manager"命令, 在弹出的对话中选 择\*.exe 项目,再单击鼠标右键,最后 Add 指令,即可将 PCI8053.Pas 单元模块文件加入到工程中。或者 在 Delphi 的编程环境中的 Project 菜单中,执行 Add To Project 命令,然后选择\*.Pas 文件类型也能实现单 元模块文件的添加。该文件的路径为用户安装驱动程序后其子目录 Samples\Delphi 下面。最后请在使用驱 动程序接口的源程序文件中的头部的 Uses 关键字后面的项目中加入: "PCI8053"。如:

**uses** 

 Windows, Messages, SysUtils, Classes, Graphics, Controls, Forms, Dialogs, PCI8053; // 注意: 在此加入驱动程序接口单元 PCI8053

## *LabVIEW/CVI :*

<span id="page-10-0"></span>LabVIEW 是美国国家仪器公司(National Instrument)推出的一种基于图形开发、调试和运行程序的集成化环 境,是目前国际上唯一的编译型的图形化编程语言。在以 PC 机为基础的测量和工控软件中,LabVIEW 的市 场普及率仅次于 C++/C 语言。LabVIEW 开发环境具有一系列优点,从其流程图式的编程、不需预先编译就存 在的语法检查、调试过程使用的数据探针,到其丰富的函数功能、数值分析、信号处理和设备驱动等功能,都 令人称道。关于 LabView/CVI 的进一步介绍请见本文最后一部分关于 LabView 的专述。其驱动程序接口单元 模块的使用方法如下:

CreateDevice **BRB** ! ??

- 一、 在LabView中打开PCI8053.VI文件,用鼠标单击接口单元图标,比如CreateDevice图标 然后按 Ctrl+C 或选择 LabView 菜单 Edit 中的 Copy 命令, 接着进入用户的应用程序 LabView 中, 按 Ctrl+V 或选择 LabView 菜单 Edit 中的 Paste 命令,即可将接口单元加入到用户工程中,然后按以下函 数原型说明或演示程序的说明连接该接口模块即可顺利使用。
- 二、 根据LabView语言本身的规定,接口单元图标以黑色的较粗的中间线为中心,以左边的方格为数据输 入端,右边的方格为数据的输出端,如[ReadDeviceProAD\\_Npt](#page-0-0)接口单元,设备对象句柄、用户分配的 数据缓冲区、要求采集的数据长度等信息从接口单元左边输入端进入单元,待单元接口被执行后,需 要返回给用户的数据从接口单元右边的输出端输出,其他接口完全同理。
- 三、在单元接口图标中,凡标有"I32"为有符号长整型 32 位数据类型, "U16"为无符号短整型 16 位数 据类型, " [U16]"为无符号 16 位短整型数组或缓冲区或指针, " [U32]"与 "[U16]"同理, 只是 位数不一样。

## 第二节、设备对象管理函数原型说明

## ♦ 创建设备对象函数(逻辑号)

函数原型:

*Visual C++ & C++Builder*: HANDLE CreateDevice (int DeviceID  $= 0$ ) *Visual Basic*: Declare Function CreateDevice Lib "PCI8053" (ByVal DeviceID As Integer = 0) As Long *Delphi*: Function CreateDevice(DeviceID : Integer = 0) : Integer;

StdCall; External 'PCI8053' Name ' CreateDevice ';

*LabVIEW*:

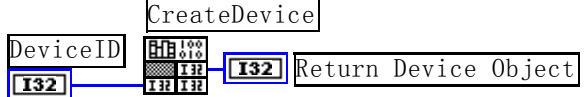

功能: 该函数使用逻辑号创建设备对象,并返回其设备对象句柄 hDevice。只有成功获取 hDevice, 您才能 实现对该设备所有功能的访问。

参数:

DeviceID 设备 ID 标识号。

返回值: 如果执行成功, 则返回设备对象句柄; 如果没有成功, 则返回错误码 INVALID HANDLE VALUE。 由于此函数已带容错处理,即若出错,它会自动弹出一个对话框告诉您出错的原因。您只需要对此函数的返回 值作一个条件处理即可,别的任何事情您都不必做。

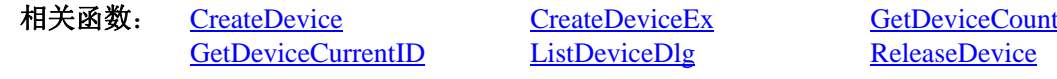

#### *Visual C++ & C++Builder* 程序举例:

```
Service State
     HANDLE hDevice; // 定义设备对象句柄
     int DeviceLgcID = 0;
     hDevice = CreateDevice ( DeviceLecID ); // 创建设各对象,并取得设各对象句柄
      if(hDevice == INVALIDE_HANDLE_VALUE); // 判断设备对象句柄是否有效
      { 
           return; // 退出该函数
       } 
     \mathbb{Z} \rightarrow \mathbb{Z}Visual Basic 程序举例:
```
<span id="page-11-0"></span>: 1999 (1999)

```
 Dim hDevice As Long ' 定义设备对象句柄
     Dim DeviceLgcID As Long 
    DeviceLgcID = 0 hDevice = CreateDevice ( DeviceLgcID ) ' 创建设备对象,并取得设备对象句柄
     If hDevice = INVALID_HANDLE_VALUE Then ' 判断设备对象句柄是否有效
          MsgBox "创建设备对象失败" 
         Exit Sub ' 退出该过程
    End If 
Service State
```
## ♦ 创建设备对象函数(物理号)

函数原型: *Visual C++ & C++Builder*: HANDLE CreateDeviceEx(int DevicePhysID =  $0$ ) *Visual Basic*: Declare Function CreateDeviceEx Lib "PCI8053" (Optional ByVal DevicePhysID As Integer = 0) As Long *Delphi*: Function CreateDeviceEx(DevicePhysID : Integer = 0) : Integer; StdCall; External 'PCI8053' Name ' CreateDeviceEx ';

#### *LabVIEW*:

请参考相关演示程序。

功能: 该函数使用物理 ID 号创建设备对象,并返回其设备对象句柄 hDevice。只有成功获取 hDevice, 您 才能实现对该设备所有功能的访问。

参数:

DevicePhysID物理设备ID( Physic Device Identifier )标识号。由[CreateDevice](#page-10-0)函数的DeviceLgcID参数说明中 可以看出,逻辑ID号是系统动态自动分配的,即某个已定功能的卡可能在设备链中的位置是不确定的,而在很 多场合这可能带来诸多麻烦,比如咱们使用多个卡,如A、B、C、D四个卡,构成 128 个通道(32\*4),其通道 序列为 0-127, 每个通道接入不同物理意义的模拟信号, 我们要求A卡位于 0-31 通道上, B卡位于 32-63 通道上, C卡位于 64-95 通道上,而D卡则位于 96-127 通道上,而其逻辑设备ID号在同一台计计算机上按不同顺序插入 会发生变化,即便在不同计算机上按相同顺序插入也可能会因主板制造商的不同定义而发生变化,所以您可能 由此无法确定 0-127 的通道分别接入了什么信号。那么如何将各个设备在设备链中的物理位置固定下来呢?那 么物理设备ID的使用帮您解决了这个问题。它是在卡上提供了一个拔码器DID,可以由用户为各个设备手动设 置不同的物理ID号,当调用[CreateDeviceEx](#page-11-0)函数时,只需要指定该参数的值与您在拔码器上设定的值一样即可, 驱动程序会自动跟踪拔码器值与此相等的设备。它的取值范围通常在[0, 15]之间。

返回值:如果执行成功,则返回设备对象句柄;如果没有成功,则返回错误码 INVALID\_HANDLE\_VALUE。 由于此函数已带容错处理,即若出错,它会自动弹出一个对话框告诉您出错的原因。您只需要对此函数的返回 值作一个条件处理即可,别的任何事情您都不必做。

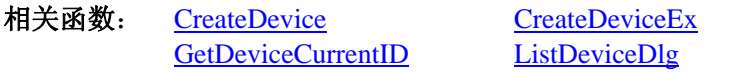

[GetDeviceCount](#page-11-0) ReleaseDevice

## ♦ 取得本计算机系统中 **PCI8053** 设备的总数量

函数原型: *Visual C++ & C++Builder:* int GetDeviceCount (HANDLE hDevice) *Visual Basic:* Declare Function GetDeviceCount Lib "PCI8053" (ByVal hDevice As Long ) As Integer *Delphi*: Function GetDeviceCount (hDevice : Integer) : Integer;

StdCall; External 'PCI8053' Name ' GetDeviceCount ';

## *LabVIEW*:

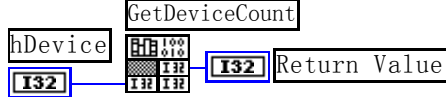

功能: 取得 PCI8053 设备的数量。

参数: hDevice设备对象句柄, 它应由[CreateDevice](#page-10-0)或[CreateDeviceEx](#page-11-0)创建。

<span id="page-12-0"></span>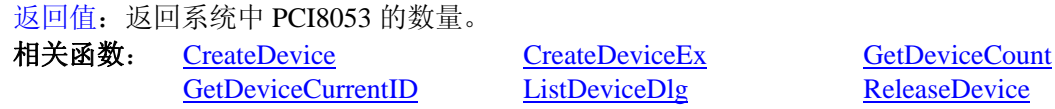

#### ♦ 取得该设备当前逻辑 **ID** 和物理 **ID**

函数原型: *Visual C++ & C++Builder:*

BOOL GetDeviceCurrentID (HANDLE hDevice, PLONG DeviceLgcID,

PLONG DevicePhysID)

#### *Visual Basic:*

Declare Function GetDeviceCurrentID Lib "PCI8053" (ByVal hDevice As Long,\_ ByRef DeviceLgcID As Long,\_

ByRef DevicePhysIDAs Long ) As Boolean

#### *Delphi*:

Function GetDeviceCurrentID (hDevice : Integer;

DeviceLgcID : Pointer; DevicePhysID : Pointer) : Boolean; StdCall; External 'PCI8053' Name ' GetDeviceCurrentID ';

#### *LabVIEW*:

请参考相关演示程序。

功能: 取得指定设备逻辑和物理 ID 号。

参数:

hDevice 设备对象句柄, 它指向要取得逻辑和物理号的设备, 它应由[CreateDevice](#page-10-0)或[CreateDeviceEx](#page-11-0)创建。 DeviceLgcID 返回设备的逻辑 ID, 它的取值范围为[0, 15]。

DevicePhysID 返回设备的物理 ID,它的取值范围为[0, 15],它的具体值由卡上的拔码器 DID 决定。

返回值: 如果初始化设备对象成功, 则返回TRUE, 否则返回FALSE, 用户可用[GetLastErrorEx](#page-58-0)捕获当前 错误码,并加以分析。

相关函数: [CreateDevice](#page-10-0) [CreateDeviceEx GetDeviceCount](#page-11-0)

[GetDeviceCurrentID ListDeviceDlg ReleaseDevice](#page-12-0) 

## ♦ 用对话框控件列表计算机系统中所有 **PCI8053** 设备各种配置信息

函数原型: *Visual C++ & C++Builder:*  BOOL ListDeviceDlg (HANDLE hDevice) *Visual Basic*: Declare Function ListDeviceDlg Lib "PCI8053" (ByVal hDevice As Long ) As Boolean *Delphi*: Function ListDeviceDlg (hDevice : Integer) : Boolean; StdCall; External 'PCI8053' Name ' ListDeviceDlg ';

## *LabVIEW*:

请参考相关演示程序。

功能:列表系统中 PCI8053 的硬件配置信息。 参数: hDevice设备对象句柄, 它应由[CreateDevice](#page-10-0)或[CreateDeviceEx](#page-11-0)创建。 返回值:若成功,则弹出对话框控件列表所有 PCI8053 设备的配置情况。 相关函数: [CreateDevice](#page-10-0) [ReleaseDevice](#page-12-0)

## ♦ 释放设备对象所占的系统资源及设备对象

函数原型: *Visual C++ & C++Builder:* BOOL ReleaseDevice(HANDLE hDevice) *Visual Basic:* Declare Function ReleaseDevice Lib "PCI8053" (ByVal hDevice As Long ) As Boolean *Delphi*:

#### <span id="page-13-0"></span>Function ReleaseDevice(hDevice : Integer) : Boolean; StdCall; External 'PCI8053' Name ' ReleaseDevice ';

*LabVIEW*:

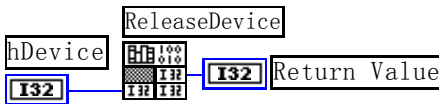

功能:释放设备对象所占用的系统资源及设备对象自身。 参数: hDevice设备对象句柄, 它应由[CreateDevice](#page-10-0)或[CreateDeviceEx](#page-11-0)创建。 返回值: 若成功, 则返回TRUE, 否则返回FALSE, 用户可以用GetLastErrorEx捕获错误码。 相关函数:[CreateDevice](#page-10-0)

应注意的是, [CreateDevice](#page-10-0)必须和[ReleaseDevice](#page-12-0)函数一一对应, 即当您执行了一次CreateDevice后, 再一次 执行这些函数前,必须执行一次[ReleaseDevice](#page-12-0)函数,以释放由[CreateDevice](#page-10-0)占用的系统软硬件资源,如DMA控 制器、系统内存等。只有这样,当您再次调用[CreateDevice](#page-10-0)函数时,那些软硬件资源才可被再次使用。

# 第三节、AD 程序查询方式采样操作函数原型说明

♦ 动态改变采样频率**(Set device AD frequency)** 

函数原型: *Visual C++ & C++Builder:* ULONG SetDevFrequencyAD (HANDLE hDevice, LONG nFrequency)

*Visual Basic:* Declare Function SetDevFrequencyAD Lib "PCI8053" (ByVal hDevice As Long, \_

ByVal nFrequency As Long) As Long

## *Delphi:*

Function SetDevFrequencyAD (hDevice : Integer;

 nFrequency : LongInt) : LongWord; StdCall; External 'PCI8053' Name ' SetDevFrequencyAD ';

## *LabVIEW*:

请参考相关演示程序。

功能: 在AD采样过程中, 可动态改变采样频率(在分组采样中只能改变组内频率[Frequency\)](#page-0-0)。 参数:

hDevice设备对象句柄,它应由[CreateDevice](#page-10-0)或[CreateDeviceEx](#page-11-0)创建。

nFrequency 指定 AD 的当前采样频率。本设备的频率取值范围为[1Hz, 100KHz]。 返回值: 如果调用成功, 则返回TRUE, 否则返回FALSE, 用户可用GetLastErrorEx捕获当前错误码, 并加 以分析。

[StartDeviceProAD](#page-14-0) ReadDeviceProAD\_Npt [GetDevStatusProAD](#page-15-0) [ReadDeviceProAD\\_Half](#page-16-0) [StopDeviceProAD](#page-17-0) [ReleaseDeviceProAD](#page-17-0) [ReleaseDevice](#page-12-0)

相关函数: [CreateDevice](#page-10-0) [SetDevFrequencyAD](#page-13-0) [InitDeviceProAD](#page-0-0)

♦ 初始化 **AD** 设备( **Initlize device AD for program mode**)

函数原型:

*Visual C++ & C++Builder:* BOOL InitDeviceProAD( HANDLE hDevice, PPCI8053\_PARA\_AD pADPara)

*Visual Basic:*

Declare Function InitDeviceProAD Lib "PCI8053" (ByVal hDevice As Long, \_ ByRef pADPara As PCI8053\_PARA\_AD) As Boolean

*Delphi:*

Function InitDeviceProAD(hDevice : Integer;

 pADPara : PPCI8053\_PARA\_AD) : Boolean; StdCall; External 'PCI8053' Name ' InitDeviceProAD ';

## *LabVIEW*:

<span id="page-14-0"></span>请参考相关演示程序。

功能: 它负责初始化设备对象中的AD部件,为设备的操作就绪做有关准备工作, 如预置AD采集通道、采 样频率等。但它并不启动AD设备,若要启动AD设备,须在调用此函数之后再调用[StartDeviceProAD](#page-14-0)。 参数:

hDevice设备对象句柄,它应由[CreateDevice](#page-10-0)或[CreateDeviceEx](#page-11-0)创建。

pADPara 设备对象参数结构, 它决定了设备对象的各种状态及工作方式, 如AD采样通道、采样频率等。 关于PCI8053\_PARA\_AD具体定义请参考PCI8053.h(.Bas或.Pas或.VI)驱动接口文件及本文档中的《AD[硬件参数](#page-28-0) [结构》](#page-28-0)章节。

返回值: 如果初始化设备对象成功, 则返回TRUE, 否则返回FALSE, 用户可用GetLastErrorEx捕获当前 错误码,并加以分析。

[StartDeviceProAD](#page-14-0) ReadDeviceProAD\_Npt [GetDevStatusProAD](#page-15-0) [ReadDeviceProAD\\_Half](#page-16-0) [StopDeviceProAD ReleaseDeviceProAD](#page-17-0) [ReleaseDevice](#page-12-0)

相关函数: [CreateDevice](#page-10-0) [SetDevFrequencyAD](#page-13-0) [InitDeviceProAD](#page-0-0)

#### ♦ 启动 **AD** 设备**(Start device AD for program mode)**

函数原型: *Visual C++ & C++Builder:* BOOL StartDeviceProAD (HANDLE hDevice) *Visual Basic:* Declare Function StartDeviceProAD Lib "PCI8053" (ByVal hDevice As Long ) As Boolean *Delphi:* Function StartDeviceProAD (hDevice : Integer ): Boolean;

StdCall; External 'PCI8053' Name ' StartDeviceProAD ';

#### *LabVIEW:*

请参考相关演示程序。

功能: 启动AD设备, 它必须在调用[InitDeviceProAD](#page-13-0)后才能调用此函数。该函数除了启动AD设备开始转换 以外,不改变设备的其他任何状态。

参数: hDevice设备对象句柄, 它应由[CreateDevice](#page-10-0)或[CreateDeviceEx](#page-11-0)创建。

返回值: 如果调用成功, 则返回TRUE, 且AD立刻开始转换, 否则返回FALSE, 用户可用GetLastErrorEx捕 获当前错误码,并加以分析。

[StartDeviceProAD](#page-14-0) ReadDeviceProAD\_Npt [GetDevStatusProAD](#page-15-0) [ReadDeviceProAD\\_Half](#page-16-0) [StopDeviceProAD ReleaseDeviceProAD](#page-17-0) [ReleaseDevice](#page-12-0)

相关函数: [CreateDevice](#page-10-0) [SetDevFrequencyAD](#page-13-0) [InitDeviceProAD](#page-0-0)

## ♦ 读取 **PCI** 设备上的 **AD** 数据

① 使用 FIFO 的非空标志读取 AD 数据 函数原型: *Visual C++ & C++Builder:*  BOOL ReadDeviceProAD\_Npt ( HANDLE hDevice, WORD ADBuffer[].

LONG nReadSizeWords, PLONG nRetSizeWords)

#### *Visual Basic:*

Declare Function ReadDeviceProAD\_Npt Lib "PCI8053" (ByVal hDevice As Long, \_

 ByRef ADBuffer As Integer,\_ ByVal nReadSizeWords As Long,\_ ByRef nRetSizeWords As Long) As Boolean

#### *Delphi:*

Function ReadDeviceProAD\_Npt (hDevice : Integer;

ADBuffer: Pointer; nReadSizeWords : LongInt; nRetSizeWords : Pointer) : Boolean; StdCall; External 'PCI8053' Name ' ReadDeviceProAD\_Npt ';

## <span id="page-15-0"></span>*LabVIEW*:

请参考相关演示程序。

功能:一旦用户使用[StartDeviceProAD](#page-14-0)后,应立即用此函数读取设备上的AD数据。此函数使用FIFO的非空 标志进行读取AD数据。

参数:

hDevice设备对象句柄,它应由[CreateDevice](#page-10-0)或[CreateDeviceEx](#page-11-0)创建。

ADBuffer接受AD数据的用户缓冲区,它可以是一个用户定义的数组。关于如何将这些AD数据转换成相应 的电压值,请参考《[数据格式转换与排列规则](#page-33-0)》。

nReadSizeWords 指定一次ReadDeviceProAD\_Npt操作应读取多少字数据到用户缓冲区。注意此参数的值不 能大于用户缓冲区ADBuffer[]的最大空间。此参数值只与ADBuffer[]指定的缓冲区大小有效,而与FIFO存储器 大小无效。

nRetSizeWords指定在读取AD数据的过程中,是否对溢出标志进行检测。默认值为FALSE。若指定为TRUE, 表示对溢出标志进行监控,若发生溢出,则该函数立即返回,其返回值表示在溢出前已成功读取的AD数据点 数,但这个返回值必将小于nReadSizeWords参数的值。若指定为FALSE,则表示不对FIFO存储器的溢出标志进 行监控,即便溢出已发生,也始终返回由nReadSizeWords参数指定长度的数据,其返回值也必将等于 nReadSizeWords参数值,除非用户在这个函数返回前,就提前调用了[ReleaseDeviceProAD](#page-17-0)函数要释放AD设备, 那么返回值也可能小于nReadSizeWords参数值。究竟是溢出还是提前释放AD引起的返回值小于nReadSizeWords 参数值,用户可以在这种情况下,调用GetLastErrorEx来判断。

返回值: 其返回值表示所成功读取的数据点数(字),也表示当前读操作在ADBuffer[]缓冲区中的有效数据 量。通常情况下其返回值应与ReadSizeWords参数指定量的数据长度(字)相等,除非用户在这个读操作以外的其 他线程中执行了[ReleaseDeviceProAD](#page-17-0)函数中断了读操作,否则设备可能有问题。对于返回值不等于 nReadSizeWords参数值的,用户可用GetLastErrorEx捕获当前错误码,并加以分析。

注释: 此函数也可用于单点读取和几个点的读取,只需要将nReadSizeWords设置成 1 或相应值即可。其使 用方法请参考《[高速大容量、连续不间断数据采集及存盘技术详解》](#page-36-0)章节。

相关函数: [CreateDevice](#page-10-0) [SetDevFrequencyAD](#page-13-0) [InitDeviceProAD](#page-0-0) [ReleaseDevice](#page-12-0)

[StartDeviceProAD](#page-14-0) ReadDeviceProAD\_Npt [GetDevStatusProAD](#page-15-0) [ReadDeviceProAD\\_Half](#page-16-0) [StopDeviceProAD](#page-17-0) [ReleaseDeviceProAD](#page-17-0)

② 使用 FIFO 的半满标志读取 AD 数据

## ♦ 取得 **FIFO** 的状态标志 函数原型: *Visual C++ & C++Builder:*  BOOL GetDevStatusProAD ( HANDLE hDevice,

PPCI8053\_STATUS\_AD pADStatus)

## *Visual Basic:*

Declare Function GetDevStatusProAD Lib "PCI8053" (ByVal hDevice As Long,\_ ByVal pADStatus As PCI8053\_STATUS\_AD) As Boolean

## *Delphi:*

Function GetDevStatusProAD (hDevice : Integer;

pADStatus : PPCI8053\_STATUS\_AD):Boolean; StdCall; External 'PCI8053' Name ' GetDevStatusProAD ';

## *LabVIEW:*

请参考相关演示程序。

功能:一旦用户使用[StartDeviceProAD](#page-14-0)后,应立即用此函数查询FIFO存储器的状态(半满标志、非空标志、 溢出标志)。我们通常用半满标志去同步半满读操作。当半满标志有效时,再紧接着用[ReadDeviceProAD\\_Half](#page-16-0)读 取FIFO中的半满有效AD数据。

参数:

hDevice设备对象句柄,它应由[CreateDevice](#page-10-0)或[CreateDeviceEx](#page-11-0)创建。

pADStatus AD 的各种信息结构体。它将带回 FIFO 的状态标志。

返回值: 若调用成功则返回TRUE, 否则返回FALSE, 用户可以调用GetLastErrorEx函数取得当前错误码。 若用户选择半满查询方式读取AD数据,则当[GetDevStatusProAD](#page-15-0)函数取得的bHalf等于TRUE,应立即调用 <span id="page-16-0"></span>[ReadDeviceProAD\\_Half](#page-16-0)读取FIFO中的半满数据。否则用户应继续循环轮询FIFO半满状态,直到有效为止。注 意在循环轮询期间,可以用Sleep函数抛出一定时间给其他应用程序(包括本应用程序的主程序和其他子线程), 以提高系统的整体数据处理效率。

其使用方法请参考本文档的《高速大容量、连续不间断数据采集及存盘技术详解》章节。

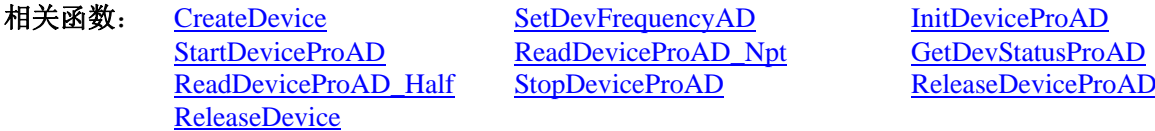

## ♦ 当 **FIFO** 半满信号有效时,批量读取 **AD** 数据

函数原型: *Visual C++ & C++Builder:*  BOOL ReadDeviceProAD\_Half(HANDLE hDevice, WORD ADBuffer[], LONG nReadSizeWords, PLONG nRetSizeWords)

*Visual Basic:* 

Declare Function ReadDeviceProAD\_Half Lib "PCI8053" ( ByVal hDevice As Long, \_

 ByRef ADBuffer As Integer,\_ ByVal nReadSizeWords As Long,\_ ByRef nRetSizeWords As Long) As Boolean

#### *Delphi:*

Function ReadDeviceProAD\_Half(hDevice : Integer;

ADBuffer: Pointer;

nReadSizeWords : LongInt; nRetSizeWords : Pointer) : Boolean; StdCall; External 'PCI8053' Name ' ReadDeviceProAD\_Half ';

#### *LabVIEW:*

请参考相关演示程序。

功能:一旦用户使用[GetDevStatusProAD](#page-15-0)后取得的FIFO状态[bHalf](#page-32-0)等于TRUE(即半满状态有效)时,应立即用 此函数读取设备上FIFO中的半满AD数据。

参数:

hDevice设备对象句柄,它应由[CreateDevice](#page-10-0)或[CreateDeviceEx](#page-11-0)创建。

ADBuffer接受AD数据的用户缓冲区,通常可以是一个用户定义的数组。关于如何将这些AD数据转换成相 应的电压值,请参考《[数据格式转换与排列规则](#page-33-0)》。

nReadSizeWords 指定一次ReadDeviceProAD Half操作应读取多少字数据到用户缓冲区。注意此参数的值 不能大于用户缓冲区ADBuffer[]的最大空间,而且应等于FIFO总容量的二分之一(如果用户有特殊需要可以小于 FIFO的二分之一长)。比如设备上配置了 1K FIFO, 即 1024 字, 那么这个参数应指定为 512 或小于 512。

nRetSizeWords指定在读取AD数据的过程中,是否对溢出标志进行检测。默认值为FALSE。若指定为TRUE, 表示对溢出标志进行监控,若发生溢出,则该函数立即返回,其返回值表示在溢出前已成功读取的AD数据点 数,但这个返回值必将小于nReadSizeWords参数的值。若指定为FALSE,则表示不对FIFO存储器的溢出标志进 行监控,即便溢出已发生,也始终返回由nReadSizeWords参数指定长度的数据,其返回值也必将等于 nReadSizeWords参数值,除非用户在这个函数返回前,就提前调用了[ReleaseDeviceProAD](#page-17-0)函数要释放AD设备, 那么返回值也可能小于nReadSizeWords参数值。究竟是溢出还是提前释放AD引起的返回值小于nReadSizeWords 参数值,用户可以在这种情况下,调用GetLastErrorEx来判断。

返回值: 如果成功的读取由nReadSizeWords参数指定量的AD数据到用户缓冲区, 则返回TRUE, 否则返回 FALSE, 用户可用GetLastErrorEx捕获当前错误码,并加以分析。

其使用方法请参考《高速大容量、连续不间断数据采集及存盘技术详解》。

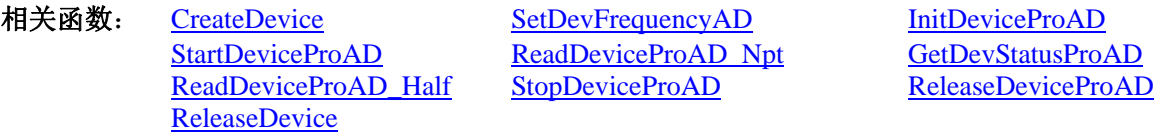

## ◆ 暂停 AD 设备

函数原型:

<span id="page-17-0"></span>*Visual C++ & C++Builder:*  BOOL StopDeviceProAD (HANDLE hDevice) *Visual Basic:* Declare Function StopDeviceProAD Lib "PCI8053" (ByVal hDevice As Long )As Boolean *Delphi:* Function StopDeviceProAD (hDevice : Integer ) : Boolean; StdCall; External 'PCI8053' Name ' StopDeviceProAD ';

## *LabVIEW*

请参考相关演示程序。

功能:暂停AD设备。它必须在调用[StartDeviceProAD](#page-14-0)后才能调用此函数。该函数除了停止AD设备不再转 换以外,不改变设备的其他任何状态。此后您可再调用[StartDeviceProAD](#page-14-0)函数重新启动AD,此时AD会按照暂 停以前的状态(如FIFO存储器位置、通道位置)开始转换。

参数: hDevice设备对象句柄, 它应由[CreateDevice](#page-10-0)或[CreateDeviceEx](#page-11-0)创建。

返回值:如果调用成功,则返回TRUE,且AD立刻停止转换,否则返回FALSE,用户可用GetLastErrorEx捕 获当前错误码,并加以分析。

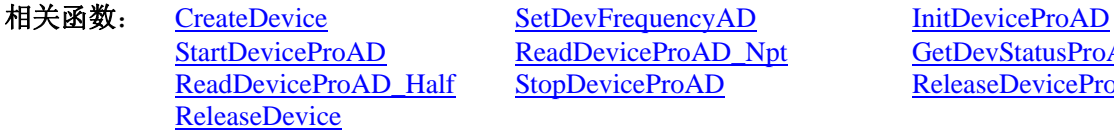

ReadDeviceProAD\_Npt [GetDevStatusProAD](#page-15-0) [StopDeviceProAD](#page-17-0) [ReleaseDeviceProAD](#page-17-0)

## ♦ 释放设备上的 **AD** 部件

函数原型:

*Visual C++ & C++ Builder:*  BOOL ReleaseDeviceProAD(HANDLE hDevice) *Visual Basic:* 

Declare Function ReleaseDeviceProAD Lib "PCI8053" (ByVal hDevice As Long ) As Boolean *Delphi*:

Function ReleaseDeviceProAD (hDevice : Integer) : Boolean;

StdCall; External 'PCI8053' Name ' ReleaseDeviceProAD ';

## *LabVIEW:*

hDevice **1321** - 132 return value ReleaseDeviceProAD

功能:释放设备上的 AD 部件。

参数: hDevice设备对象句柄, 它应由[CreateDevice](#page-10-0)或[CreateDeviceEx](#page-11-0)创建。 返回值:若成功,则返回TRUE, 否则返回FALSE, 用户可以用GetLastErrorEx捕获错误码。

应注意的是, [InitDeviceProAD](#page-13-0) 必须和 [ReleaseDeviceProAD](#page-17-0) 函数一一对应, 即当您执行了一次 [InitDeviceProAD](#page-13-0)后,再一次执行这些函数前,必须执行一次[ReleaseDeviceProAD](#page-17-0)函数,以释放由[InitDeviceProAD](#page-13-0) 占用的系统软硬件资源,如映射寄存器地址、系统内存等。只有这样,当您再次调用[InitDeviceProAD](#page-13-0)函数时, 那些软硬件资源才可被再次使用。

相关函数: [CreateDevice](#page-10-0) [InitDeviceProAD](#page-0-0) [ReleaseDeviceProAD](#page-17-0) [ReleaseDevice](#page-12-0)

## ♦ 程序查询方式采样函数一般调用顺序

非空查询方式:

- ① [CreateDevice](#page-10-0)
- ② [InitDeviceProAD](#page-13-0)
- ③ [StartDeviceProAD](#page-14-0)
- ④ ReadDeviceProAD\_Npt
- ⑤ [StopDeviceProAD](#page-17-0)
- ⑥ [ReleaseDeviceProAD](#page-17-0)
- ⑦ [ReleaseDevice](#page-12-0)

注明:用户可以反复执行第4分步,以实现高速连续不间断大容量采集。

<span id="page-18-0"></span>半满查询方式:

- ① [CreateDevice](#page-10-0)
- ② [InitDeviceProAD](#page-13-0)
- ③ [StartDeviceProAD](#page-14-0)
- ④ [GetDevStatusProAD](#page-15-0)
- ⑤ [ReadDeviceProAD\\_Half](#page-16-0)
- ⑥ [StopDeviceProAD](#page-17-0)
- ⑦ [ReleaseDeviceProAD](#page-17-0)
- ⑧ [ReleaseDevice](#page-12-0)

注明: 用户可以反复执行第4。6步, 以实现高速连续不间断大容量采集。 关于两个过程的图形说明请参考[《使用纲要](#page-2-0)》。

## 第四节、AD 中断方式采样操作函数原型说明

## ♦ 初始化设备上的 **AD** 对象

函数原型: *Visual C++ & C++ Builder:*  BOOL InitDeviceIntAD(HANDLE hDevice, HANDLE hEvent, ULONG ReadSizeWords, PPCI8053\_PARA\_AD pADPara)

*Visual Basic:* 

Declare Function InitDeviceIntAD Lib "PCI8053" (ByVal hDevice As Long, \_

ByVal hEvent As Long, \_ ByVal ReadSizeWords As Long,\_ ByRef pADPara As PCI8053\_PARA\_AD ) As Boolean

*Delphi:* 

Function InitDeviceIntAD (hDevice : Integer;

 hEvent : Integer; ReadSizeWords : LongWord; pADPara : PPCI8053\_PARA\_AD) : Boolean; StdCall; External 'PCI8053' Name ' InitDeviceIntAD';

*LabVIEW:* 

请参考相关演示程序。

功能:它负责初始化设备对象中的AD部件,为设备操作就绪有关工作,如预置AD采集通道,采样频率等。 且让设备上的AD部件以硬件中断的方式工作,其中断源信号由FIFO芯片半满管脚提供。但它并不启动AD采样, 那么需要在此函数被成功调用之后,再调用[StartDeviceIntAD](#page-19-0)函数即可启动AD采样。

参数:

hDevice 设备对象句柄, 它应由[CreateDevice](#page-10-0)或[CreateDeviceEx](#page-11-0)创建。

hEvent 中断事件对象句柄, 它应由[CreateSystemEvent](#page-51-0)函数创建。它被创建时是一个不发信号且自动复位的 内核系统事件对象。当硬件中断发生,这个内核系统事件被触发。用户应在数据采集子线程中使用 WaitForSingleObject这个Win32 函数来接管这个内核系统事件。当中断没有到来时,WaitForSingleObject将使所 在线程进入睡眠状态,此时,它不同于程序轮询方式,它并不消耗CPU时间。当hEvent事件被触发成发信号状 态,那么WaitForSingleObject将唤醒所在线程,可以工作了,比如取FIFO中的数据、分析数据等,且复位该内 核系统事件对象,使其处于不发信号状态,以便在取完FIFO数据等工作后,让所在线程再次进入睡眠状态。所 以利用中断方式采集数据,其效率是最高的。其具体实现方法请参考《高速大容量、连续不间断数据采集及存 盘技术详解》。

ReadSizeWords 告诉设备对象, FIFO 存储器半满长度大小。该参数很关键, 因为不仅决定了设备对象每次 产生半满中断时应读入 AD 数据的点数,同时,它也决定了一级缓冲队列中每个元素对应的缓冲区大小。比如, nFifoHalfLength 等于 2048,则设备对象在系统空间中建立具有 64 个元素,且每个元素对应于 2048 个字长且物 理连续的一级缓冲队列。但是该参数可以根据用户特殊需要,将其置成小于 FIFO 存储器实际的半满长度的值。 比如用户要求在频率一定的情况下,提高 FIFO 半满中断事件的频率等,那么可以将此参数置成小于 FIFO 半 满长度的值,但是绝不能大小半满长度。在工作期间,此队列的维护和管理完全由设备对象管理,与用户无关, 用户只需要用 ReadDeviceIntAD 函数简单地读取 AD 数据,并注意检查其返回值即可。

pADPara设备对象参数结构指针, 它的各成员值决定了设备上的AD对象的各种状态及工作方式,如AD采样

<span id="page-19-0"></span>通道、采样频率等。请参考《[硬件参数结构》](#page-28-0)章节。

返回值: 如果初始化设备对象成功, 则返回TRUE, 否则返回FALSE, 用户可用GetLastErrorEx捕获当前错 误码,并加以分析。

相关函数: [CreateDevice](#page-10-0) [InitDeviceIntAD](#page-18-0) [StartDeviceIntAD](#page-19-0) [ReleaseDevice](#page-12-0)

[ReadDeviceIntAD](#page-21-0) [StopDeviceIntAD](#page-20-0) [ReleaseDeviceIntAD](#page-21-0)

## ♦ 启动设备上的 **AD** 部件

函数原型: *Visual C++ & C++ Builder:*  BOOL StartDeviceIntAD (HANDLE hDevice) *Visual Basic:*  Declare Function StartDeviceIntAD Lib "PCI8053" (ByVal hDevice As Long ) As Boolean *Delphi*: Function StartDeviceIntAD (hDevice : Integer) : Boolean; StdCall; External 'PCI8053' Name ' StartDeviceIntAD';

## *LabVIEW:*

请参考相关演示程序。

功能: 在[InitDeviceIntAD](#page-18-0)被成功调用之后, 调用此函数即可启动设备上的AD部件, 让设备开始AD采样。 参数: hDevice设备对象句柄, 它应由[CreateDevice](#page-10-0)或[CreateDeviceEx](#page-11-0)创建。

返回值: 若成功, 则返回TRUE, 意味着AD被启动, 否则返回FALSE, 用户可以用GetLastErrorEx捕获错 误码。

[ReleaseDevice](#page-12-0)

相关函数: [CreateDevice](#page-10-0) [InitDeviceIntAD](#page-18-0) [StartDeviceIntAD](#page-19-0) [ReadDeviceIntAD](#page-21-0) [StopDeviceIntAD](#page-20-0) [ReleaseDeviceIntAD](#page-21-0)

## ♦读取 **PCI** 设备上的 **AD** 数据

*Visual C++ & C++Builder:*  ULONG ReadDeviceIntAD (HANDLE hDevice, WORD ADBuffer[],

ULONG ReadSizeWords, PLONG nRetSizeWords)

*Visual Basic:* 

Declare Function ReadDeviceIntAD Lib "PCI8053" (ByVal hDevice As Long,\_ ByRef ADBuffer As Integer,\_ ByVal ReadSizeWords As Long, ByRef nRetSizeWords As Long) As Long

*Delphi:* 

Function ReadDeviceIntAD (hDevice : Integer;

 ADBuffer : Pointer; ReadSizeWords : LongWord; nRetSizeWords : Pointer) : LongWord; StdCall; External 'PCI8053' Name ' ReadDeviceIntAD';

## *LabVIEW:*

请参考相关演示程序。

功能: 户在半满中断事件的同步下, 读取半满 AD 数据。

一旦用户使用[StartDeviceIntAD](#page-19-0)后,应立即用WaitForSingleObject等待中断事件hIntEvent的发生,如果FIFO 还没有达到半满状态,即中断事件还发生,则数据采集线程WaitForSingleObject的作用下自动进入睡眠状态(此 状态下,数据采集线程或代码不消耗CPU时间)。 当中断事件发生时线程被突发唤醒,即在WaitForSingleObject 后的代码将被立即得到执行,因此为了提高数据吞吐率, 在WaitForSingleObject之后, 应紧接着用 [ReadDeviceIntAD](#page-21-0)函数读取FIFO半满数据。注意看演示程序如何处理这个问题。

## 参数:

hDevice设备对象句柄,它应由[CreateDevice](#page-10-0)或[CreateDeviceEx](#page-11-0)创建。

ADBuffer接受AD数据的用户缓冲区,可以是一个相应类型的足够大的数组,也可以是用户使用内存分配 函数分配的内存空间。关于如何将缓冲区中的这些AD数据转换成相应的电压值,请参考《[数据格式转换与排](#page-33-0)

#### <span id="page-20-0"></span>[列规则](#page-33-0)》。

ReadSizeWords指定一次[ReadDeviceIntAD](#page-19-0)操作应读取多少字数据到用户缓冲区。注意此参数的值不能大 于用户缓冲区ADBuffer[]的最大空间长度,且由于是半满读取数据,所以这个参数必须等于板上FIFO存储器总 容量的二分之一,比如FIFO为 1K长度(即 1024 点), 则此参数应为 512, 若为 4K(即 4096 点)长度, 则此 参数应为 2048,其他情况以此类推。当然特殊情况下,比如用户不要求数据连续或不担心丢点问题,则可以将 此参数设得比FIFO存储器的半满长度小。需要用户特别注意的是此参数必须与[InitDeviceIntAD](#page-18-0)函数中的 nFifoHalfLength参数相等,才能实现连续数据采集。如果大于nFifoHalfLength,此会造成缓冲访问异常,严重 时可能会使整过Windows系统崩溃,如果小于nFifoHalfLength,则会丢失n个点的数据在一级缓冲内(n为 nFifoHalfLength 减去 nReadSizeWords的差值)。

nRetSizeWords指定在读取AD数据的过程中,是否对溢出标志进行检测。默认值为FALSE。若指定为TRUE, 表示对溢出标志进行监控,若发生溢出,则该函数立即返回,其返回值表示在溢出前已成功读取的AD数据点 数,但这个返回值必将小于nReadSizeWords参数的值。若指定为FALSE,则表示不对FIFO存储器的溢出标志进 行监控,即便溢出已发生,也始终返回由nReadSizeWords参数指定长度的数据,其返回值也必将等于 nReadSizeWords参数值,除非用户在这个函数返回前,就提前调用了[ReleaseDeviceIntAD](#page-21-0)函数要释放AD设备, 那么返回值也可能小于nReadSizeWords参数值。究竟是溢出还是提前释放AD引起的返回值小于nReadSizeWords 参数值,用户可以在这种情况下,调用GetLastErrorEx来判断。

返回值: 如果失败, 即一级缓冲队列溢出则返回 0xe1000000 码, 如果成功, 则返回一级缓冲队列中的未 被[ReadDeviceIntAD](#page-19-0)读空的缓冲队列元素数量。一个元素对应于一个由[InitDeviceIntAD](#page-18-0)函数的nFifoHalfLength参 数指定大小的系统物理缓冲区。

注释:由于设备对象在系统空间中维护两个当前指针,且这两个指针最初都指向缓冲队列中的第一个元素。 为了便于说明,我们将这两个指针分别命名为:用户指针和系统指针。当每执行此函数一次,设备对象将用户 指针指向的缓冲区中的数据映射到用户空间ADBuffer[]中,且将用户指针下移一个元素位置。而系统指针则不 随用户的操作而改变。它是设备对象强制自动维护的指针。它的改变速度只与AD数据转换有关。可见,不管 用户有没有读走当前指针指向的一级缓冲区中的数据,或者整个Windows系统有多忙,但这个系统指针每到一 个半满状态时,它总会自动下移一个元素位置。设备对象根据某些状态信息和利用巧妙算法,统计出已经采集 了但用户迟迟没有读走的缓冲区数量,这个数量便是[ReadDeviceIntAD](#page-19-0)返回的正确值,且判断数据是否重叠或 溢出,这个状态便是[ReadDeviceIntAD](#page-19-0)返回的 0xe1000000 码。如果用户的处理速度与得到设备对象的传输速度 一样,那么[ReadDeviceIntAD](#page-19-0)的返回值应等于 0,如果某一次在WaitForSingleObject之后执行ReadDeviceIntAD所 返回的值不为 0, 且不为 0xe1000000, 假如是 5, 则视为一级缓冲区中的数据已有 5 个元素指向的数据是已采 集的新数据,那么用户应接着用循环语句连读 5 次数据,直到[ReadDeviceIntAD](#page-19-0)返回 0 为止。其他情况以此类 推。此种方案的使用,让用户即便是在高速采集数据时,也能在很大程度上象往常一样随意进行窗口菜单等突 发操作。

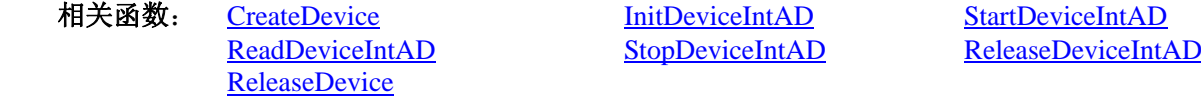

## ♦ 暂停设备上的 **AD** 采样工作

函数原型:

*Visual C++ & C++ Builder:*  BOOL StopDeviceIntAD (HANDLE hDevice) *Visual Basic:*  Declare Function StopDeviceIntAD Lib "PCI8053" (ByVal hDevice As Long ) As Boolean *Delphi*:

Function StopDeviceIntAD (hDevice : Integer) : Boolean;

StdCall; External 'PCI8053' Name ' StopDeviceIntAD ';

## *LabVIEW:*

请参考相关演示程序。

功能: 在[StartDeviceIntAD](#page-19-0)被成功调用之后, 用户可以在任何时候调用此函数停止AD采样(必须在 [ReleaseDeviceIntAD](#page-21-0)之间被调用),注意它不改变设备的其它任何状态。如果过后用户再调用[StartDeviceIntAD](#page-19-0), 那么设备会接着停止前的状态(如通道位置)继续开始正常的AD数据转换。

参数:hDevice设备对象句柄,它应由[CreateDevice](#page-10-0)或[CreateDeviceEx](#page-11-0)创建。

返回值: 若成功, 则返回TRUE, 意味着AD被停止, 否则返回FALSE, 用户可以用GetLastErrorEx捕获错 误码。

<span id="page-21-0"></span>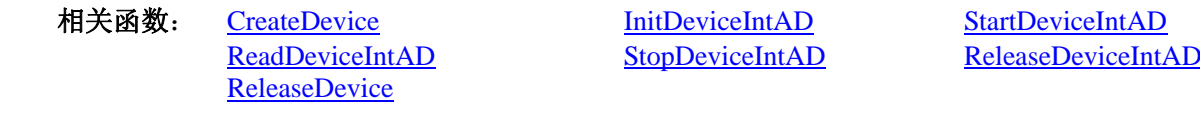

## ♦ 释放设备上的 **AD** 部件

函数原型: *Visual C++ & C++ Builder:*  BOOL ReleaseDeviceIntAD (HANDLE hDevice) *Visual Basic:*  Declare Function ReleaseDeviceIntAD Lib "PCI8053" (ByVal hDevice As Long ) As Boolean *Delphi*: Function ReleaseDeviceIntAD (hDevice : Integer) : Boolean; StdCall; External 'PCI8053' Name ' ReleaseDeviceIntAD ';

## *LabVIEW:*

请参考相关演示程序。

功能: 释放设备上的AD部件,如果AD没有被<u>[StopDeviceIntAD](#page-20-0)</u>函数停止,则此函数在释放AD部件之前先 停止AD部件。

参数: hDevice设备对象句柄, 它应由[CreateDevice](#page-10-0)或[CreateDeviceEx](#page-11-0)创建。 返回值:若成功,则返回TRUE,否则返回FALSE,用户可以用GetLastErrorEx捕获错误码。 相关函数: [CreateDevice](#page-10-0) [InitDeviceIntAD](#page-18-0) [StartDeviceIntAD](#page-19-0) [ReadDeviceIntAD](#page-21-0) [StopDeviceIntAD](#page-20-0) [ReleaseDeviceIntAD](#page-21-0) **[ReleaseDevice](#page-12-0)** 

应注意的是,[InitDeviceIntAD](#page-18-0)必须和[ReleaseDeviceIntAD](#page-21-0)函数一一对应,即当您执行了一次[InitDeviceIntAD](#page-18-0) 后,再一次执行这些函数前,必须执行一次[ReleaseDeviceIntAD](#page-21-0)函数,以释放先前由[InitDeviceIntAD](#page-18-0)占用的系统 软硬件资源,如映射寄存器地址、系统内存等。只有这样,当您再次调用[InitDeviceIntAD](#page-18-0)函数时,那些软硬件 资源才可被再次使用。

## ♦ 函数一般调用顺序

- ① [CreateDevice](#page-10-0)
- ② [CreateSystemEvent\(](#page-51-0)公共函数)
- ③ [InitDeviceIntAD](#page-18-0)
- ④ [StartDeviceIntAD](#page-19-0)
- ⑤ WaitForSingleObject(WIN32 API 函数,详细说明请参考 MSDN 文档)
- ⑥ [ReadDeviceIntAD](#page-21-0)
- ⑦ [StopDeviceIntAD](#page-20-0)
- ⑧ [ReleaseDeviceIntAD](#page-21-0)
- **⑨ [ReleaseSystemEvent](#page-51-0)**(公共函数)
- ⑩ [ReleaseDevice](#page-12-0)

注明: 用户可以反复执行第⑤⑥⑦步, 以实现高速连续不间断大容量采集。 关于这个过程的图形说明请参考[《使用纲要](#page-2-0)》。

## 第五节、AD 硬件参数保存与读取函数原型说明

## ♦ 从 **Windows** 系统中读入硬件参数函数

 函数原型: *Visual C++ & C++ Builder:*  BOOL LoadParaAD(HANDLE hDevice, PPCI8053\_PARA\_AD pADPara)

*Visual Basic:* 

Declare Function LoadParaAD Lib "PCI8053" (ByVal hDevice As Long, \_ ByRef pADPara As PCI8053\_PARA\_AD) As Boolean

*Delphi:* 

 Function LoadParaAD (hDevice : Integer; pADPara : PPCI8053\_PARA\_AD) : Boolean; StdCall; External 'PCI8053' Name ' LoadParaAD ';

#### <span id="page-22-0"></span>*LabVIEW:*

请参考相关演示程序。

功能:负责从 Windows 系统中读取设备的硬件参数。

参数:

hDevice设备对象句柄,它应由[CreateDevice](#page-10-0)或[CreateDeviceEx](#page-11-0)创建。

pADPara属于PPCI8053\_PARA\_AD的结构指针类型,它负责返回PCI硬件参数值,关于结构指针类型 PPCI8053\_PARA\_AD请参考PCI8053.h或PCI8053.Bas或PCI8053.Pas函数原型定义文件,也可参考本文《[硬件参](#page-28-0) [数结构](#page-28-0)》关于该结构的有关说明。

返回值: 若成功, 返回 TRUE, 否则返回 FALSE。

相关函数: [CreateDevice](#page-10-0) [LoadParaAD](#page-21-0) [SaveParaAD](#page-22-0) [ReleaseDevice](#page-12-0)

#### ♦ 往 **Windows** 系统写入设备硬件参数函数

函数原型:

*Viusal C++ & C++ Builder:*  BOOL SaveParaAD (HANDLE hDevice, PPCI8053\_PARA\_AD pADPara)

*Visual Basic:* 

Declare Function SaveParaAD Lib "PCI8053" (ByVal hDevice As Long, \_

ByRef pADPara As PCI8053\_PARA\_AD) As Boolean

#### *Delphi:*

Function SaveParaAD (hDevice : Integer;

pADPara : PPCI8053\_PARA\_AD) : Boolean; StdCall; External 'PCI8053' Name ' SaveParaAD ';

#### *LabVIEW:*

请参考相关演示程序。

功能:负责把用户设置的硬件参数保存在 Windows 系统中,以供下次使用。 参数:

hDevice设备对象句柄,它应由[CreateDevice](#page-10-0)或[CreateDeviceEx](#page-11-0)创建。

pADPara设备硬件参数,关于PCI8053\_PARA\_AD的详细介绍请参考PCI8053.h或PCI8053.Bas或PCI8053.Pas 函数原型定义文件,也可参考本文《[硬件参数结构》](#page-28-0)关于该结构的有关说明。

返回值:若成功,返回 TRUE,否则返回 FALSE。

相关函数: [CreateDevice](#page-10-0) [LoadParaAD](#page-21-0) [SaveParaAD](#page-22-0) [ReleaseDevice](#page-12-0)

#### ♦ **AD** 采样参数复位至出厂默认值函数

 函数原型: *Viusal C++ & C++ Builder:*  BOOL ResetParaAD (HANDLE hDevice, PPCI8053\_PARA\_AD pADPara)

*Visual Basic:* 

Declare Function ResetParaAD Lib "PCI8053" ( ByVal hDevice As Long, \_ ByRef pADPara As PCI8053\_PARA\_AD) As Boolean

#### *Delphi:*

Function ResetParaAD ( hDevice : Integer; pADPara : PPCI8053\_PARA\_AD) : Boolean;

StdCall; External 'PCI8053' Name ' ResetParaAD ';

#### *LabVIEW:*

请参考相关演示程序。

功能: 将系统中原来的 AD 参数值复位至出厂时的默认值。以防用户不小心将各参数设置错误造成一时无 法确定错误原因的后果。

#### 参数:

hDevice设备对象句柄,它应由[CreateDevice](#page-10-0)或[CreateDeviceEx](#page-11-0)创建。

<span id="page-23-0"></span>pADPara设备硬件参数,它负责在参数被复位后返回其复位后的值。关于PCI8053\_PARA\_AD的详细介绍 请参考PCI8053.h或PCI8053.Bas或PCI8053.Pas函数原型定义文件, 也可参考本文《[硬件参数结构》](#page-28-0)关于该结构 的有关说明。

返回值: 若成功, 返回 TRUE, 否则返回 FALSE。

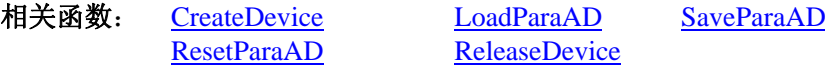

## 第六节、DA 模拟量输出操作函数原型说明

## ◆ 初始化 DA, 如设置模拟量输出量程范围

函数原型: *Visual C++ & C++Builder:*  BOOL InitDeviceProDA (HANDLE hDevice, DWORD DAFrequence, LONG OutputRange)

#### *Visual Basic:*

Declare Function InitDeviceProDA Lib "PCI8053" ( ByVal hDevice As Long, \_

 ByVal DAFrequence As Long, \_ ByVal OutputRange As Long) As Boolean

## *Delphi:*

Function InitDeviceProDA ( hDevice : Integer;

DAFrequence : LongWord; OutputRange : LongInt) : Boolean; StdCall; External 'PCI8053' Name ' InitDeviceProDA ';

## *LabVIEW:*

请参考相关演示程序。

 功能:设置指定通道的模拟量输出量程范围。它决定了WriteDeviceDA函数。 参数:

hDevice设备对象句柄,它应由[CreateDevice](#page-10-0)或[CreateDeviceEx](#page-11-0)创建。

DAFrequence DA输出频率,单位Hz。此频率是DA输出的默认频率。如果在连续不断的DA输出过程中, 要动态改变频率,用户可以调用[SetDevFreqDA](#page-24-0)函数。

OutputRange DA 的输出量程。

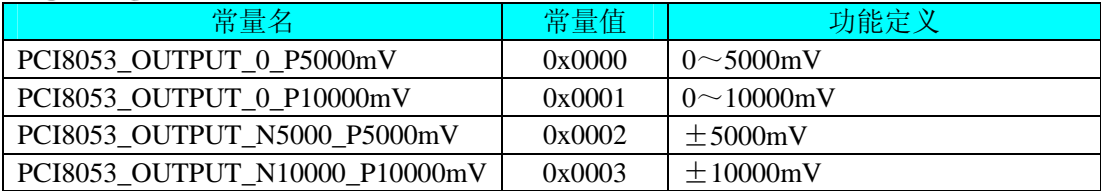

返回值: 若成功, 返回TRUE, 则可以调用StartDeviceDA启动DA开始转换; 否则返回FALSE, 您可以调用 GetLastErrorEx函数取得错误或错误字符信息。

相关函数: [CreateDevice](#page-10-0) [InitDeviceProDA](#page-23-0) [ClearFIFODA](#page-23-0) [ReleaseDevice](#page-12-0)

SetDevFreqDA StartDeviceDA GetDevStatusDA WriteDeviceDA StopDeviceDA ReleaseDeviceDA

## ♦ 清除 **FIFO** 中的数据

函数原型:

*Visual C++ & C++Builder:*  BOOL ClearFIFODA (HANDLE hDevice) *Visual Basic:* Declare Function ClearFIFODA Lib "PCI8053" (ByVal hDevice As Long )As Boolean *Delphi:* Function ClearFIFODA (hDevice : Integer ) : Boolean; StdCall; External 'PCI8053' Name ' ClearFIFODA';

## *LabVIEW:*

<span id="page-24-0"></span>请参考相关演示程序。

功能:清除 FIFO 中的数据。

参数: hDevice设备对象句柄, 它应由[CreateDevice](#page-10-0)或[CreateDeviceEx](#page-11-0)创建。

返回值: 如果调用成功, 则返回TRUE, 且AD立刻停止转换, 否则返回FALSE, 用户可用GetLastErrorEx捕 获当前错误码,并加以分析。

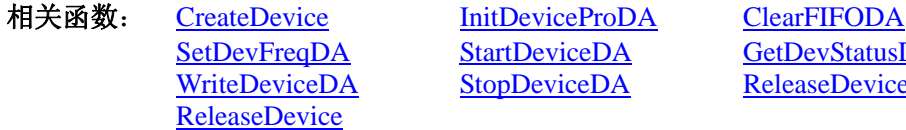

A StartDeviceDA GetDevStatusDA DA StopDeviceDA ReleaseDeviceDA

## ♦ 动态设置 **DA** 的输出频率

函数原型: *Visual C++ & C++Builder:*  BOOL SetDevFreqDA (HANDLE hDevice, DWORD DAFrequence)

#### *Visual Basic:*

Declare Function SetDevFreqDA Lib "PCI8053" (ByVal hDevice As Long, \_

ByVal DAFrequence As Long) As Boolean

## *Delphi:*

Function SetDevFreqDA (hDevice : Integer; DAFrequence : LongWord) : Boolean;

StdCall; External 'PCI8053' Name ' SetDevFreqDA';

## *LabVIEW:*

请参考相关演示程序。

功能:动态设置 DA 的输出频率。

#### 参数:

 hDevice设备对象句柄,它应由[CreateDevice](#page-10-0)或[CreateDeviceEx](#page-11-0)创建。 DAFrequence DA 输出频率,单位 Hz。

返回值: 若成功, 返回TRUE; 否则返回FALSE, 您可以调用GetLastErrorEx函数取得错误或错误字符信息。

[ReleaseDevice](#page-12-0)

相关函数: [CreateDevice](#page-10-0) [InitDeviceProDA ClearFIFODA](#page-23-0) SetDevFreqDA StartDeviceDA GetDevStatusDA WriteDeviceDA StopDeviceDA ReleaseDeviceDA

## ♦ 启动设备上的 **DA** 部件

 函数原型:  *Visual C++ & C++ Builder:*  BOOL StartDeviceDA (HANDLE hDevice)  *Visual Basic:*  Declare Function StartDeviceDA Lib "PCI8053" (ByVal hDevice As Long ) As Boolean *Delphi*: Function StartDeviceDA (hDevice : Integer ):Boolean; StdCall; External 'PCI8053' Name ' StartDeviceDA ';

## *LabVIEW:*

请参考相关演示程序。

功能: 启动设备上的 DA 部件。

## 参数:

hDevice 设备对象句柄, 它应由[CreateDevice](#page-10-0)或[CreateDeviceEx](#page-11-0)创建。

返回值:若成功,则返回TRUE,否则返回FALSE,用户可以用GetLastErrorEx捕获错误码。

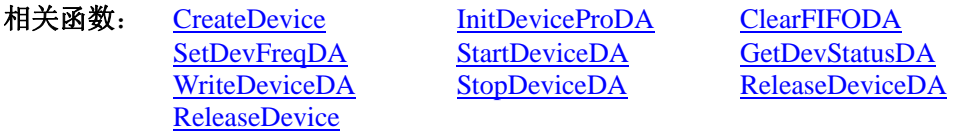

## <span id="page-25-0"></span>取得设备上的 DA 部件转换状态

*Visual C++ & C++Builder:* BOOL GetDevStatusDA ( HANDLE hDevice, PBOOL bNotEmpty,

> PBOOL bHalf, PBOOL bOverflow )

*Visual Basic:*

Declare Function GetDevStatusDA Lib "PCI8053" (ByVal hDevice As Long,\_

ByRef bNotEmpty As Boolean,\_ ByRef bHalf As Boolean,\_ ByRef bOverflow As Boolean) As Boolean

*Delphi:*

Function GetDevStatusDA (hDevice : Integer;

bNotEmpty: Pointer; bHalf : Pointer; bOverflow : Pointer):Boolean; StdCall; External 'PCI8053' Name ' GetDevStatusDA ';

#### *LabVIEW:*

请参考相关演示程序。

功能: 一旦用户使用StartDeviceDA后, 应立即用此函数查询FIFO存储器的状态(半满标志、非空标志、 溢出标志)。我们通常用半满标志去同步半满写操作。当半满标志等于TRUE或 1 时说明半满有效,表示FIFO 中至少有一半的DA数据等待转换输出,再紧接着用ReadDeviceProAD Half读取FIFO中的半满有效AD数据。 参数:

hDevice 设备对象句柄, 它应由[CreateDevice](#page-10-0)或[CreateDeviceEx](#page-11-0)创建。

bNotEmpty 它将带回 FIFO 的非空状态标志。若等于 TRUE (或 1), 则表示非空状态有效, 说明 FIFO 中 至少还有一个点的 DA 数据等待转换输出,若等于 FALSE (或 0) 则表示无效, 说明 FIFO 已空, 其间已没有 任何 DA 数据, 如果在 DA 波形数据连续输出过程中发生此情况, 说明已断点。

bHalf 它将带回FIFO的半满状态标志。若等于TRUE(或 1), 则表示半满状态有效, 说明FIFO中至少乘余 半满长度的DA数据量等待转换输出, 若等于FALSE (或 0), 则表示半满状态无效, 说明FIFO中乘余的DA数 据量低于半满长度,通常用户在此时应立即调用WriteDeviceDA函数继续写入半满长度的DA数据到FIFO中,以 实现DA的连续波形数据输出。

bOverflow 它将带回 FIFO 的溢出状态标志。若等于 TRUE (或 0), 则表示溢出状态有效, 说明用户在往 FIFO 中写入 DA 数据时其数据量超过了 FIFO 容量,造成在数据实际输出前就已丢掉了部分 DA 数据,所以望 用户务必注意此问题。

返回值: 若调用成功则返回TRUE, 否则返回FALSE, 用户可以调用GetLastErrorEx函数取得当前错误码。 若用户选择半满查询方式输出DA数据: 则当GetDevStatusDA函数取得的bHalf等于FALSE, 应立即调用 WriteDeviceDA向FIFO中写入半满DA数据。否则用户应继续循环轮询FIFO半满状态,直到无效为止。注意在 循环轮询期间,可以用[DelayTimeUs](#page-51-0)函数抛出纳秒至微秒级的时间给其他应用程序(包括本应用程序的主程序和 其他子线程),以提高系统的整体数据处理效率。(在Win95/Win98 中使用Sleen)

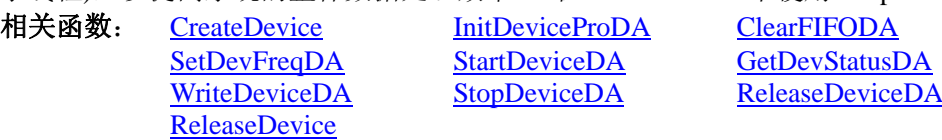

## ♦ 输出模拟信号到指定通道

函数原型: *Visual C++ & C++Builder:*  BOOL WriteDeviceDA (HANDLE hDevice, PDWORD pDABuffer, ULONG nWriteSizeWords)

*Visual Basic:* 

Declare Function WriteDeviceDA Lib "PCI8053" ( ByVal hDevice As Long, \_

ByRef pDABuffer As Integer,\_

ByVal nWriteSizeWords As Long) As Boolean

*Delphi:* 

Function WriteDeviceDA ( hDevice : Integer;

pDABuffer : Pointer; nWriteSizeWords : LongWord) : Boolean; StdCall; External 'PCI8053' Name ' WriteDeviceDA ';

#### *LabVIEW:*

请参考相关演示程序。

功能 向 DA 的 FIFO 中写入批量数据(通常为 FIFO 的半满长度)。

参数:

hDevice设备对象句柄, 它应由[CreateDevice](#page-10-0)或[CreateDeviceEx](#page-11-0)创建。

pDABuffer 数据缓冲区,它存放的是DA数据的原码Lsb,关于如何将电压数据转换成相应Lsb原码,请参 考《DA电压值转换成LSB[原码数据的换算方法](#page-35-0)》章节。

nWriteSizeWords 往 DA 的 FIFO 中写入的点数,通常应为 FIFO 存储器深度的半满长。

返回值:若成功,则返回TRUE, 否则返回FALSE, 用户可以用GetLastErrorEx捕获错误码。

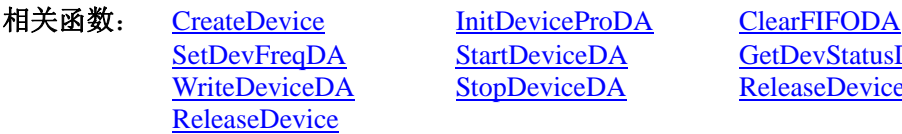

## ♦ 暂停设备上的 **DA** 部件

函数原型:

 *Visual C++ & C++ Builder:* 

BOOL StopDeviceDA (HANDLE hDevice)

 *Visual Basic:* 

 Declare Function StopDeviceDA "PCI8053" (ByVal hDevice As Long ) As Boolean *Delphi*:

Function SuspendDeviceDA (hDevice : Integer ):Boolean;

StdCall; External 'PCI8053' Name 'StopDeviceDA';

功能:暂停设备上的 DA 部件。

参数:

hDevice 设备对象句柄,它应由[CreateDevice](#page-10-0)或[CreateDeviceEx](#page-11-0)创建。

返回值:若成功,则返回TRUE, 否则返回FALSE, 用户可以用GetLastErrorEx捕获错误码。

相关函数: [CreateDevice](#page-10-0) [InitDeviceProDA ClearFIFODA](#page-23-0)

[ReleaseDevice](#page-12-0)

[ReleaseDevice](#page-12-0)

SetDevFreqDA StartDeviceDA GetDevStatusDA WriteDeviceDA StopDeviceDA ReleaseDeviceDA

GetDevStatusDA ReleaseDeviceDA

## ♦ 释放设备上的 **DA** 部件

 函数原型:  *Visual C++ & C++ Builder:*  BOOL ReleaseDeviceDA (HANDLE hDevice)  *Visual Basic:*  Declare Function ReleaseDeviceDA Lib "PCI8053" (ByVal hDevice As Long ) As Boolean *Delphi*: Function ReleaseDeviceDA (hDevice : Integer):Boolean; StdCall; External 'PCI8053' Name 'ReleaseDeviceDA'; 功能:释放设备上的 DA 部件。 参数:

hDevice 设备对象句柄, 它应由[CreateDevice](#page-10-0)或[CreateDeviceEx](#page-11-0)创建。

 返回值:若成功,则返回TRUE, 否则返回FALSE, 用户可以用GetLastErrorEx捕获错误码。 相关函数: [CreateDevice](#page-10-0) [InitDeviceProDA ClearFIFODA](#page-23-0) SetDevFreqDA StartDeviceDA GetDevStatusDA WriteDeviceDA StopDeviceDA ReleaseDeviceDA

♦ 以上函数调用一般顺序

① [CreateDevice](#page-10-0)

# <span id="page-27-0"></span>北京阿尔泰科技发展有限公司

- ② [InitDeviceProDA](#page-13-0)
- ③ WriteDeviceDA(往FIFO存储器中写入全满数据)
- ④ [StartDeviceDA](#page-24-0)
- ⑤ GetDevStatusDA (用循环语句查询FIFO状态)
- ⑥ WriteDeviceDA (往FIFO存储器中写入半满数据)
- ⑦ ReleaseDeviceDA
- ⑧ [ReleaseDevice](#page-12-0)

注明: 用户可以反复执行第⑤⑥步, 以实现高速连续不间断 DA 输出。

## 第七节、DIO 数字量输入输出开关量操作函数原型说明

## ♦ 开关量输入

函数原型: *Visual C++ & C++Builder:*  BOOL GetDeviceDI ( HANDLE hDevice, BYTE bDISts[16])

*Visual Basic:* 

Declare Function GetDeviceDI Lib "PCI8053" ( ByVal hDevice As Long, \_ ByVal bDISts(0 to 15) As Byte) As Boolean

## *Delphi:*

Function GetDeviceDI ( hDevice : Integer; bDISts : Pointer) : Boolean; StdCall; External 'PCI8053' Name ' GetDeviceDI ';

## *LabVIEW:*

请参考相关演示程序。

 功能:负责将 PCI 设备上的输入开关量状态读入内存。 参数:

hDevice设备对象句柄,它应由[CreateDevice](#page-10-0)或[CreateDeviceEx](#page-11-0)创建。

pPara 十六路开关量输入状态的参数结构,共有 16 个元素, 分别对应于 DI0-DI15 路开关量输入状态位。 如果 bDISts[0]等于"1"则表示 0 通道处于开状态, 若为"0"则 0 通道为关状态。其他同理。

返回值: 若成功, 返回 TRUE, 其 pPara 中的值有效; 否则返回 FALSE, 其 pPara 中的值无效。

相关函数: [CreateDevice](#page-10-0) [SetDeviceDO](#page-27-0) [ReleaseDevice](#page-12-0)

## ♦ 开关量输出

函数原型: *Visual C++ & C++Builder:*  BOOL SetDeviceDO (HANDLE hDevice, BYTE bDOSts[16])

*Visual Basic:* 

Declare Function SetDeviceDO Lib "PCI8053" (ByVal hDevice As Long, \_ ByVal bDOSts(0 to 15) As Byte) As Boolean

## *Delphi:*

Function SetDeviceDO (hDevice : Integer;

bDOSts : Pointer) : Boolean; StdCall; External 'PCI8053' Name ' SetDeviceDO ';

## *LabVIEW:*

请参考相关演示程序。

功能:负责将 PCI 设备上的输出开关量置成相应的状态。

参数:

hDevice设备对象句柄,它应由[CreateDevice](#page-10-0)或[CreateDeviceEx](#page-11-0)创建。

 pPara 十六路开关量输出状态的参数结构,共有 16 个成员变量,分别对应于 DO0-DO15 路开关量输出状态 位。比如置 pPara->DO0 为"1"则使 0 通道处于"开"状态,若为"0"则置 0 通道为"关"状态。其他同理。 请注意,在实际执行这个函数之前,必须对这个参数结构的 DO0 至 DO15 共 16 个成员变量赋初值,其值必须 为"1"或"0"。

<span id="page-28-0"></span>返回值: 若成功, 返回 TRUE, 否则返回 FALSE。 相关函数**:** [CreateDevice](#page-10-0)[GetDeviceDI](#page-27-0)[ReleaseDevice](#page-12-0)

#### ◆ 回读数字量输出状态

函数原型: *Visual C++ & C++Builder:*  BOOL RetDeviceDO (HANDLE hDevice, BYTE bDOSts[16])

*Visual Basic:* 

Declare Function RetDeviceDOLib "PCI8053" (ByVal hDevice As Long, \_ ByVal bDOSts(0 to 15) As Byte) As Boolean

#### *Delphi:*

Function RetDeviceDO (hDevice : Integer; bDOSts : Pointer) : Boolean; StdCall; External 'PCI8053' Name ' RetDeviceDO';

#### *LabVIEW:*

请参考相关演示程序。

功能:负责将 PCI 设备上的输出开关量置成由 bDOSts[x]指定的相应状态。 参数: hDevice设备对象句柄,它应由[CreateDevice](#page-10-0)或[CreateDeviceEx](#page-11-0)创建。 bDOSts 获得开关输出状态(注意: 必须定义为 16 个字节元素的数组)。 返回值: 若成功, 返回 TRUE, 否则返回 FALSE。 相关函数**:** [CreateDevice](#page-10-0)[GetDeviceDI](#page-27-0)[ReleaseDevice](#page-12-0)

## ♦ 以上函数调用一般顺序

① [CreateDevice](#page-10-0)

- ② [SetDeviceDO](#page-27-0)(或[GetDeviceDI](#page-27-0), 当然这两个函数也可同时进行)
- ③ [ReleaseDevice](#page-12-0)

用户可以反复执行第②步,以进行数字 I/O 的输入输出(数字 I/O 的输入输出及 AD 采样可以同时进行, 互不影响)。

# 第四章 硬件参数结构

## 第一节、AD 硬件参数结构 (PCI8053 PARA AD)

```
Visual C++ & C++Builder:
```

```
typedef struct _CHANNEL_ARRAY_AD 
{
```
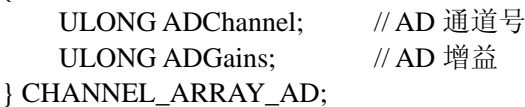

```
typedef struct _PCI8053_PARA_AD
```
{

ULONG ChannelCount;  $\angle$  // 通道总数(1-16) CHANNEL ARRAY AD ChannelArray[16]; <br> // 采样阵列(包括通道和增益) ULONG ADMode; https:// abid\_divideduck.com/divideduck/divideduck/divideduck/divideduck/divideduck/divideduck/d ULONG Frequency;  $\begin{array}{ccc} 0 & \mathcal{H} & \mathcal{H} \mathcal{H} \mathcal{H} & \mathcal{H} \mathcal{H} & \mathcal{H} \mathcal{H} \mathcal{H} & \mathcal{H} \mathcal{H} \mathcal{H} & \mathcal{H} \mathcal{H} & \mathcal{H} \mathcal{H} \mathcal{H} & \mathcal{H} \mathcal{H} \mathcal{H} & \mathcal{H} \mathcal{H} & \mathcal{H} \mathcal{H} \mathcal{H} & \mathcal{H} \mathcal{H} \mathcal{H} & \mathcal{H} \mathcal{H} \math$ ULONG GroupInterval; <br> // 分组时的组间间隔(单位: 微秒)[1, 419430] ULONG LoopsOfGroup;  $\frac{1}{4}$  组内循环次数[1, 255] ULONG InputRange; https:// 模拟量输入量程范围 ULONG TriggerMode; https:// 触发模式选择 ULONG TriggerSource; http:// 內外触发源选择 ULONG TriggerType; // 触发类型选择(边沿触发/脉冲触发)

- 
- 
- 
- 
- 
- 
- 
- 
- 
- 

 $\ell$ 北京阿尔泰科技发展有限公司

ULONG TriggerDir;  $\parallel$  // 触发方向选择(正向/负向触发) ULONG ClockSource;  $\angle$  // 时钟源选择(内/外时钟源) ULONG bClockOutput;  $\parallel$  // 允许时钟输出到 CLKOUT,=TRUE:允许时钟输 出, =FALSE:禁止时钟输出 ULONG GroundingMode; <br>
// 接地方式(单端或双端选择) } PCI8053\_PARA\_AD, \*PPCI8053\_PARA\_AD; *Visual Basic*: Private Type CHANNEL\_ARRAY\_AD ADChannel As Long ' 首通道号 ADGains As Long End Type Private Type PCI8053\_PARA\_AD<br>ChannelCount As Long<br>'首通道号 ChannelCount As Long ChannelArray(16) As CHANNEL\_ARRAY\_AD ADMode As Long Frequency As Long GroupInterval As Long LoopsOfGroup As Long InputRange As Long TriggerMode As Long TriggerSource As Long TriggerType As Long TriggerDir As Long ClockSource As Long bClockOutput As Long GroundingMode As Long End Type *Delphi:* type // 定义结构体数据类型 PCHANNEL\_ARRAY\_AD = ^ CHANNEL\_ARRAY\_AD; // 指针类型结构 CHANNEL ARRAY AD = record // 标记为记录型 ADChannel: LongWord; ADGains: LongWord; End; type // 定义结构体数据类型 PPCI8053\_PARA\_AD = ^ PCI8053\_PARA\_AD; // 指针类型结构 PCI8053\_PARA\_AD = record // 标记为记录型 ChannelCount: LongWord; ChannelArray[16]: CHANNEL\_ARRAY\_AD; ADMode : LongWord; Frequency : LongWord; GroupInterval : LongWord; LoopsOfGroup : LongWord; InputRange : LongWord; TriggerMode : LongWord; TriggerSource : LongWord; TriggerType : LongWord; TriggerDir : LongWord; ClockSource : LongWord; bClockOutput : LongWord; GroundingMode : LongWord; End;

*LabVIEW:* 

请参考相关演示程序。

该结构实在太简易了,其原因就是 PCI 设备是系统全自动管理的设备,再加上驱动程序的合理设计与封装, 什么端口地址、中断号等将与 PCI 设备的用户永远告别,一句话 PCI 设备是一种更易于管理和使用的设备。

此结构主要用于设定设备AD硬件参数值,用这个参数结构对设备进行硬件配置完全由[InitDeviceProAD](#page-13-0)函 数自动完成。用户只需要对这个结构体中的各成员简单赋值即可。

#### 一、关于 CHANNEL\_ARRAY\_AD 参数结构的说明。

ADChannel AD 采样首通道号,取值范围应根据设备的总通道数设定,本设备的通道号取值为: 0~15。 ADGains 硬件采样增益,其取值分别为:

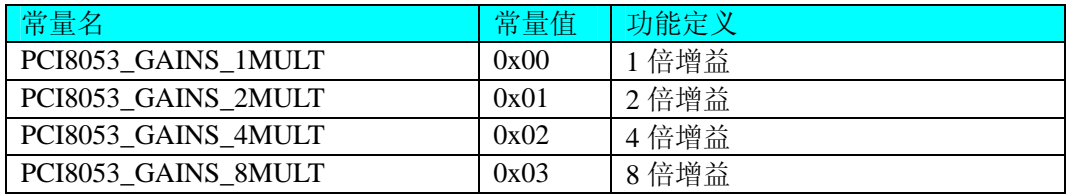

该结构体用于构成 AD 采样通道阵列。每一个这样的结构体管理一个通道号和该通道号上使用的增益。

二、关于 PCI8053\_PARA\_AD 参数结构说明

#### 硬件参数说明:

 ChannelCount AD 采样通道总数,取值范围应根据设备的总通道数设定,本设备的通道总数取值为:1~16。 ChannelArray AD 采样通道阵列,该成员变量属于数组类型,共 16 个元素,每个元素的类型属于 CHANNEL\_ARRAY\_AD 结构体。每个元素(即每一个 CHANNEL\_ARRAY\_AD)管理该元素所处位置上的通道 号和该通道所使用的增益两个信息。举列如下:

第一项举例: ChannelArray[0].ADChannel = 2; ChannelArray[0].ADGains = 1;

说明: 在第 0 位置上采样第 2 号通道, 该通道使用硬件增益 1 倍增益

第二项举例: ChannelArray[1].ADChannel = 4; ChannelArray[1].ADGains = 2;

说明: 在第1位置上采样第4号通道,该通道使用2 倍增益

虽然此处只做了两项举列,但足以看得出本设备 0 号到 15 号通道是如何任意组合以实现任意通道切换的。 但是需要注意的我们必须依次使用最前端的元素。比如只采集任意一个通道即 ChannelCount = 1,那么就必须使 用 ChannelArray[0]元素, 即该元素中的 ADChannel 和 ADGains 进行赋值初始化, 如果要采集任意 2 个通道, 那么就必须使用 ChannelArray[0]和 ChannelArray[1]两个元素, 如果是 3 个通道, 则使用 ChannelArray[0,1,2]三 个元素。其他情况同理。也可以将这个阵列理解为一张表格:(注意:所有指定通道在从 0 位置切换到 ChannelCount-1 这样的过程我们称为一个采样轮回)

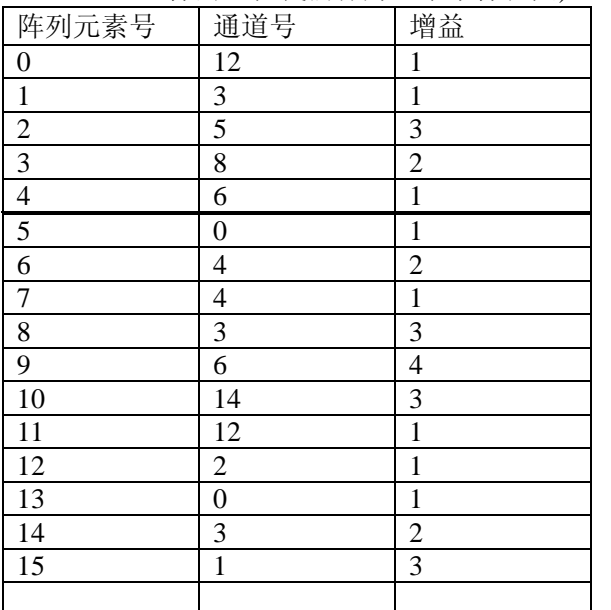

个轮回共采集 12 个点,即 ChannelCount=12

说明:通道不仅可以任意切换,同时,某个通道可以在每个轮回中重复出现多次。每个轮回切换点数由

<span id="page-31-0"></span>ChannelCount 的值决定, 切换的起点是这个表的表头 0 位置, 终点是 ChannelCount -1 的位置。其余为无效表 项。

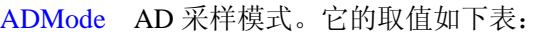

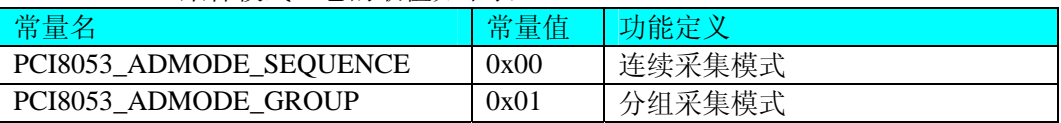

Frequency AD 采样频率,单位 Hz, 其范围应根据具体的设备而定,但其最小值为 1Hz。切忌不能等于 0, 本设备的 AD 采样频率取值范围为[1, 100K]。

GroupInterval 组间间隔,单位微秒 uS,其范围[1, 419430],通常由用户确定。但是一般情况下,此间隔 时间应不小于组内相邻两通道的间隔。在内时钟连续采集模式和外时钟模式下,则参数无效。

LoopsOfGroup 在分组采集模式中,控制各组的循环次数。取值范围为[1, 255]。比如,1、2、3、4 通道 分组采样, 当此参数为 2 时, 则表示每 1、2、3、4、1、2、3、4 为一采样组, 然后再延时[GroupInerval](#page-31-0)指定的 时间再接着采集 1、2、3、4、1、2、3、4,依此类推。

InputRange 模拟量输入量程范围。

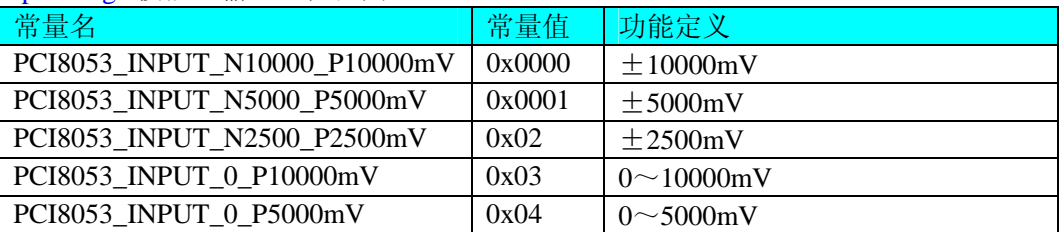

关于各个量程下采集的数据ADBuffer[]如何换算成相应的电压值,请参考[《AD原码LSB数据转换成电压值的](#page-33-0) [换算方法](#page-33-0)》章节。

TriggerMode AD 触发模式。

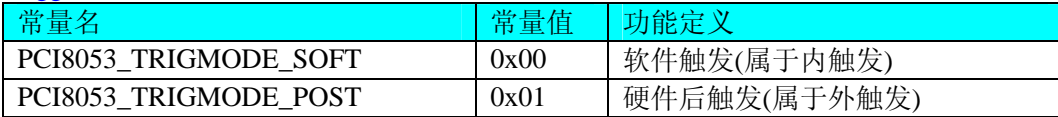

TriggerSource AD 转换触发源,其选项如下:

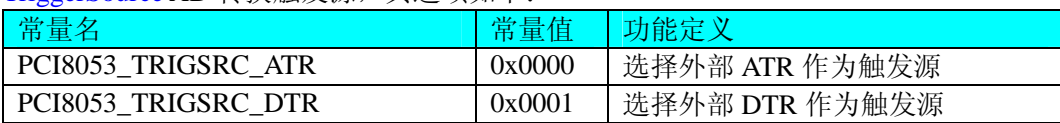

TriggerType AD 触发类型。

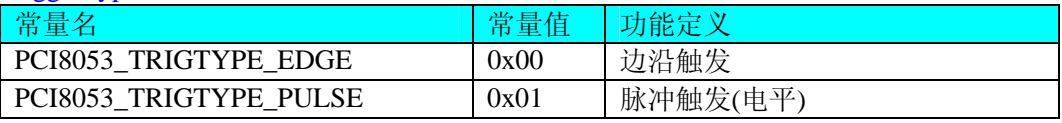

TriggerDir AD 触发方向。它的选项值如下表:

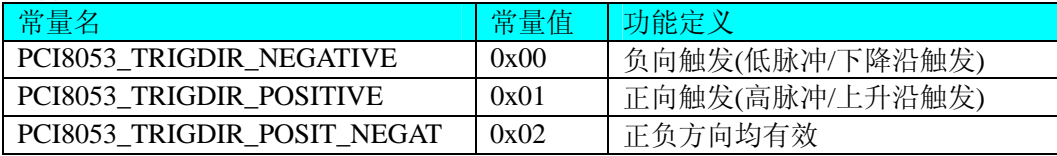

注明: PCI8053\_TRIGDIR\_POSIT\_NEGAT 在边沿类型下, 则都表示不管是上边沿还是下边沿均触发。而 在电平类型下,无论正电平还是负电平均触发。

ClockSource AD 触发时钟源选择。它的选项值如下表:

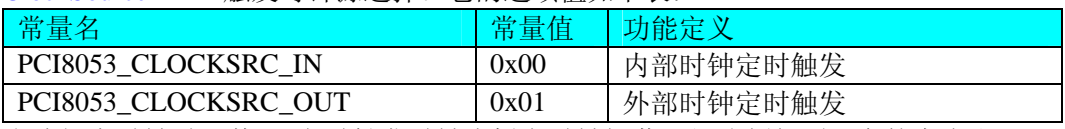

当选择内时钟时,其AD定时触发时钟为板上时钟振荡器经分频得到。它的大小由[Frequency](#page-0-0)参数决定。

#### 当选择外时钟时:

<span id="page-32-0"></span>当选择连续采集时(即[ADMode](#page-31-0) = PCI8053\_ADMODE\_SEQUENCE), 其AD定时触发时钟为外界时钟输入 CLKIN得到,而[Frequency](#page-0-0)参数则自动失效。

但是当选择分组采集时(即[ADMode](#page-31-0) = PCI8053\_ADMODE\_GROUP),外时钟则是每一组的触发时钟信号, 而组内的触发频率则由[Frequency](#page-0-0)参数决定,由此可见,此时外时钟触发周期必须大于每组总周期,否则紧跟其 后的某一外时钟可能会被失效。

bClockOutput AD 内部时钟输出使能控制。

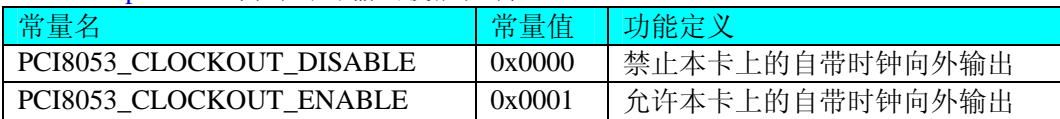

GroundingMode AD 接地方式选择。它的选项值如下表:

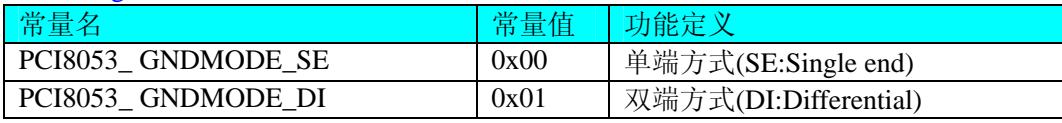

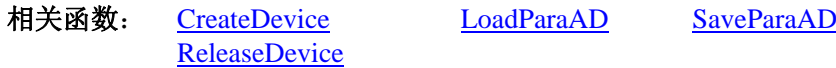

## 第二节、AD 状态参数结构 (PCI8053 STATUS AD)

#### *Visual C++ & C++Builder*:

typedef struct \_PCI8053\_STATUS\_AD {

 LONG bNotEmpty; LONG bHalf; LONG bOverflow; } PCI8053\_STATUS\_AD, \*PPCI8053\_STATUS\_AD;

#### *Visual Basic*:

Private Type PCI8053\_STATUS\_AD bNotEmpty As Long bHalf As Long bOverflow As Long End Type

#### *Delphi:*

Type // 定义结构体数据类型

PPCI8053\_STATUS\_AD = ^ PCI8053\_STATUS\_AD; // 指针类型结构 PCI8053 STATUS AD = record // 标记为记录型 bNotEmpty : LongInt; bHalf : LongInt; bOverflow : LongInt;

End;

#### *LabVIEW:*

请参考相关演示程序。

此结构体主要用于查询AD的各种状态,[GetDevStatusProAD](#page-15-0)函数使用此结构体来实时取得AD状态,以便同 步各种数据采集和处理过程。

bNotEmpty AD 板载存储器 FIFO 的非空标志, =TRUE 表示存储器处在非空状态,即有可读数据, 否则 表示空。

bHalf AD 板载存储器 FIFO 的半满标志, =TRUE 表示存储器处在半满状态, 即有至少有半满以上数据可 读,否则表示在半满以下,可能有小于半满的数据可读。

<span id="page-33-0"></span>bOverflow AD 板载 FIFO 存储器的动态溢出标志,= TRUE 已发生溢出, = FALSE 未发生溢出。=TRUE 表示存储器处在全满或溢出状态,即全满的数据可读数据,但此时的数据很有可能已有丢点现象。否则表示满 以[下状](#page-0-0)态。该状态处于动态溢出状态,即 FIFO 随时溢出, 它随时=TRUE, 而随时不溢出, 则随时=FALSE。

相关函数: [CreateDevice](#page-10-0) [GetDevStatusProAD](#page-15-0) [ReleaseDevice](#page-12-0)

## 第三节、DA 状态参数结构 (PCI8053 STATUS DA)

*Visual C++ & C++Builder*: typedef struct \_PCI8053\_STATUS\_DA { LONG bNotEmpty; LONG bHalf; LONG bOverflow; } PCI8053\_STATUS\_ DA, \*PPCI8053\_STATUS\_ DA;

## *Visual Basic*:

Private Type PCI8053\_STATUS\_ DA bNotEmpty As Long bHalf As Long bOverflow As Long End Type

## *Delphi:*

Type // 定义结构体数据类型 PPCI8053 STATUS DA = ^ PCI8053 STATUS DA; // 指针类型结构 PCI8053\_STATUS\_DA = record // 标记为记录型 bNotEmpty : LongInt; bHalf : LongInt; bOverflow : LongInt;

End;

## *LabVIEW:*

请参考相关演示程序。

此结构体主要用于查询DA的各种状态, [GetDevStatusDA](#page-25-0)函数使用此结构体来实时取得DA状态, 以便同步 各种数据采集和处理过程。

bNotEmpty DA 板载存储器 FIFO 的非空标志, =TRUE 表示存储器处在非空状态, 即有可读数据, 否则表 示空。

bHalf DA 板载存储器 FIFO 的半满标志, =TRUE 表示存储器处在半满状态, 即有至少有半满以上数据可 读,否则表示在半满以下,可能有小于半满的数据可读。

bOverflow DA 板载 FIFO 存储器的动态溢出标志,= TRUE 已发生溢出, = FALSE 未发生溢出。=TRUE 表示存储器处在全满或溢出状态,即全满的数据可读数据,但此时的数据很有可能已有丢点现象。否则表示满 以下状态。该状态处于动态溢出状态,即 FIFO 随时溢出, 它随时=TRUE, 而随时不溢出, 则随时=FALSE。

相关函数: [CreateDevice](#page-10-0) [GetDevStatusDA](#page-25-0) [ReleaseDevice](#page-12-0)

# 第五章 数据格式转换与排列规则

## 第一节、AD 原码 LSB 数据转换成电压值的换算方法

首先应根据设备实际位数屏蔽掉不用的高位,然后依其所选量程,按照下表公式进行换算即可。这里只以 缓冲区 ADBuffer[]中的第 1 个点 ADBuffer[0]为例。

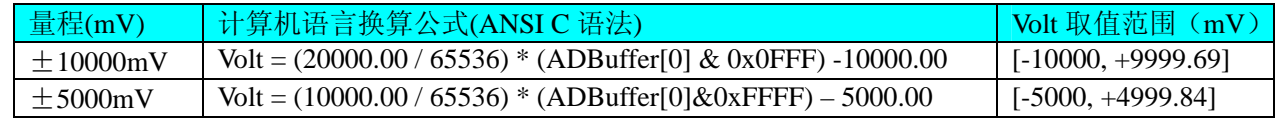

<span id="page-34-0"></span>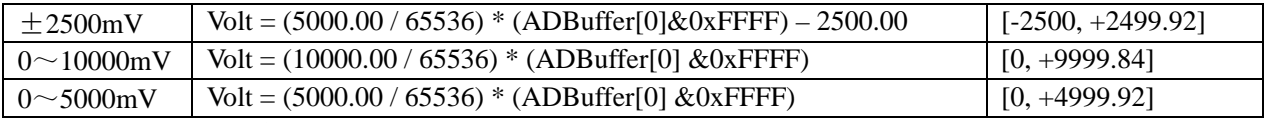

下面举例说明各种语言的换算过程(以±10000mV 量程为例)

#### *Visual C++&C++Builder*:

 $Lsb = (ADBuffer[0])\&0x0FFF;$  $Volt = (20000.00/65536) * Lsb - 10000.00;$ 

## *Visual Basic*:

 $Lsb = (ADBuffer [0]) And & H0FFF$ 

 $Volt = (20000.00/65536) * Lsb - 10000.00$ 

#### *Delphi:*

Lsb:  $=$  (ADBuffer[0]) And \$0FFF;

Volt:  $= (200000.0/65536) * Lsb - 10000.00;$ 

*LabVIEW:*

请参考相关演示程序。

## 第二节、AD 采集函数的 ADBuffer 缓冲区中的数据排放规则

单通道采集,当通道总数首末通道相等时,假如此时首末通道=5,其排放规则如下:

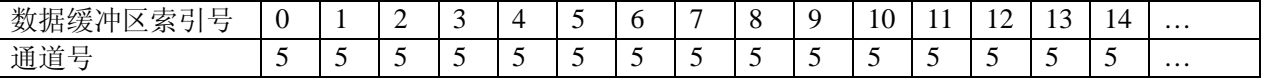

#### 两通道采集(假如[FirstChannel](#page-0-0)=0, [LastChannel=](#page-0-0)1):

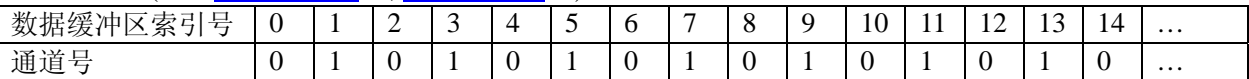

四通道采集(假如[FirstChannel](#page-0-0)=0, [LastChannel=](#page-0-0)3):

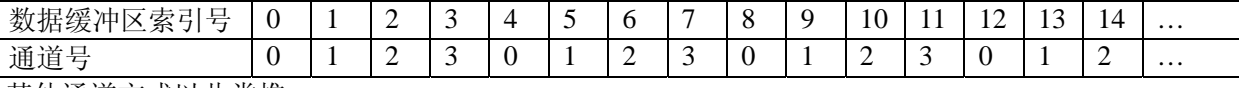

其他通道方式以此类推。

如果用户是进行连续不间断循环采集,即用户只进行一次初始化设备操作,然后不停的从设备上读取 AD 数据,那么需要用户特别注意的是应处理好各通道数据排列和对齐的问题,尤其是在任意通道数采集时。否则, 用户无法将规则排放在缓冲区中的各通道数据正确分离出来。那怎样正确处理呢?我们建议的方法是,每次从 设备上读取的点数应置为所选通道数量的整数倍长,这样便能保证每读取的这批数据在缓冲区中的相应位置始 终固定对应于某一个通道的数据。比如用户要求对 1、2 两个 AD 通道的数据进行连续循环采集, 则置每次读 取长度为其 2 的整倍长 2n(n 为每个通道的点数), 这里设为 2048。试想, 如此一来, 每次读取的 2048 个点中 的第一个点始终对应于 1 通道数据,第二个点始终对应于 2 通道,第三个点再应于 1 通道,第四个点再对应于 2 通道……以此类推。直到第 2047 个点对应于 1 通道数据, 第 2048 个点对应 2 通道。这样一来, 每次读取的 段长正好包含了从首通道到末通道的完整轮回,如此一来,用户只须按通道排列规则,按正常的处理方法循环 处理每一批数据。而对于其他情况也是如此,比如 3 个通道采集, 则可以使用 3n(n 为每个通道的点数)的长度 采集。为了更加详细地说明问题,请参考下表(演示的是采集 1、2、3 共三个通道的情况)。由于使用连续采 样方式,所以表中的数据序列一行的数字变化说明了数据采样的连续性,即随着时间的延续,数据的点数连续 递增,直至用户停止设备为止,从而形成了一个有相当长度的连续不间断的多通道数据链。而通道序列一行则 说明了随着连续采样的延续,其各通道数据在其整个数据链中的排放次序,这是一种非常规则而又绝对严格的 顺序。但是这个相当长度的多通道数据链则不可能一次通过设备对象函数如 ReadDeviceProAD\_X 函数读回, 即便不考虑是否能一次读完的问题,仅对于用户的实时数据处理要求来说,一次性读取那么长的数据,则往往 是相当矛盾的。因此我们就得分若干次分段读取。但怎样保证既方便处理,又不易出错,而且还高效呢? 还是 正如前面所说,采用通道数的整数倍长读取每一段数据。如表中列举的方法 1(为了说明问题,我们每读取一 段数据只读取 2n 即 3\*2=6 个数据)。从方法 1 不难看出, 每一段缓冲区中的数据在相同缓冲区索引位置都对 应于同一个通道。而在方法 2 中由于每次读取的不是通道整数倍长, 则出现问题, 从表中可以看出, 第一段缓 冲区中的 0 索引位置上的数据对应的是第 1 通道,而第二段缓冲区中的 0 索引位置上的数据则对应于第 2 通道 的数据,而第三段缓冲区中的数据则对应于第 3 通道……,这显然不利于循环有效处理数据。

在实际应用中,我们在遵循以上原则时,应尽可能地使每一段缓冲足够大,这样,可以一定程度上减少数 据采集程序和数据处理程序的 CPU 开销量。

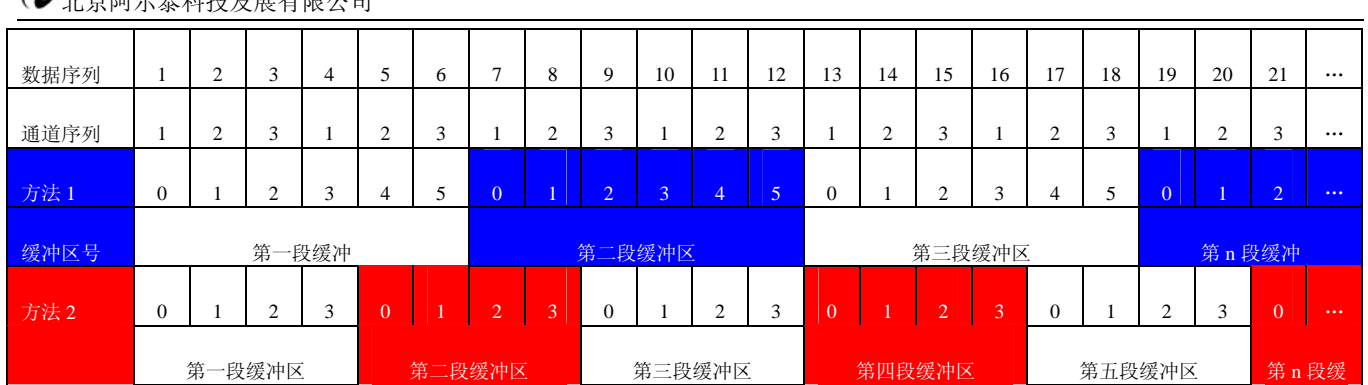

## 第三节、AD 测试应用程序创建并形成的数据文件格式

首先该数据文件从始端 0 字节位置开始往后至第 HeadSizeBytes 字节位置宽度属于文件头信息, 而从 HeadSizeBytes 开始才是真正的 AD 数据。HeadSizeBytes 的取值通常等于本头信息的字节数大小。文件头信息 包含的内容如下结构体所示。对于更详细的内容请参考 Visual C++高级演示工程中的 UserDef.h 文件。

typedef struct \_FILE\_HEADER {

<span id="page-35-0"></span> $\omega$ 

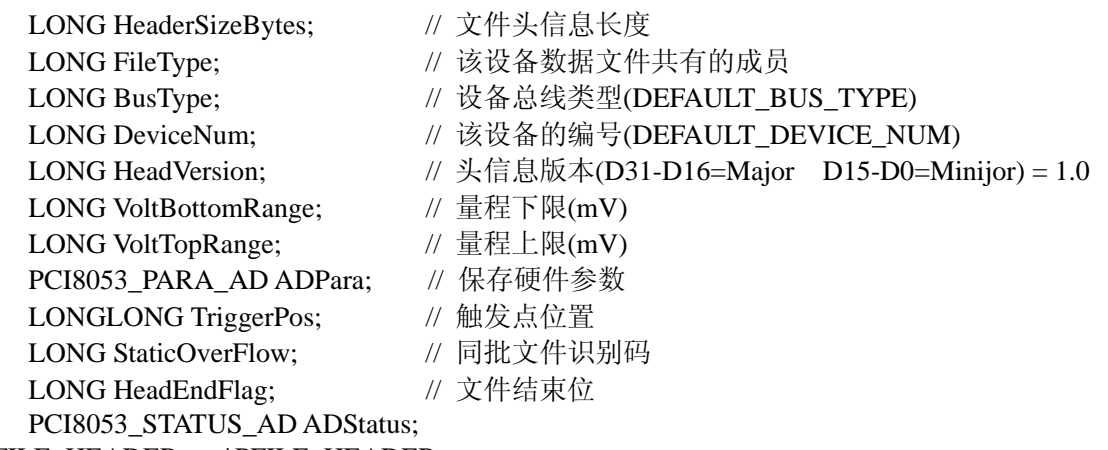

} FILE\_HEADER, \*PFILE\_HEADER;

AD 数据的格式为 16 位二进制格式, 它的排放规则与在 ADBuffer[]缓冲区排放的规则一样, 即每 16 位二 进制(字)数据对应一个 16 位 AD 数据。您只需要先开辟一个 16 位整型数组或缓冲区, 然后将磁盘数据从指定 位置(即双字节对齐的某个位置)读入数组或缓冲区,然后访问数组中的每个元素,即是对相应 AD 数据的访问。

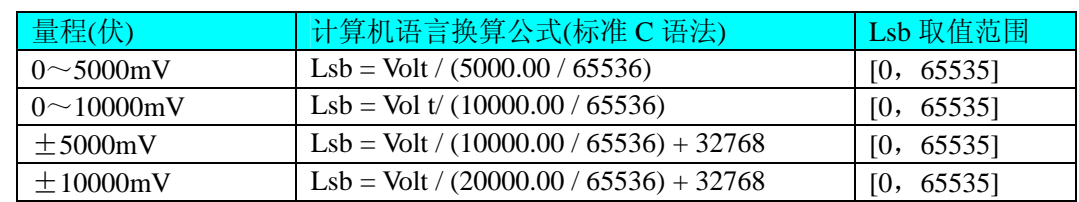

## 第四节、DA 电压值转换成 LSB 原码数据的换算方法

# 第六章 上层用户函数接口应用实例

## 第一节、怎样使[用ReadDeviceProAD\\_Npt](#page-0-0)函数直接取得AD数据

## *Visual C++ & C++Builder:*

其详细应用实例及正确代码请参考 Visual C++测试与演示系统,您先点击 Windows 系统的[开始]菜单,再 按下列顺序点击,即可打开基于 VC 的 Sys 工程。

**[**程序**]** ⎭**[**阿尔泰测控演示系统**]** ⎭ **[PCI8053 16** 路 **AD**、**4** 路 **DA** 和 **16** 路开关量采集卡**]** ⎭ **[Microsoft Visual** 

#### <span id="page-36-0"></span>**C++]**⎭**[**简易代码演示**]** ⎭**[AD** 非空方式**]**

## 第二节、怎样使用[ReadDeviceProAD\\_Half函](#page-16-0)数直接取得AD数据

#### *Visual C++ & C++Builder:*

其详细应用实例及正确代码请参考 Visual C++测试与演示系统, 您先点击 Windows 系统的[开始]菜单, 再 按下列顺序点击,即可打开基于 VC 的 Sys 工程。

**[**程序**]** ⎭ **[**阿尔泰测控演示系统**]** ⎭ **[PCI8053 16** 路 **AD**、**4** 路 **DA** 和 **16** 路开关量采集卡**]** ⎭ **[Microsoft Visual C++]**⎭ **[**简易代码演示**]** ⎭ **[AD** 半满方式**]** 

#### 第三节、怎样使用中断方式取得 AD 数据

#### *Visual C++ & C++Builder:*

其详细应用实例及正确代码请参考 Visual C++测试与演示系统, 您先点击 Windows 系统的[开始]菜单, 再 按下列顺序点击,即可打开基于 VC 的 Sys 工程。

**[**程序**]** ⎭**[**阿尔泰测控演示系统**]**⎭ **[PCI8053 16** 路 **AD**、**4** 路 **DA** 和 **16** 路开关量采集卡**]** ⎭ **[Microsoft Visual C++]**⎭**[**简易代码演示**]** ⎭**[AD** 中断方式**]**

#### 第四节、怎样使用[WriteDeviceDA函](#page-25-0)数取得DA数据

#### *Visual C++ & C++Builder:*

其详细应用实例及正确代码请参考 Visual C++测试与演示系统, 您先点击 Windows 系统的[开始]菜单, 再 按下列顺序点击,即可打开基于 VC 的 Sys 工程。

**[**程序**]** ⎭**[**阿尔泰测控演示系统**]**⎭ **[PCI8053 16** 路 **AD**、**4** 路 **DA** 和 **16** 路开关量采集卡**]** ⎭ **[Microsoft Visual C++]**⎭**[**简易代码演示**]** ⎭**[DA** 方式**]** 

#### 第五节、怎样使用[GetDeviceDI函](#page-27-0)数进行更便捷的数字开关量输入操作

#### *Visual C++ & C++Builder:*

其详细应用实例及正确代码请参考 Visual C++测试与演示系统, 您先点击 Windows 系统的[开始]菜单, 再 按下列顺序点击,即可打开基于 VC 的 Sys 工程。

**[**程序**]** ⎭**[**阿尔泰测控演示系统**]** ⎭ **[PCI8053 16** 路 **AD**、**4** 路 **DA** 和 **16** 路开关量采集卡**]** ⎭ **[Microsoft Visual C++]**⎭**[**简易代码演示**]** ⎭**[DIO**…**]** 

#### 第六节、怎样使用[SetDeviceDO函](#page-27-0)数进行更便捷的数字开关量输出操作

#### *Visual C++ & C++Builder:*

其详细应用实例及正确代码请参考 Visual C++测试与演示系统, 您先点击 Windows 系统的[开始]菜单, 再 按下列顺序点击,即可打开基于 VC 的 Sys 工程。

**[**程序**]** ⎭**[**阿尔泰测控演示系统**]**⎭ **[PCI8053 16** 路 **AD**、**4** 路 **DA** 和 **16** 路开关量采集卡**]** ⎭ **[Microsoft Visual C++]**⎭**[**简易代码演示**]** ⎭**[DIO**…**]** 

## 第七章 高速大容量、连续不间断数据采集及存盘技术详解

与ISA、USB设备同理,使用子线程跟踪AD转换进度,并进行数据采集是保持数据连续不间断的最佳方案。 但是与ISA总线设备不同的是,PCI设备在这里不使用动态指针去同步AD转换进度,因为ISA设备环形内存池的 动态指针操作是一种软件化的同步,而PCI设备不再有软件化的同步,而完全由硬件和驱动程序自动完成。这 样一来,用户要用程序方式实现连续数据采集,其软件实现就显得极为容易。每次用ReadDeviceProAD\_X函数 读取AD数据时,那么设备驱动程序会按照AD转换进度将AD数据一一放进用户数据缓冲区,当完成该次所指 定的点数时,它便会返回,当您再次用这个函数读取数据时,它会接着上一次的位置传递数据到用户数据缓冲 区。只是要求每两次[ReadDeviceProAD\\_Npt](#page-0-0)(或者[ReadDeviceProAD\\_Half\)](#page-16-0)之间的时间间隔越短越好。

但是由于我们的设备是通常工作在一个单 CPU 多任务的环境中,由于任务之间的调度切换非常平凡,特 别是当用户移动窗口、或弹出对话框等,则会使当前线程猛地花掉大量的时间去处理这些图形操作,因此如果 处理不当,则将无法实现高速连续不间断采集,那么如何更好的克服这些问题呢?用子线程则是必须的(在这

# ● 北京阿尔泰科技发展有限公司

里我们称之为数据采集线程),但这还不够,必须要求这个线程是绝对的工作者线程,即这个线程在正常采集 中不能有任何窗口等图形操作。只有这样,当用户进行任何窗口操作时,这个线程才不会被堵塞,因此可以保 证其正常连续的数据采集。但是用户可能要问,不能进行任何窗口操作,那么我如何将采集的数据显示在屏幕 上呢?其实很简单,再开辟一个子线程,我们称之数据处理线程,也叫用户界面线程。最初,数据处理线程不 做任何工作,而是在 Win32 API 函数 WaitForSingleObject 的作用下进入睡眠状态, 此时它基本不消耗 CPU 时 间,即可保证其他线程代码有充分的运行机会(这里当然主要指数据采集线程),当数据采集线程取得指定长 度的数据到用户空间时,则再用 Win32 API 函数 SetEvent 将指定事件消息发送给数据处理线程,则数据处理线 程即刻恢复运行状态,迅速对这批数据进行处理,如计算、在窗口绘制波形、存盘等操作。

可能用户还要问,既然数据处理线程是非工作者线程,那么如果用户移动窗口等操作堵塞了该线程,而数 据采集线程则在不停地采集数据,那数据处理线程难道不会因此而丢失采集线程发来的某一段数据吗?如果不 另加处理,这个情况肯定有发生的可能。但是,我们采用了一级缓冲队列和二级缓冲队列的设计方案,足以避 免这个问题。即假设数据采集线程每一次从设备上取出 8K数据, 那么我们就创建一个缓冲队列, 在用户程序 中最简单的办法就是开辟一个两维数组如ADBuffer [SegmentCount][SegmentSize], 我们将SegmentSize视为数 据采集线程每次采集的数据长度,SegmentCount则为缓冲队列的成员个数。您应根据您的计算机物理内存大小 和总体使用情况来设定这个数。假如我们设成 32,则这个缓冲队列实际上就是数组ADBuffer [32][8192]的形式。 那么如何使用这个缓冲队列呢?方法很简单,它跟一个普通的缓冲区如一维数组差不多,唯一不同是,两个线 程首先要通过改变SegmentCount字段的值,即这个下标Index的值来填充和引用由Index下标指向某一段 SegmentSize长度的数据缓冲区。需要注意的是两个线程不共用一个Index下标变量。具体情况是当数据采集线 程在AD部件被[InitDeviceProAD](#page-13-0)初始化之后, 首次采集数据时, 则将自己的ReadIndex下标置为 0, 即用第一个 缓冲区采集AD数据。当采集完后,则向数据处理线程发送消息,且两个线程的公共变量SegmentCount加 1,(注 意SegmentCount变量是用于记录当前时刻缓冲队列中有多少个已被数据采集线程使用了,但是却没被数据处理 线程处理掉的缓冲区数量。)然后再接着将ReadIndex偏移至 1,再用第二个缓冲区采集数据。再将SegmentCount 加 1, 直到ReadIndex等于 31 为止, 然后再回到 0 位置, 重新开始。而数据处理线程则在每次接受到消息时判 断有多少由于自已被堵塞而没有被处理的缓冲区个数,然后逐一进行处理,最后再从SegmentCount变量中减去 在所接受到的当前事件下所处理的缓冲区个数,具体处理哪个缓冲区由CurrentIndex指向。因此,即便应用程 序突然很忙,使数据处理线程没有时间处理已到来的数据,但是由于缓冲区队列的缓冲作用,可以让数据采集 线程先将数据连续缓存在这个区域中,由于这个缓冲区可以设计得比较大,因此可以缓冲很大的时间,这样即 便是数据处理线程由于系统的偶而繁忙而被堵塞,也很难使数据丢失。而且通过这种方案,用户还可以在数据 采集线程中对SegmentCount加以判断, 观察其值是否大于了 32, 如果大于, 则缓冲区队列肯定因数据处理采集 的过度繁忙而被溢出,如果溢出即可报警。因此具有强大的容错处理。

图 7.1 便形象的演示了缓冲队列处理的方法。可以看出,最初设备启动时,数据采集线程在往 ADBuffer[0] 里面填充数据时, 数据处理线程便在 WaitForSingleObject 的作用下睡眠等待有效数据。当 ADBuffer[0]被数据 采集线程填充满后,立即给数据处理线程 SetEvent 发送通知 hEvent, 便紧接着开始填充 ADBuffer[1], 数据处 理线程接到事件后,便醒来开始处理数据 ADBuffer[0]缓冲。它们就这样始终差一个节拍。如虚线箭头所示。

<span id="page-38-0"></span>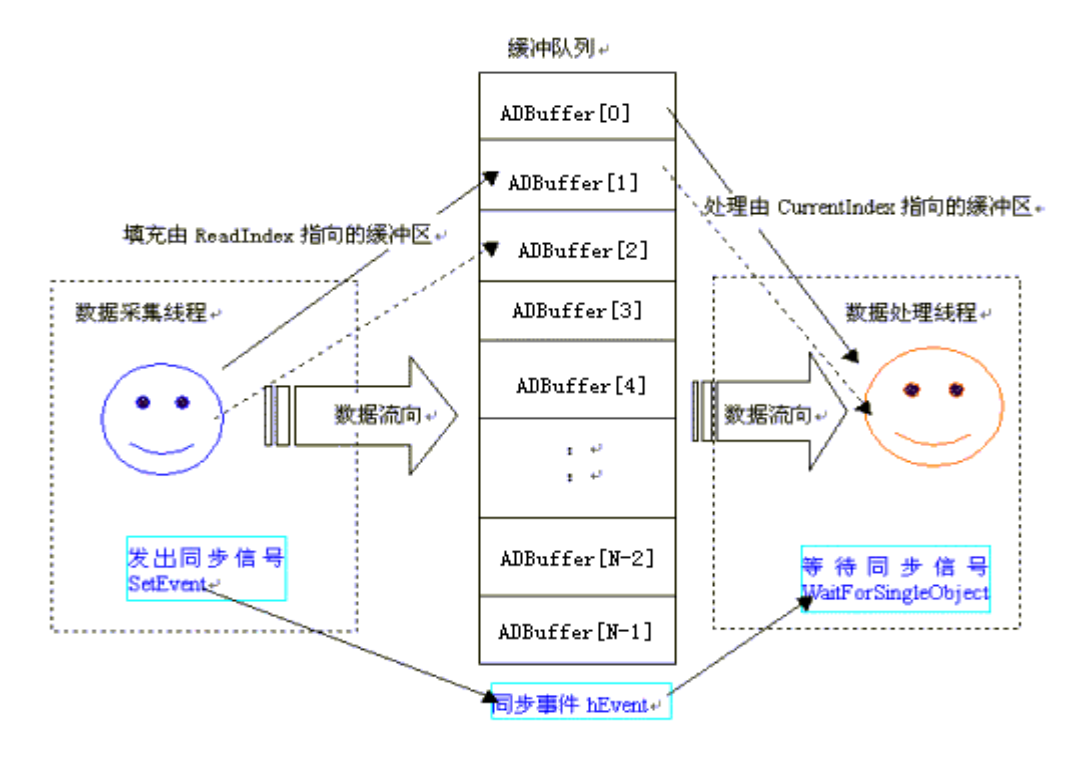

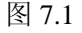

## 第一节、使用程序查询方式实现该功能

## 下面用 **Visual C++**程序举例说明。

#### 一、 使用**[ReadDeviceProAD\\_Npt](#page-0-0)**函数读取设备上的**AD**数据(它使用**FIFO**的非空标志)

其详细应用实例及正确代码请参考 Visual C++测试与演示系统, 您先点击 Windows 系统的[开始]菜单, 再 按下列顺序点击,即可打开基于 VC 的 Sys 工程(ADDoc.h 和 ADDoc.cpp, ADThread.h 和 ADThread.cpp)。

## **[**程序**]** ⎭**[**阿尔泰测控演示系统**]**⎭ **[PCI8053 16** 路 **AD**、**4** 路 **DA** 和 **16** 路开关量采集卡**]**⎭**[Microsoft Visual C++]**⎭**[**高级代码演示**]** ⎭ **[**演示源程序**]**

然后,您着重参考 ADDoc.cpp 源文件中以下函数: void CADDoc::StartDeviceAD() // 启动线程函数 BOOL MyStartDeviceAD(HANDLE hDevice); // 位于 ADThread.cpp UINT ReadDataThread\_Npt (PVOID pThreadPara) // 读数据线程, 位于 ADThread.cpp UINT ProcessDataThread(PVOID pThreadPara) // 绘制数据线程 BOOL MyStopDeviceAD(HANDLE hDevice); // 位于 ADThread.cpp void CADDoc::StopDeviceAD() // 终止采集函数

### 二、使用**[ReadDeviceProAD\\_Half](#page-16-0)**函数读取设备上的**AD**数据(它使用**FIFO**的半满标志)

其详细应用实例及正确代码请参考 Visual C++测试与演示系统, 您先点击 Windows 系统的[开始]菜单, 再 按下列顺序点击,即可打开基于 VC 的 Sys 工程(ADDoc.h 和 ADDoc.cpp, ADThread.h 和 ADThread.cpp)。

**[**程序**]** ⎭**[**阿尔泰测控演示系统**]**⎭ **[PCI8053 16** 路 **AD**、**4** 路 **DA** 和 **16** 路开关量采集卡**]**⎭**[Microsoft Visual C++]**⎭**[**高级代码演示**]** ⎭ **[**演示源程序**]** 

然后,您着重参考 ADDoc.cpp 源文件中以下函数: void CADDoc::StartDeviceAD() // 启动线程函数 BOOL MyStartDeviceAD(HANDLE hDevice); // 位于 ADThread.cpp UINT ReadDataThread\_Half (PVOID pThreadPara) // 读数据线程, 位于 ADThread.cpp UINT ProcessDataThread(PVOID pThreadPara) // 绘制数据线程 BOOL MyStopDeviceAD(HANDLE hDevice); // 位于 ADThread.cpp void CADDoc::StopDeviceAD() // 终止采集函数

当然用 FIFO 非空标志读取 AD 数据, 能获得接近 FIFO 总容量的栈深度, 这样用户在两批数据之间, 便 有更多的时间来处理某些数据。而用半满标志,则最多只能达到 FIFO 总容量的二分之一的栈深度,那么用户 <span id="page-39-0"></span>◆ 北京阿尔泰科技发展有限公司

在两批数据之间处理数据的时间会相对短些,但是半满读取时,查询 AD 转换标志的时间则最少。当然究意那 种方案最好,还得看用户的实际需要。

# 第二节、使用中断方式实现该功能

其详细应用实例及正确代码请参考 Visual C++测试与演示系统,您先点击 Windows 系统的[开始]菜单,再 按下列顺序点击,即可打开基于 VC 的 Sys 工程(ADDoc.cpp 和 ADThread.cpp)。

## **[**程序**]** ⎭**[**阿尔泰测控演示系统**]**⎭ **[PCI8053 16** 路 **AD**、**4** 路 **DA** 和 **16** 路开关量采集卡**]**⎭ **[Microsoft Visual C++]**⎭ **[**高级代码演示**]** ⎭ **[**演示源程序**]**

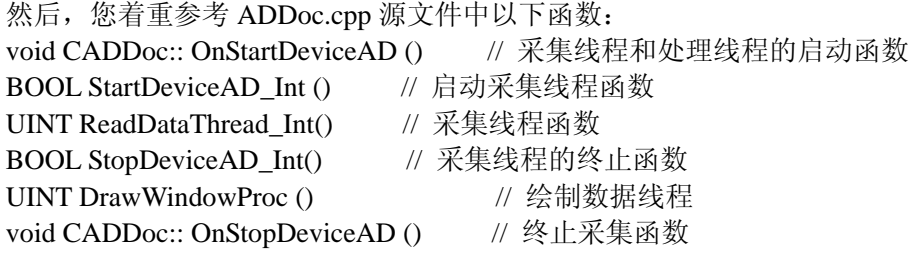

# 第八章 共用函数介绍

这部分函数不参与本设备的实际操作,它只是为您编写数据采集与处理程序时的有力手段,使您编写应用 程序更容易,使您的应用程序更高效。

## 第一节、公用接口函数总列表(每个函数省略了前缀"PCI8053\_")

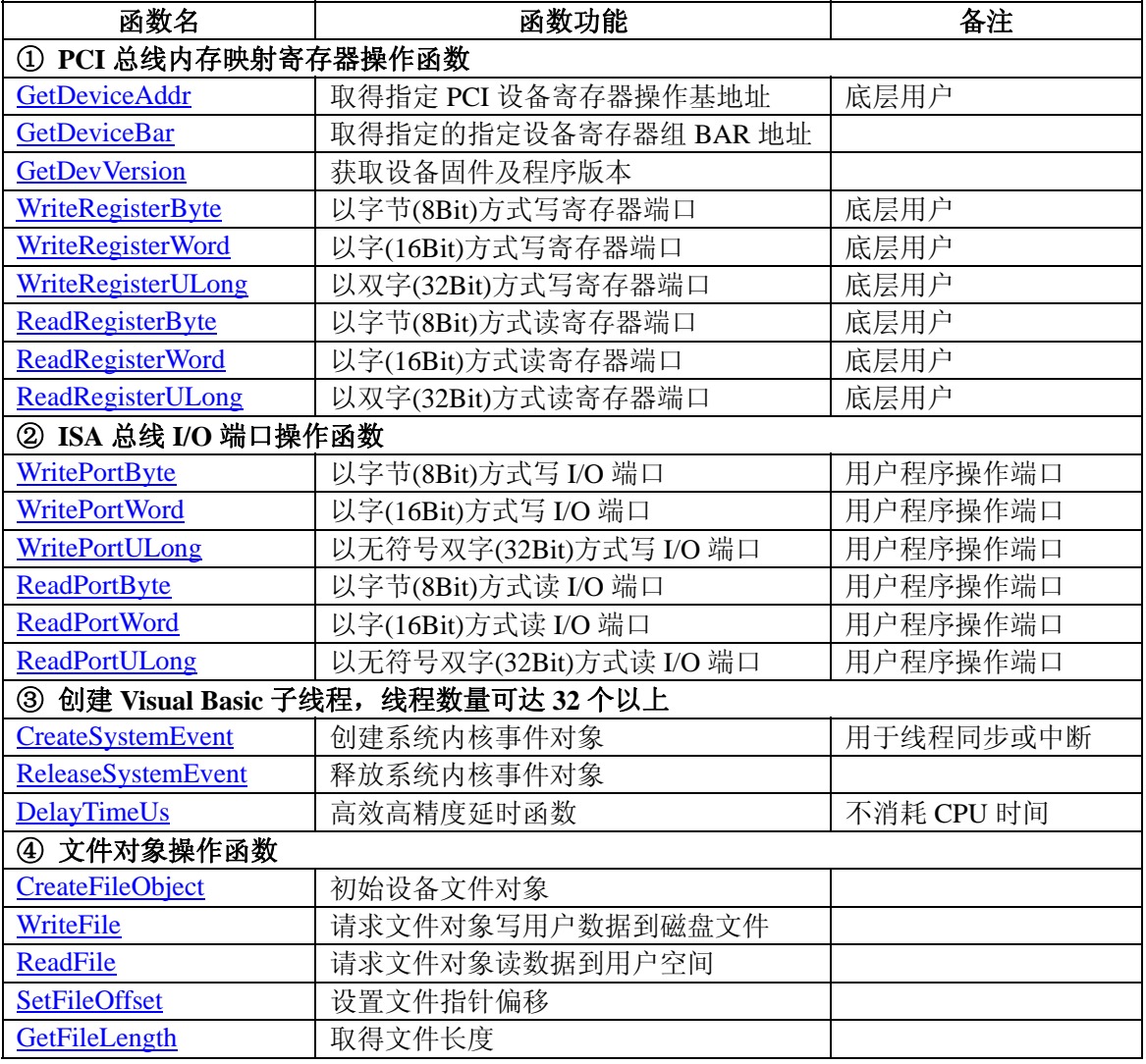

<span id="page-40-0"></span>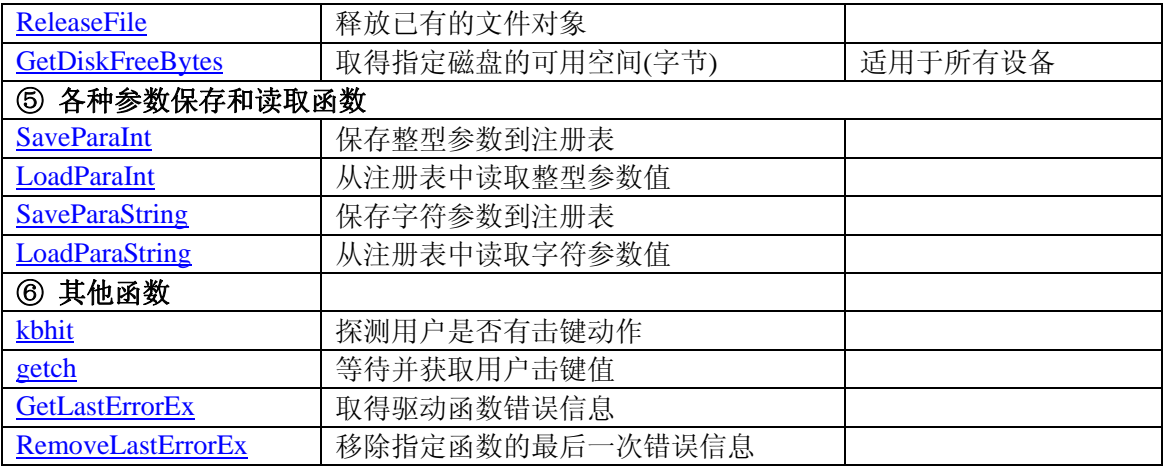

## 第二节、PCI 内存映射寄存器操作函数原型说明

#### ♦ 取得指定内存映射寄存器的线性地址和物理地址

函数原型:

*Visual C++ & C++ Builder:*  BOOL GetDeviceAddr( HANDLE hDevice, PULONG LinearAddr,

 PULONG PhysAddr, int RegisterID =  $0$ )

*Visual Basic:* 

Declare Function GetDeviceAddr Lib "PCI8053" (ByVal hDevice As Long, \_ ByRef LinearAddr As Long, \_

 ByRef PhysAddr As Long, \_ ByVal RegisterID As Integer  $= 0$ ) As Boolean

#### *Delphi:*

Function GetDeviceAddr(hDevice : Integer;

 LinearAddr : Pointer; PhysAddr : Pointer;  $ResisterID: Integer = 0) : Boolean;$ StdCall; External 'PCI8053' Name ' GetDeviceAddr ';

*LabVIEW:* 

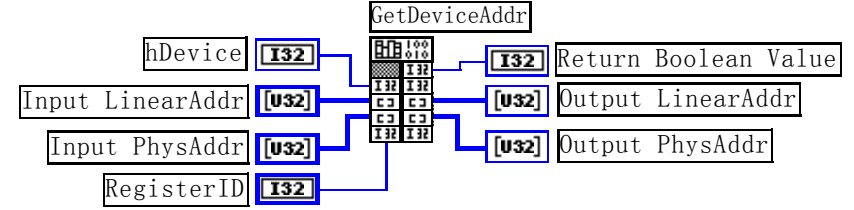

功能: 取得 PCI 设备指定的内存映射寄存器的线性地址。 参数:

hDevice设备对象句柄,它应由[CreateDevice](#page-10-0)或[CreateDeviceEx](#page-11-0)创建。

LinearAddr 指针参数,用于取得的映射寄存器指向的线性地址, RegisterID 指定的寄存器组属于 MEM 模 式时该值不应为零,也就是说它可用于 WriteRegisterX 或 ReadRegisterX (X 代表 Byte、ULong、Word)等函 数,以便于访问设备寄存器。它指明该设备位于系统空间的虚拟位置。但如果 RegisterID 指定的寄存器组属于 I/O 模式时该值通常为零,您不能通过以上函数访问设备。

PhysAddr 指针参数, 用于取得的映射寄存器指向的物理地址, 它指明该设备位于系统空间的物理位置。 如果由 RegisterID 指定的寄存器组属于 I/O 模式, 则可用于 WritePortX 或 ReadPortX (X 代表 Byte、ULong、 Word)等函数,以便于访问设备寄存器。

RegisterID 指定映射寄存器的 ID 号, 其取值范围为[0, 5], 通常情况下, 用户应使用 0 号映射寄存器, 特 殊情况下,我们为用户加以申明。本设备的寄存器组 ID 定义如下:

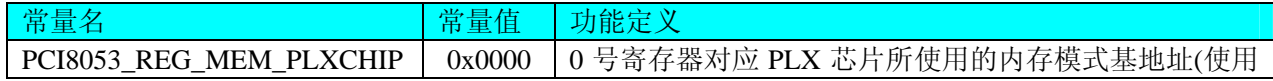

<span id="page-41-0"></span>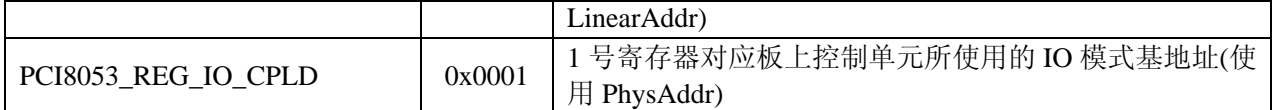

返回值: 如果执行成功, 则返回TRUE, 它表明由RegisterID指定的映射寄存器的无符号 32 位线性地址和 物理地址被正确返回,否则会返回FALSE,同时还要检查其LinearAddr和PhysAddr是否为 0,若为 0 则依然视 为失败。用户可用GetLastErrorEx捕获当前错误码, 并加以分析。

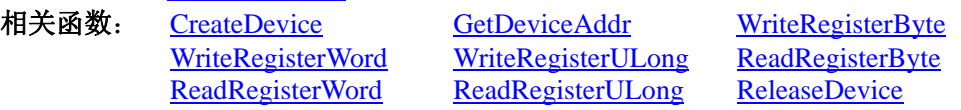

## *Visual C++ & C++ Builder* 程序举例*:*

```
Service State
    HANDLE hDevice; 
    ULONG LinearAddr, PhysAddr; 
    hDevice = CreateDevice(0);
    if(!GetDeviceAddr(hDevice, &LinearAddr, &PhysAddr, 0)) 
    { 
           AfxMessageBox("取得设备地址失败…"); 
    } 
Service State
```
## *Visual Basic* 程序举例*:*

: 100 million Dim hDevice As Long Dim LinearAddr, PhysAddr As Long  $h$ Device = CreateDevice $(0)$ if Not GetDeviceAddr(hDevice, LinearAddr, PhysAddr, 0) then MsgBox "取得设备地址失败…" End If : 100 minutes

## ♦ 取得指定的指定设备寄存器组 **BAR** 地址

函数原型: *Visual C++ & C++ Builder:*  BOOL GetDeviceBar ( HANDLE hDevice, ULONG pulPCIBar[6])

*Visual Basic:*  Declare Function GetDeviceBar Lib "PCI8053" (ByVal hDevice As Long, \_

ByVal pulPCIBar (0 to 5) As Long) As Boolean

## *Delphi:*

Function GetDeviceBar (hDevice : Integer;

 pulPCIBar : Pointer) : Boolean; StdCall; External 'PCI8053' Name ' GetDeviceBar';

## *LabVIEW:*

请参考相关演示程序。

功能:取得指定的指定设备寄存器组 BAR 地址。

```
 参数:
```
 hDevice设备对象句柄,它应由[CreateDevice](#page-10-0)或[CreateDeviceEx](#page-11-0)创建。 pulPCIBar 返回 PCI BAR 所有地址。

返回值:若成功,返回 TRUE,否则返回 FALSE。

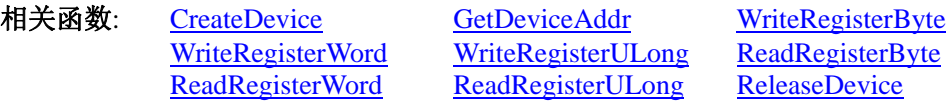

# ♦ 获取设备固件及程序版本

函数原型: *Visual C++ & C++ Builder:*  BOOL GetDevVersion ( HANDLE hDevice,

PULONG pulFmwVersion, PULONG pulDriverVersion)

*Visual Basic:* 

<span id="page-42-0"></span>Declare Function GetDevVersion Lib "PCI8053" (ByVal hDevice As Long, \_ ByRef pulFmwVersion As Long,\_ ByRef pulDriverVersion As Long) As Boolean *Delphi:* Function GetDevVersion (hDevice : Integer; pulFmwVersion : Pointer; pulDriverVersion : Pointer) : Boolean; StdCall; External 'PCI8053' Name ' GetDevVersion '; *LabVIEW:*  请参考相关演示程序。 功能: 获取设备固件及程序版本。 参数: hDevice设备对象句柄,它应由[CreateDevice](#page-10-0)或[CreateDeviceEx](#page-11-0)创建。 pulFmwVersion 固件版本。 pulDriverVersion 驱动版本。 返回值:若成功,返回 TRUE,否则返回 FALSE。 相关函数: [CreateDevice](#page-10-0) [GetDeviceAddr](#page-40-0) [WriteRegisterByte](#page-42-0) [WriteRegisterWord](#page-43-0) [WriteRegisterULong](#page-44-0) [ReadRegisterByte](#page-45-0) [ReadRegisterWord](#page-46-0) [ReadRegisterULong](#page-47-0) [ReleaseDevice](#page-12-0) ◆ 以单字节(即8位)方式写 PCI 内存映射寄存器的某个单元 函数原型: *Visual C++ & C++ Builder:*  BOOL WriteRegisterByte( HANDLE hDevice, ULONG LinearAddr, ULONG OffsetBytes, BYTE Value) *Visual Basic:*  Declare Function WriteRegisterByte Lib "PCI8053" (ByVal hDevice As Long, \_ ByVal LinearAddr As Long, \_ ByVal OffsetBytes As Long, \_ ByVal Value As Byte ) As Boolean *Delphi:* Function WriteRegisterByte( hDevice : Integer; LinearAddr : LongWord; OffsetBytes : LongWord; Value : Byte) : Boolean; StdCall; External 'PCI8053' Name ' WriteRegisterByte '; *LabVIEW:*  WriteRegisterByte hDevice T32 **T32** Return Boolean Value LinearAddr  $\boxed{U32}$ ΤH OffsetBytes  $\sqrt{132}$ Value **U8** 功能: 以单字节(即 8 位)方式写 PCI 内存映射寄存器。 参数: hDevice设备对象句柄,它应由[CreateDevice](#page-10-0)或[CreateDeviceEx](#page-11-0)创建。 LinearAddr PCI设备内存映射寄存器的线性基地址,它的值应由[GetDeviceAddr](#page-40-0)确定。 OffsetBytes 相对于 LinearAddr 线性基地址的偏移字节数,它与 LinearAddr 两个参数共同确定

[WriteRegisterByte](#page-42-0)函数所访问的映射寄存器的内存单元。

Value 输出 8 位整数。 返回值: 若成功, 返回 TRUE, 否则返回 FALSE。

<span id="page-43-0"></span>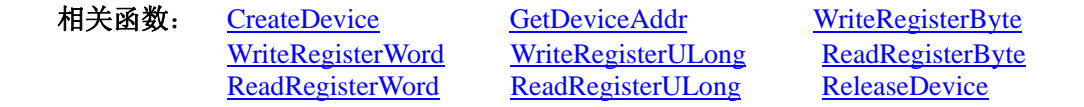

## *Visual C++ & C++ Builder* 程序举例*:*

: 1999 (1999) HANDLE hDevice; ULONG LinearAddr, PhysAddr, OffsetBytes;  $h$ Device = CreateDevice(0) if (!GetDeviceAddr(hDevice, &LinearAddr, &PhysAddr, 0) ) {

AfxMessageBox "取得设备地址失败…";

} OffsetBytes = 100; // 指定操作相对于线性基地址偏移 100 个字节数位置的单元 WriteRegisterByte(hDevice, LinearAddr, OffsetBytes, 0x20); // 往指定映射寄存器单元写入 8 位的十六进制数据 20 ReleaseDevice( hDevice ); // 释放设备对象

## *Visual Basic* 程序举例*:*

**Service State** 

**Service State** Dim hDevice As Long Dim LinearAddr, PhysAddr, OffsetBytes As Long  $h$ Device = CreateDevice(0) GetDeviceAddr( hDevice, LinearAddr, PhysAddr, 0)  $OffsetBytes = 100$ WriteRegisterByte( hDevice, LinearAddr, OffsetBytes, &H20) ReleaseDevice(hDevice) **Service State** 

## ◆ 以双字节(即 16位)方式写 PCI 内存映射寄存器的某个单元

函数原型: *Visual C++ & C++ Builder:*  BOOL WriteRegisterWord( HANDLE hDevice, ULONG LinearAddr, ULONG OffsetBytes, WORD Value)

## *Visual Basic:*

Declare Function WriteRegisterWord Lib "PCI8053" (ByVal hDevice As Long, \_

 ByVal LinearAddr As Long, \_ ByVal OffsetBytes As Long, \_ ByVal Value As Integer) As Boolean

## *Delphi:*

Function WriteRegisterWord( hDevice : Integer;

 LinearAddr : LongWord; OffsetBytes : LongWord; Value : Word) : Boolean; StdCall; External 'PCI8053' Name ' WriteRegisterWord ';

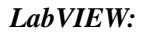

WriteRegisterWord

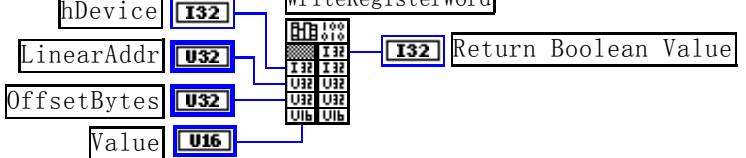

功能: 以双字节(即 16位)方式写 PCI 内存映射寄存器。

参数:

hDevice设备对象句柄,它应由[CreateDevice](#page-10-0)或[CreateDeviceEx](#page-11-0)创建。

LinearAddr PCI设备内存映射寄存器的线性基地址, 它的值应由[GetDeviceAddr](#page-40-0)确定。

OffsetBytes相对于 LinearAddr 线性基地址的偏移字节数,它与 LinearAddr 两个参数共同确定 [WriteRegisterWord](#page-43-0)函数所访问的映射寄存器的内存单元。

Value 输出 16 位整型值。

# 返回值: 无。

<span id="page-44-0"></span>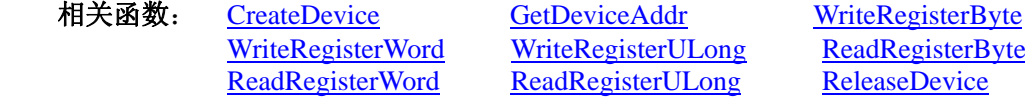

## *Visual C++ & C++ Builder* 程序举例*:*

: 100 million HANDLE hDevice; ULONG LinearAddr, PhysAddr, OffsetBytes;  $h$ Device = CreateDevice $(0)$ if (!GetDeviceAddr(hDevice, &LinearAddr, &PhysAddr, 0) ) { AfxMessageBox "取得设备地址失败…";

}

: 1999 (1999)

OffsetBytes = 100; // 指定操作相对于线性基地址偏移 100 个字节数位置的单元 WriteRegisterWord(hDevice, LinearAddr, OffsetBytes, 0x2000); // 往指定映射寄存器单元写入 16 位的十六进制数据 ReleaseDevice( hDevice ); // 释放设备对象

## *Visual Basic* 程序举例*:*

**Service State** Dim hDevice As Long Dim LinearAddr, PhysAddr, OffsetBytes As Long  $h$ Device = CreateDevice $(0)$ GetDeviceAddr( hDevice, LinearAddr, PhysAddr, 0) OffsetBytes=100 WriteRegisterWord( hDevice, LinearAddr, OffsetBytes, &H2000) ReleaseDevice(hDevice) : 1999 (1999)

## ◆ 以四字节(即 32 位)方式写 PCI 内存映射寄存器的某个单元

函数原型: *Visual C++ & C++ Builder:*  BOOL WriteRegisterULong( HANDLE hDevice, ULONG LinearAddr, ULONG OffsetBytes, ULONG Value)

*Visual Basic:* 

Declare Function WriteRegisterULong Lib "PCI8053" (ByVal hDevice As Long, \_ ByVal LinearAddr As Long, \_ ByVal OffsetBytes As Long, \_ ByVal Value As Long) As Boolean

#### *Delphi:*

Function WriteRegisterULong(hDevice : Integer;

 LinearAddr : LongWord; OffsetBytes : LongWord; Value : LongWord) : Boolean; StdCall; External 'PCI8053' Name ' WriteRegisterULong ';

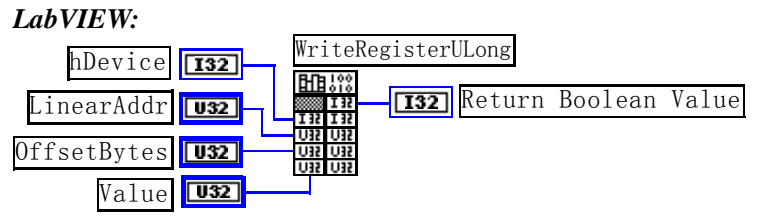

功能: 以四字节(即 32位)方式写 PCI 内存映射寄存器。 参数:

hDevice设备对象句柄,它应由[CreateDevice](#page-10-0)或[CreateDeviceEx](#page-11-0)创建。

LinearAddr PCI设备内存映射寄存器的线性基地址,它的值应由[GetDeviceAddr](#page-40-0)确定。

OffsetBytes 相对于 LinearAddr 线性基地址的偏移字节数, 它与 LinearAddr 两个参数共同确定 [WriteRegisterULong](#page-44-0)函数所访问的映射寄存器的内存单元。

: 100 million

<span id="page-45-0"></span>Value 输出 32 位整型值。 返回值:若成功,返回 TRUE,否则返回 FALSE。 相关函数: [CreateDevice](#page-10-0) [GetDeviceAddr](#page-40-0) [WriteRegisterByte](#page-42-0) [WriteRegisterWord](#page-43-0) [WriteRegisterULong](#page-44-0) [ReadRegisterByte](#page-45-0) [ReadRegisterWord](#page-46-0) [ReadRegisterULong](#page-47-0) [ReleaseDevice](#page-12-0)

## *Visual C++ & C++ Builder* 程序举例*:*

HANDLE hDevice; ULONG LinearAddr, PhysAddr, OffsetBytes;  $h$ Device = CreateDevice $(0)$ if (!GetDeviceAddr(hDevice, &LinearAddr, &PhysAddr, 0) ) { AfxMessageBox "取得设备地址失败…"; } OffsetBytes=100;// 指定操作相对于线性基地址偏移 100 个字节数位置的单元 WriteRegisterULong(hDevice, LinearAddr, OffsetBytes, 0x20000000); // 往指定映射寄存器单元写入 32 位的十六进制数据 ReleaseDevice( hDevice ); // 释放设备对象  $\sim 10^{11}$ 

*Visual Basic* 程序举例*:* 

 : Dim hDevice As Long Dim LinearAddr, PhysAddr, OffsetBytes As Long  $h$ Device = CreateDevice $(0)$ GetDeviceAddr( hDevice, LinearAddr, PhysAddr, 0)  $OffsetBvtes = 100$ WriteRegisterULong( hDevice, LinearAddr, OffsetBytes, &H20000000) ReleaseDevice(hDevice) **Service State** 

## ◆ 以单字节(即 8位)方式读 PCI 内存映射寄存器的某个单元

函数原型: *Visual C++ & C++ Builder:*  BYTE ReadRegisterByte( HANDLE hDevice, ULONG LinearAddr, ULONG OffsetBytes)

*Visual Basic:* 

Declare Function ReadRegisterByte Lib "PCI8053" (ByVal hDevice As Long, \_ ByVal LinearAddr As Long, \_ ByVal OffsetBytes As Long) As Byte

## *Delphi:*

Function ReadRegisterByte(hDevice : Integer;

LinearAddr : LongWord; OffsetBytes : LongWord) : Byte; StdCall; External 'PCI8053' Name ' ReadRegisterByte ';

## *LabVIEW:*

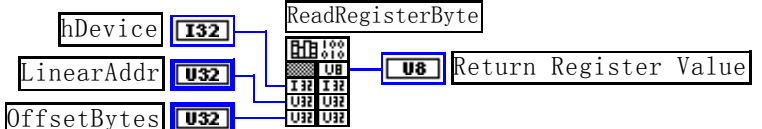

功能: 以单字节(即 8 位)方式读 PCI 内存映射寄存器的指定单元。 参数:

hDevice设备对象句柄,它应由[CreateDevice](#page-10-0)或[CreateDeviceEx](#page-11-0)创建。

LinearAddr PCI设备内存映射寄存器的线性基地址,它的值应由[GetDeviceAddr](#page-40-0)确定。

OffsetBytes 相对于 LinearAddr 线性基地址的偏移字节数, 它与 LinearAddr 两个参数共同确定 [ReadRegisterByte](#page-45-0)函数所访问的映射寄存器的内存单元。

返回值: 返回从指定内存映射寄存器单元所读取的 8 位数据。

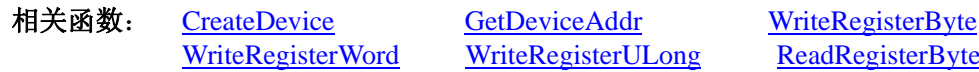

#### [ReadRegisterWord](#page-46-0) [ReadRegisterULong](#page-47-0) [ReleaseDevice](#page-12-0)

#### <span id="page-46-0"></span>*Visual C++ & C++ Builder* 程序举例*:*

: 10 pm HANDLE hDevice; ULONG LinearAddr, PhysAddr, OffsetBytes; BYTE Value; hDevice = CreateDevice(0); // 创建设备对象 GetDeviceAddr(hDevice, &LinearAddr, &PhysAddr, 0); // 取得 PCI 设备 0 号映射寄存器的线性基地址 OffsetBytes = 100; // 指定操作相对于线性基地址偏移 100 个字节数位置的单元 Value = ReadRegisterByte(hDevice, LinearAddr, OffsetBytes); // 从指定映射寄存器单元读入 8 位数据 ReleaseDevice( hDevice ); // 释放设备对象

## *Visual Basic* 程序举例*:*

: 10 pm

 $\mathbb{R}^3 \times \mathbb{R}^3$ Dim hDevice As Long Dim LinearAddr, PhysAddr, OffsetBytes As Long Dim Value As Byte  $h$ Device = CreateDevice $(0)$ GetDeviceAddr( hDevice, Linearddr, PhysAddr, 0)  $OffsetBvtes = 100$ Value = ReadRegisterByte( hDevice, LinearAddr, OffsetBytes) ReleaseDevice(hDevice) :

## ◆ 以双字节(即 16位)方式读 PCI 内存映射寄存器的某个单元

函数原型: *Visual C++ & C++ Builder:*  WORD ReadRegisterWord( HANDLE hDevice, ULONG LinearAddr, ULONG OffsetBytes)

*Visual Basic:* 

Declare Function ReadRegisterWord Lib "PCI8053" (ByVal hDevice As Long,

 ByVal LinearAddr As Long, \_ ByVal OffsetBytes As Long) As Integer

#### *Delphi:*

Function ReadRegisteWord(hDevice : Integer;

LinearAddr : LongWord; OffsetBytes : LongWord) : Word; StdCall; External 'PCI8053' Name ' ReadRegisterWord ';

#### *LabVIEW:*

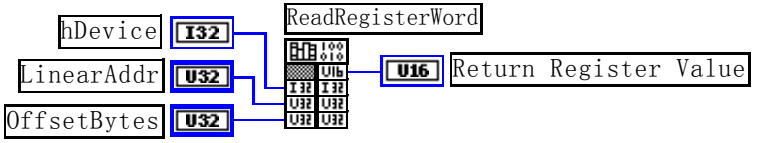

功能: 以双字节(即 16位)方式读 PCI 内存映射寄存器的指定单元。

参数:

hDevice设备对象句柄, 它应由[CreateDevice](#page-10-0)或[CreateDeviceEx](#page-11-0)创建。

LinearAddr PCI设备内存映射寄存器的线性基地址,它的值应由[GetDeviceAddr](#page-40-0)确定。

OffsetBytes 相对于 LinearAddr 线性基地址的偏移字节数, 它与 LinearAddr 两个参数共同确定 [ReadRegisterWord](#page-46-0)函数所访问的映射寄存器的内存单元。

返回值:返回从指定内存映射寄存器单元所读取的 16 位数据。

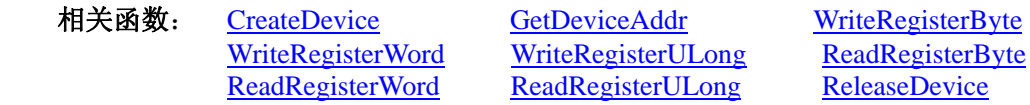

*Visual C++ & C++ Builder* 程序举例*:* 

: 10 pm HANDLE hDevice;

<span id="page-47-0"></span>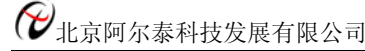

ULONG LinearAddr, PhysAddr, OffsetBytes; WORD Value; hDevice = CreateDevice(0); // 创建设备对象 GetDeviceAddr(hDevice, &LinearAddr, &PhysAddr, 0); // 取得 PCI 设备 0 号映射寄存器的线性基地址 OffsetBytes = 100; // 指定操作相对于线性基地址偏移 100 个字节数位置的单元 Value = ReadRegisterWord(hDevice, LinearAddr, OffsetBytes); // 从指定映射寄存器单元读入 16 位数据 ReleaseDevice( hDevice ); // 释放设备对象  $\mathbb{R}^2 \times \mathbb{R}^2$ 

## *Visual Basic* 程序举例*:*

 $\sim 10^{11}$ Dim hDevice As Long Dim LinearAddr, PhysAddr, OffsetBytes As Long Dim Value As Word  $h$ Device = CreateDevice $(0)$ GetDeviceAddr( hDevice, Linearddr, PhysAddr, 0)  $OffsetBytes = 100$ Value = ReadRegisterWord( hDevice, LinearAddr, OffsetBytes) ReleaseDevice(hDevice) :

## ◆ 以四字节(即 32位)方式读 PCI 内存映射寄存器的某个单元

函数原型: *Visual C++ & C++ Builder:*  ULONG ReadRegisterULong( HANDLE hDevice, ULONG LinearAddr,

ULONG OffsetBytes)

## *Visual Basic:*

Declare Function ReadRegisterULong Lib "PCI8053" (ByVal hDevice As Long, \_

ByVal LinearAddr As Long, \_

ByVal OffsetBytes As Long) As Long

## *Delphi:*

Function ReadRegisterULong(hDevice : Integer;

LinearAddr : LongWord; OffsetBytes : LongWord) : LongWord; StdCall; External 'PCI8053' Name ' ReadRegisterULong ';

## *LabVIEW:*

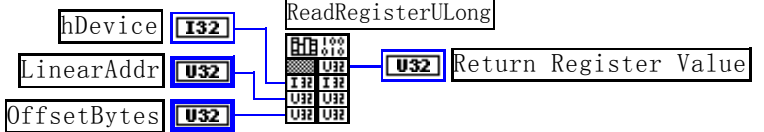

功能: 以四字节(即 32 位)方式读 PCI 内存映射寄存器的指定单元。 参数:

hDevice设备对象句柄,它应由[CreateDevice](#page-10-0)或[CreateDeviceEx](#page-11-0)创建。

LinearAddr PCI设备内存映射寄存器的线性基地址,它的值应由[GetDeviceAddr](#page-40-0)确定。

OffsetBytes 相对与 LinearAddr 线性基地址的偏移字节数,它与 LinearAddr 两个参数共同确定 [WriteRegisterULong](#page-44-0)函数所访问的映射寄存器的内存单元。

返回值:返回从指定内存映射寄存器单元所读取的 32 位数据。

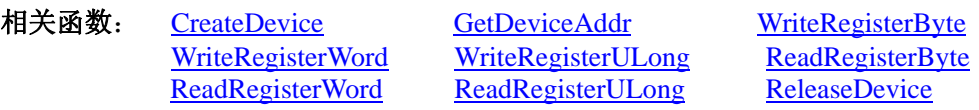

## *Visual C++ & C++ Builder* 程序举例*:*

 $\sim 10^{11}$ HANDLE hDevice; ULONG LinearAddr, PhysAddr, OffsetBytes; ULONG Value; hDevice = CreateDevice(0); // 创建设备对象 GetDeviceAddr(hDevice, &LinearAddr, &PhysAddr, 0); // 取得 PCI 设备 0 号映射寄存器的线性基地址 OffsetBytes = 100; // 指定操作相对于线性基地址偏移 100 个字节数位置的单元

<span id="page-48-0"></span>Value = ReadRegisterULong(hDevice, LinearAddr, OffsetBytes); // 从指定映射寄存器单元读入 32 位数据 ReleaseDevice( hDevice ); // 释放设备对象

#### : 10 pm *Visual Basic* 程序举例*:*

: 10 pm Dim hDevice As Long Dim LinearAddr, PhysAddr, OffsetBytes As Long Dim Value As Long  $h$ Device = CreateDevice $(0)$ GetDeviceAddr( hDevice, Linearddr, PhysAddr, 0)  $OffsetBytes = 100$ Value = ReadRegisterULong( hDevice, LinearAddr, OffsetBytes) ReleaseDevice(hDevice)

:

## 第三节、IO 端口读写函数原型说明

注意:若您想在 **WIN2K** 系统的 **User** 模式中直接访问 **I/O** 端口,那么您可以安装光盘中 **ISA\CommUser** 目录下的公用驱动,然后调用其中的 **WritePortByteEx** 或 **ReadPortByteEx** 等有"**Ex**"后缀的函数即可。

#### ♦ 以单字节**(8Bit)**方式写 **I/O** 端口

函数原型: *Visual C++ & C++ Builder:*  BOOL WritePortByte (HANDLE hDevice, UINT nPort, BYTE Value)

*Visual Basic:*  Declare Function WritePortByte Lib "PCI8053" ( ByVal hDevice As Long, \_

 ByVal nPort As Long, \_ ByVal Value As Byte) As Boolean

*Delphi:*

Function WritePortByte(hDevice : Integer;

nPort : LongWord; Value : Byte) : Boolean; StdCall; External 'PCI8053' Name ' WritePortByte ';

*LabVIEW:*

Value **Tus** nPort **U32** hDevice **[132] Hubble Return Boolean Value** WritePortByte

功能:以单字节(8Bit)方式写 I/O 端口。 参数: hDevice 设备对象句柄, 它应由[CreateDevice](#page-10-0)或[CreateDeviceEx](#page-11-0)创建。 nPort 设备的 I/O 端口号。 Value 写入由 nPort 指定端口的值。 返回值: 若成功,返回TRUE,否则返回FALSE,用户可用<u>GetLastErrorEx</u>捕获当前错误码。 相关函数: [CreateDevice](#page-10-0) [WritePortByte WritePortWord](#page-48-0) [WritePortULong](#page-49-0) [ReadPortByte](#page-49-0) [ReadPortWord](#page-50-0)

## ♦ 以双字**(16Bit)**方式写 **I/O** 端口

函数原型: *Visual C++ & C++ Builder:*  BOOL WritePortWord (HANDLE hDevice, UINT nPort, WORD Value)

*Visual Basic:*  Declare Function WritePortWord Lib "PCI8053" (ByVal hDevice As Long, \_ ByVal nPort As Long, \_

## ByVal Value As Integer) As Boolean

<span id="page-49-0"></span>*Delphi:* Function WritePortWord(hDevice : Integer; nPort : LongWord; Value : Word) : Boolean; StdCall; External 'PCI8053' Name ' WritePortWord '; *LabVIEW:* WritePortWord hDevice **[132] Return Boolean Value** nPort  $\sqrt{132}$ Value  $\sqrt{\frac{0.16}{10}}$ 功能:以双字(16Bit)方式写 I/O 端口。 参数: hDevice设备对象句柄,它应由[CreateDevice](#page-10-0)或[CreateDeviceEx](#page-11-0)创建。 nPort 设备的 I/O 端口号。 Value 写入由 nPort 指定端口的值。 返回值: 若成功, 返回TRUE, 否则返回FALSE, 用户可用GetLastErrorEx捕获当前错误码。 相关函数: [CreateDevice](#page-10-0) [WritePortByte](#page-48-0) [WritePortWord](#page-48-0) [WritePortULong ReadPortByte](#page-49-0) [ReadPortWord](#page-50-0) ♦ 以四字节**(32Bit)**方式写 **I/O** 端口 函数原型: *Visual C++ & C++ Builder:*  BOOL WritePortULong(HANDLE hDevice, UINT nPort, ULONG Value) *Visual Basic:*  Declare Function WritePortULong Lib "PCI8053" (ByVal hDevice As Long, \_ ByVal nPort As Long, \_ ByVal Value As Long ) As Boolean *Delphi:* Function WritePortULong(hDevice : Integer; nPort : LongWord; Value : LongWord) : Boolean; StdCall; External 'PCI8053' Name ' WritePortULong '; *LabVIEW:* WritePortULong hDevice **[132] Hiller Return Boolean Value** nPort **U32**  $\sqrt{032}$ Value 功能: 以四字节(32Bit)方式写 I/O 端口。 参数: hDevice 设备对象句柄, 它应由[CreateDevice](#page-10-0)或[CreateDeviceEx](#page-11-0)创建。 nPort 设备的 I/O 端口号。 Value 写入由 nPort 指定端口的值。 返回值:若成功,返回TRUE,否则返回FALSE,用户可用GetLastErrorEx捕获当前错误码。 相关函数: [CreateDevice](#page-10-0) [WritePortByte](#page-48-0) [WritePortWord](#page-48-0) [WritePortULong ReadPortByte](#page-49-0) [ReadPortWord](#page-50-0) ♦ 以单字节**(8Bit)**方式读 **I/O** 端口 函数原型: *Visual C++ & C++ Builder:*  BYTE ReadPortByte( HANDLE hDevice,

UINT nPort)

## <span id="page-50-0"></span>*Visual Basic:*  Declare Function ReadPortByte Lib "PCI8053" (ByVal hDevice As Long, \_ ByVal nPort As Long ) As Byte *Delphi:* Function ReadPortByte(hDevice : Integer; nPort : LongWord) : Byte; StdCall; External 'PCI8053' Name ' ReadPortByte '; *LabVIEW:* nPort **U32** hDevice **132** - **Hillie To Return Port Value** ReadPortByte 功能:以单字节(8Bit)方式读 I/O 端口。 参数: hDevice设备对象句柄,它应由[CreateDevice](#page-10-0)或[CreateDeviceEx](#page-11-0)创建。 nPort 设备的 I/O 端口号。 返回值:返回由 nPort 指定的端口的值。 相关函数: [CreateDevice](#page-10-0) [WritePortByte WritePortWord](#page-48-0) [WritePortULong](#page-49-0) [ReadPortByte](#page-49-0) [ReadPortWord](#page-50-0) ♦ 以双字节**(16Bit)**方式读 **I/O** 端口 函数原型: *Visual C++ & C++ Builder:* WORD ReadPortWord(HANDLE hDevice, UINT nPort) *Visual Basic:*  Declare Function ReadPortWord Lib "PCI8053" ( ByVal hDevice As Long, \_ ByVal nPort As Long ) As Integer *Delphi:* Function ReadPortWord(hDevice : Integer; nPort : LongWord) : Word; StdCall; External 'PCI8053' Name ' ReadPortWord '; *LabVIEW:* nPort **U32** hDevice **132 | Human | Human | Return Port Value** ReadPortWord 功能:以双字节(16Bit)方式读 I/O 端口。 参数: hDevice设备对象句柄,它应由[CreateDevice](#page-10-0)或[CreateDeviceEx](#page-11-0)创建。 nPort 设备的 I/O 端口号。 返回值:返回由 nPort 指定的端口的值。 相关函数: [CreateDevice](#page-10-0) [WritePortByte WritePortWord](#page-48-0) [WritePortULong](#page-49-0) [ReadPortByte](#page-49-0) [ReadPortWord](#page-50-0) ♦ 以四字节**(32Bit)**方式读 **I/O** 端口 函数原型: *Visual C++ & C++ Builder:*  ULONG ReadPortULong(HANDLE hDevice, UINT nPort) *Visual Basic:*  Declare Function ReadPortULong Lib "PCI8053" ( ByVal hDevice As Long, \_ ByVal nPort As Long ) As Long

#### *Delphi:*

Function ReadPortULong(hDevice : Integer; nPort : LongWord) : LongWord; StdCall; External 'PCI8053' Name ' ReadPortULong '; <span id="page-51-0"></span> $\ell$ ン+k京阿尔泰科技发展有限公司

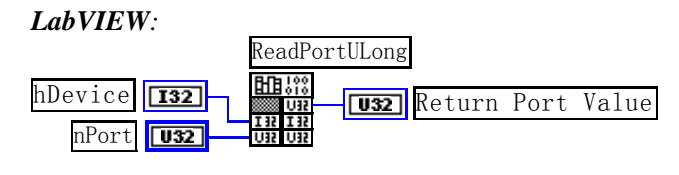

功能:以四字节(32Bit)方式读 I/O 端口。 参数: hDevice设备对象句柄,它应由[CreateDevice](#page-10-0)或[CreateDeviceEx](#page-11-0)创建。 nPort 设备的 I/O 端口号。 返回值: 返回由 nPort 指定端口的值。 相关函数: [CreateDevice](#page-10-0) [WritePortByte](#page-48-0) [WritePortWord](#page-48-0) [WritePortULong ReadPortByte](#page-49-0) [ReadPortWord](#page-50-0)

## 第四节、线程操作函数原型说明

(如果您的 VB6.0 中线程无法正常运行,可能是 VB6.0 语言本身的问题,请选用 VB5.0)

## ♦ 创建内核系统事件

函数原型: *Visual C++ & C++ Builder:*  HANDLE CreateSystemEvent(void) *Visual Basic:*  Declare Function CreateSystemEvent Lib " PCI8053 " () As Long *Delphi:* Function CreateSystemEvent() : Integer; StdCall; External 'PCI8053' Name ' CreateSystemEvent ';

#### *LabVIEW:*

**T32** Return hEvent Object CreateSystemEvent<br>**Energy**<br>**Example:** [132] Re

功能:创建系统内核事件对象,它将被用于中断事件响应或数据采集线程同步事件。 参数: 无任何参数。 返回值:若成功,返回系统内核事件对象句柄,否则返回-1(或 INVALID\_HANDLE\_VALUE)。

## ♦ 释放内核系统事件

函数原型: *Visual C++ & C++ Builder:*  BOOL ReleaseSystemEvent(HANDLE hEvent); *Visual Basic:*  Declare Function ReleaseSystemEvent Lib " PCI8053 " (ByVal hEvent As Long) As Boolean *Delphi:* Function ReleaseSystemEvent(hEvent : Integer) : Boolean;

StdCall; External 'PCI8053' Name ' ReleaseSystemEvent ';

## *LabVIEW:*

请参见相关演示程序。

功能:释放系统内核事件对象。 参数: hEvent 被释放的内核事件对象。它应由[CreateSystemEvent](#page-51-0)成功创建的对象。 返回值:若成功,则返回 TRUE。

## ♦ 高效高精度延时

函数原型: *Visual C++ & C++ Builder:*  BOOL DelayTimeUs (HANDLE hDevice, LONG nTimeUs)

*Visual Basic:* 

#### <span id="page-52-0"></span>Declare Function DelayTimeUs Lib "PCI8053" (ByVal hDevice As Long, \_ ByVal nTimeUs As Long) As Boolean

#### *Delphi:*

Function DelayTimeUs (hDevice : Integer;

nTimeUs : LongInt) : Boolean; StdCall; External 'PCI8053' Name ' DelayTimeUs ';

#### *LabVIEW:*

请参考相关演示程序。

功能: 微秒级延时函数。 参数: hDevice设备对象句柄,它应由[CreateDevice](#page-10-0)或[CreateDeviceEx](#page-11-0)创建。 nTimeUs 时间常数。单位 1 微秒。 返回值: 若成功, 返回TRUE, 否则返回FALSE, 用户可用GetLastErrorEx捕获错误码。 相关函数: 无。

## 第五节、文件对象操作函数原型说明

## ♦ 创建文件对象

函数原型: *Visual C++ & C++ Builder:*  HANDLE CreateFileObject ( HANDLE hDevice, LPCTSTR NewFileName,

int Mode)

## *Visual Basic:*

Declare Function CreateFileObject Lib "PCI8053" (ByVal hDevice As Long, \_ ByVal NewFileName As String, \_

ByVal Mode As Integer) As Long

#### *Delphi:*

Function CreateFileObject (hDevice : Integer;

NewFileName : String; Mode : Integer) : Integer; Stdcall; external 'PCI8053' Name ' CreateFileObject ';

#### *LabVIEW:*

请参见相关演示程序。

功能: 初始化设备文件对象, 以期待 WriteFile 请求准备文件对象进行文件操作。

参数:

hDevice设备对象句柄,它应由[CreateDevice](#page-10-0)或[CreateDeviceEx](#page-11-0)创建。 NewFileName 新文件名。

Mode 文件操作方式,所用的文件操作方式控制字定义如下(可通过或指令实现多种方式并操作):

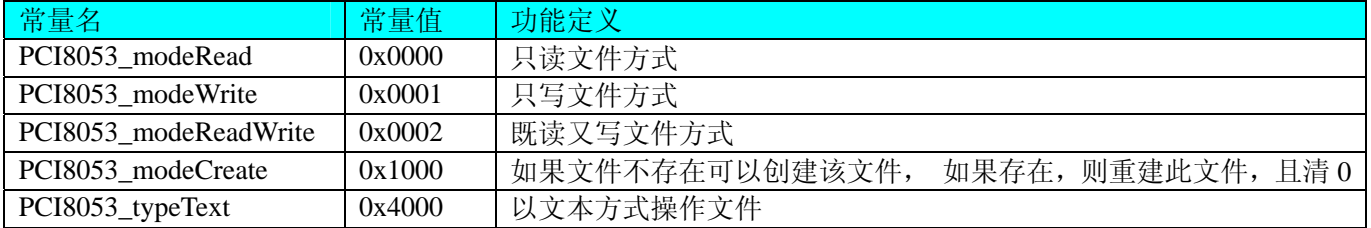

返回值: 若成功, 则返回文件对象句柄。

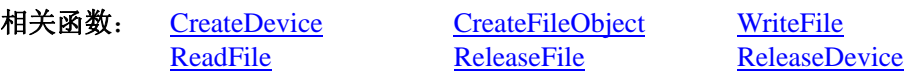

## ♦ 通过设备对象,往指定磁盘上写入用户空间的采样数据

函数原型: *Visual C++ & C++ Builder:*  BOOL WriteFile(HANDLE hFileObject, PVOID pDataBuffer,

## LONG nWriteSizeBytes)

<span id="page-53-0"></span>*Visual Basic:*  Declare Function WriteFile Lib "PCI8053" ( ByVal hFileObject As Long,\_ ByRef pDataBuffer As Integer,\_ ByVal nWriteSizeBytes As Long) As Boolean

#### *Delphi:*

Function WriteFile(hFileObject: Integer;

 pDataBuffer : Pointer; nWriteSizeBytes : LongInt) : Boolean; Stdcall; external 'PCI8053' Name ' WriteFile ';

#### *LabVIEW:*

详见相关演示程序。

功能: 通过向设备对象发送"写磁盘消息", 设备对象便会以最快的速度完成写操作。注意为了保证写入 的数据是可用的,这个操作将与用户程序保持同步,但与设备对象中的环形内存池操作保持异步,以得到更高 的数据吞吐量,其文件名及路径应由[CreateFileObject](#page-52-0)函数中的strFileName指定。

#### 参数:

hFileObject 设备对象句柄, 它应由[CreateFileObject](#page-52-0)创建。 pDataBuffer 用户数据空间地址,可以是用户分配的数组空间。 nWriteSizeBytes 告诉设备对象往磁盘上一次写入数据的长度(以字节为单位)。 返回值:若成功,则返回TRUE,否则返回FALSE,用户可以用GetLastErrorEx捕获错误码。 相关函数: [CreateFileObject](#page-0-0) [WriteFile](#page-52-0) [ReadFile](#page-53-0)

**[ReleaseFile](#page-54-0)** 

## ♦ 通过设备对象**,**从指定磁盘文件中读采样数据

函数原型: *Visual C++ & C++ Builder:*  BOOL ReadFile( HANDLE hFileObject, PVOID pDataBuffer, LONG nOffsetBytes, LONG nReadSizeBytes)

#### *Visual Basic:*

Declare Function ReadFile Lib "PCI8053" ( ByVal hFileObject As Long, \_

 ByRef pDataBuffer As Integer, \_ ByVal nOffsetBytes As Long, \_ ByVal nReadSizeBytes As Long) As Boolean

## *Delphi:*

Function ReadFile(hFileObject : Integer; pDataBuffer : Pointer; nOffsetBytes : LongInt; nReadSizeBytes : LongInt) : Boolean; Stdcall; external 'PCI8053' Name ' ReadFile ';

## *LabVIEW:*

详见相关演示程序。

功能:将磁盘数据从指定文件中读入用户内存空间中,其访问方式可由用户在创建文件对象时指定。 参数:

hFileObject 设备对象句柄, 它应由[CreateFileObject](#page-52-0)创建。 pDataBuffer 用于接受文件数据的用户缓冲区指针,可以是用户分配的数组空间。 nOffsetBytes 指定从文件开始端所偏移的读位置。 nReadSizeBytes 告诉设备对象从磁盘上一次读入数据的长度(以字为单位)。 返回值:若成功,则返回TRUE,否则返回FALSE,用户可以用GetLastErrorEx捕获错误码。 相关函数: [CreateFileObject](#page-0-0) [WriteFile](#page-52-0) [ReadFile](#page-53-0) **[ReleaseFile](#page-54-0)** 

## 设置文件偏移位置

函数原型:

#### <span id="page-54-0"></span>*Visual C++ & C++ Builder:*  BOOL SetFileOffset (HANDLE hFileObject, LONG nOffsetBytes)

*Visual Basic:*  Declare Function SetFileOffset Lib "PCI8053" ( ByVal hFileObject As Long,\_

ByVal nOffsetBytes As Long) As Boolean

#### *Delphi:*

Function SetFileOffset ( hFileObject : Integer;

nOffsetBytes : LongInt) : Boolean; Stdcall; external 'PCI8053' Name ' SetFileOffset ';

## *LabVIEW:*

详见相关演示程序。

功能: 设置文件偏移位置, 用它可以定位读写起点。 参数: hFileObject 文件对象句柄, 它应由[CreateFileObject](#page-52-0)创建。 返回值:若成功,则返回TRUE,否则返回FALSE,用户可以用[GetLastErrorEx](#page-58-0)捕获错误码。 相关函数: [CreateFileObject](#page-0-0) [WriteFile](#page-52-0) [ReadFile](#page-53-0) [ReleaseFile](#page-54-0)

## ♦ 取得文件长度(字节)

函数原型: *Visual C++ & C++ Builder:*  ULONG GetFileLength (HANDLE hFileObject) *Visual Basic:*  Declare Function GetFileLength Lib "PCI8053" (ByVal hFileObject As Long) As Long *Delphi:*  Function GetFileLength (hFileObject : Integer) : LongWord; Stdcall; external 'PCI8053' Name ' GetFileLength ';

*LabVIEW:*

详见相关演示程序。

功能: 取得文件长度。 参数: hFileObject 设备对象句柄, 它应由[CreateFileObject](#page-52-0)创建。 返回值: 若成功, 则返回>1, 否则返回 0, 用户可以用GetLastErrorEx捕获错误码。 相关函数: [CreateFileObject](#page-0-0) [WriteFile](#page-52-0) [ReadFile](#page-53-0) [ReleaseFile](#page-54-0)

## ♦ 释放设备文件对象

函数原型: *Visual C++ & C++ Builder:*  BOOL ReleaseFile(HANDLE hFileObject) *Visual Basic:*  Declare Function ReleaseFile Lib "PCI8053" (ByVal hFileObject As Long) As Boolean *Delphi:*  Function ReleaseFile(hFileObject : Integer) : Boolean; Stdcall; external 'PCI8053' Name ' ReleaseFile ';

## *LabVIEW:*

详见相关演示程序。

功能:释放设备文件对象。 参数: hFileObject 设备对象句柄, 它应由[CreateFileObject](#page-52-0)创建。 返回值:若成功,则返回TRUE,否则返回FALSE,用户可以用GetLastErrorEx捕获错误码。 相关函数: [CreateFileObject](#page-0-0) [WriteFile](#page-52-0) [ReadFile](#page-53-0) [ReleaseFile](#page-54-0)

## ♦ 取得指定磁盘的可用空间

函数原型:

<span id="page-55-0"></span>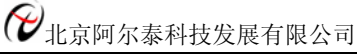

*Visual C++ & C++ Builder:*  ULONGLONG GetDiskFreeBytes(LPCTSTR DiskName ) *Visual Basic:*  Declare Function GetDiskFreeBytes Lib "PCI8053" (ByVal DiskName As String ) As Currency *Delphi:*  Function GetDiskFreeBytes (DiskName: String) : Currency; Stdcall; external 'PCI8053' Name ' GetDiskFreeBytes '; *LabVIEW:* 

DiskName **Return Disk Free Space** GetDiskFreeBytes

功能:取得指定磁盘的可用剩余空间(以字为单位)。

参数: DiskName 需要访问的盘符, 若为 C 盘为"C:\\", D 盘为"D:\\", 以此类推。

返回值:若成功,返回大于或等于 0 的长整型值,否则返回零值,用户可用[GetLastErrorEx](#page-58-0)捕获错误码。 注意使用 64 位整型变量。

## 第六节、各种参数保存和读取函数原型说明

# ♦ 将整型变量的参数值保存在系统注册表中

函数原型: *Visual C++ & C++ Builder:*  BOOL SaveParaInt(HANDLE hDevice, LPCTSTR strParaName, int nValue)

*Visual Basic:*  Declare Function SaveParaInt Lib "PCI8053" ( ByVal hDevice As Long,\_

ByVal strParaName As String,\_ ByVal nValue As Integer) As Boolean

*Delphi:* 

Function SaveParaInt( hDevice : Integer;

strParaName : String; nValue : Integer) : Boolean; Stdcall; external 'PCI8053' Name ' SaveParaInt ';

## *LabVIEW:*

详见相关演示程序。

功能: 将整型变量的参数值保存在系统注册表中。具体保存位置视设备逻辑号而定。如逻辑号为"0"的 其他参数保存位置为: HKEY CURRENT USER\Software\Art\PCI8053\Device-0\Others。

参数:

hDevice设备对象句柄,它应由[CreateDevice](#page-10-0)或[CreateDeviceEx](#page-11-0)创建。 strParaName 整型参数字符名。它指名该参数在注册表中的字符键项。 nValue 整型参数值。它保存在由 strParaName 命名的键项里。 返回值: 若成功, 则返回TRUE, 否则返回FALSE, 用户可以用[GetLastErrorEx](#page-58-0)捕获错误码。 相关函数: [SaveParaInt LoadParaInt](#page-55-0) **[SaveParaString](#page-56-0) [LoadParaString](#page-56-0)** 

## ♦ 将整型变量的参数值从系统注册表中读出

函数原型: *Visual C++ & C++ Builder:*  UINT LoadParaInt( HANDLE hDevice, LPCTSTR strParaName, int nDefaultVal) *Visual Basic:* 

Declare Function LoadParaInt Lib "PCI8053" (ByVal hDevice As Long,\_ ByVal strParaName As String,\_ ByVal nDefaultVal As Integer) As Long

*Delphi:* 

#### <span id="page-56-0"></span>Function LoadParaInt (hDevice : Integer; strParaName : String; nDefaultVal: Integer) : LongWord Stdcall; external 'PCI8053' Name ' LoadParaInt ';

## *LabVIEW:*

详见相关演示程序。

功能:将整型变量的参数值从系统注册表中读出。读出参数值的具体位置视设备逻辑号而定。如逻辑号为 "0"的其他参数保存位置为:HKEY\_CURRENT\_USER\Software\Art\PCI8053\Device-0\Others。 参数: hDevice设备对象句柄,它应由[CreateDevice](#page-10-0)或[CreateDeviceEx](#page-11-0)创建。

strParaName 整型参数字符名。它指名该参数在注册表中的字符键项。 nDefaultVal 若 strParaName 指定的键项不存在,则由该参数指定的默认值返回。 返回值:若指定的整型参数项存在,则返回其整型值。否则返回由 nDefaultVal 指定的默认值。 相关函数: [SaveParaInt](#page-55-0) [LoadParaInt](#page-55-0) **[SaveParaString](#page-56-0)** [LoadParaString](#page-56-0)

## ♦ 将字符变量的参数值保存在系统注册表中

函数原型: *Visual C++ & C++ Builder:*  BOOL SaveParaString ( HANDLE hDevice, LPCTSTR strParaName, LPCTSTR strParaVal)

#### *Visual Basic:*

Declare Function SaveParaString Lib "PCI8053" (ByVal hDevice As Long,\_ ByVal strParaName As String,\_

ByVal strParaVal As String) As Boolean

#### *Delphi:*

Function SaveParaString (hDevice : Integer;

strParaName : String; strParaVal: String) : Boolean; Stdcall; external 'PCI8053' Name ' SaveParaString';

## *LabVIEW:*

详见相关演示程序。

功能:将整型变量的参数值保存在系统注册表中。具体保存位置视设备逻辑号而定。如逻辑号为"0"的 其他参数保存位置为: HKEY CURRENT USER\Software\Art\PCI8053\Device-0\Others。

参数:

hDevice设备对象句柄,它应由[CreateDevice](#page-10-0)或[CreateDeviceEx](#page-11-0)创建。 strParaName 整型参数字符名。它指名该参数在注册表中的字符键项。 strParaVal 字符参数值。它保存在由 strParaName 命名的键项里。 返回值:若成功,则返回TRUE,否则返回FALSE,用户可以用[GetLastErrorEx](#page-58-0)捕获错误码。 相关函数: [SaveParaInt](#page-55-0) [LoadParaInt](#page-55-0)[SaveParaString](#page-56-0) [LoadParaString](#page-56-0)

## ♦ 将字符变量的参数值从系统注册表中读出

函数原型: *Visual C++ & C++ Builder:*  BOOL LoadParaString ( HANDLE hDevice, LPCTSTR strParaName, LPCTSTR strParaVal, LPCTSTR strDefaultVal)

*Visual Basic:* 

Declare Function LoadParaString Lib "PCI8053" (ByVal hDevice As Long,\_ ByVal strParaName As String,\_ ByVal strParaVal As String,\_ ByVal strDefaultVal As String) As Boolean

<span id="page-57-0"></span>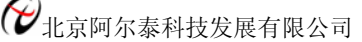

## *Delphi:*

Function LoadParaString (hDevice : Integer;

strParaName : String; strParaVal : String; strDefaultVal : String) : Boolean; Stdcall; external 'PCI8053' Name ' LoadParaString ';

## *LabVIEW:*

详见相关演示程序。

功能:将字符变量的参数值从系统注册表中读出。读出参数值的具体位置视设备逻辑号而定。如逻辑号为 "0"的其他参数保存位置为:HKEY\_CURRENT\_USER\Software\Art\PCI8053\Device-0\Others。 参数:

hDevice设备对象句柄,它应由[CreateDevice](#page-10-0)或[CreateDeviceEx](#page-11-0)创建。 strParaName 字符参数字符名。它指名该参数在注册表中的字符键项。 strParaVal 取得 strParaName 指定的键项的字符值。 strDefaultVal 若 strParaName 指定的键项不存在,则由该参数指定的默认值返回。 返回值:若成功,则返回TRUE,否则返回FALSE,用户可以用[GetLastErrorEx](#page-58-0)捕获错误码。 相关函数: [SaveParaInt LoadParaInt](#page-55-0)[SaveParaString](#page-56-0) [LoadParaString](#page-56-0)

# 第七节、其他函数原型说明

## ♦ 探测用户是否有按键动作

函数原型: *Visual C++ & C++ Builder:*  BOOL kbhit (void) *Visual Basic:*  Declare Function kbhit Lib "PCI8053" () As Boolean *Delphi:*  Function kbhit () : Boolean;

Stdcall; external 'PCI8053' Name ' kbhit ';

*LabVIEW:*  详见相关演示程序。

功能:探测用户是否用键盘按键动作,主要应在基于 VB、DELPHI 等控制台应用程序中。 参数:无。 返回值: 若自上次探测过后, 若用户有键盘按键动作, 则返回 TRUE, 否则返回 FALSE。 相关函数: [getch kbhit](#page-57-0)

## ♦ 等待按键动作并返回按键值

函数原型: *Visual C++ & C++ Builder:*  char getch (void) *Visual Basic:*  Declare Function getch Lib "PCI8053" () As String *Delphi:*  Function getch () : char; Stdcall; external 'PCI8053' Name 'getch';

*LabVIEW:* 

详见相关演示程序。

功能:探等待用户键盘按键并以字符方式返回按键值,主要应在基于 VB、DELPHI 等控制台应用程序中。 参数: 无。

返回值:若用户没有按键动作,此函数一直不返回,一旦用户有按键动作,便立即返回,且返回其当前按 键值(ACII 码)。

相关函数: [getch kbhit](#page-57-0)

## <span id="page-58-0"></span>♦ 怎样获取驱动函数错误信息

函数原型: *Visual C++ & C++ Builder:*  DWORD GetLastErrorEx (LPCTSTR strFuncName, LPCTSTR strErrorMsg)

*Visual Basic:* 

Declare Function GetLastErrorEx Lib "PCI8053" (ByVal strFuncName As String,\_ ByVal strErrorMsg As String) As Long

*Delphi:* 

Function GetLastErrorEx (strFuncName: String; strErrorMsg: String) : LongWord; Stdcall; external 'PCI8053' Name ' GetLastErrorEx ';

## *LabVIEW:*

请参见相关演示程序。

功能: 将当某个驱动函数出错时, 可以调用此函数获得具体的错误和错误信息字串。 参数:

strFuncName 出错函数的名称。注意此函数必须是完整名称,如 AD 初始化函数 PCI8053\_InitDeviceAD 出 现错误,此时调用该函数时,此参数必须为"PCI8053 InitDeviceAD",否则得不到相应信息。

strErrorMsg 取得指定函数的错误信息串。该串为字符数组, 其分配空间最好不要小于 256 字节。 返回值:返回错误码。

相关函数: 无。

## ♦ 移除驱动函数错误信息

函数原型:

*Visual C++ & C++ Builder:*  BOOL RemoveLastErrorEx (LPCTSTR strFuncName) *Visual Basic:*  Declare Function RemoveLastErrorEx Lib "PCI8053" (ByVal strFuncName As String) As Boolean *Delphi:*  Function RemoveLastErrorEx (strFuncName: String) : Boolean; Stdcall; external 'PCI8053' Name ' RemoveLastErrorEx';

## *LabVIEW:*

详见相关演示程序。

功能:从错误信息库中移除指定函数的最后一次错误信息。 参数:

strFuncName 出错函数的名称。注意此函数必须是完整名称, 如 AD 初始化函数 PCI8053 InitDeviceAD 出 现错误,此时调用该函数时,此参数必须为"PCI8053\_InitDeviceAD",否则得不到相应信息。

返回值:若成功,则返回TRUE,否则返回FALSE,用户可以用[GetLastErrorEx](#page-58-0)捕获错误码。 相关函数:无。